## GE Consumer & Industrial Power Protection

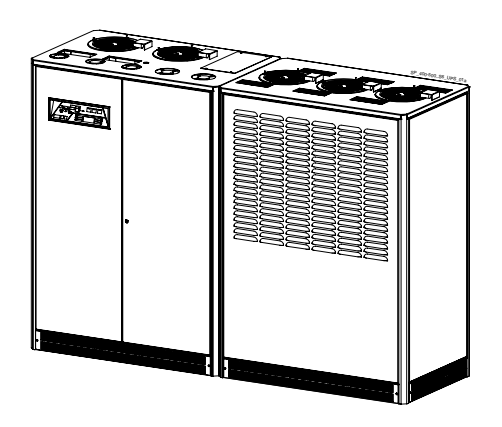

Betriebsanleitung Unterbrechungsfreie Stromversorgung

## **Digital Energy™**  *SitePro*

400 - 500 kVA 400 VAC CE / Serie 6N

#### **Hergestellt durch:**

GE Consumer & Industrial SA General Electric Company CH – 6595 Riazzino (Locarno) Schweiz T +41 (0)91 / 850 51 51 F +41 (0)91 / 850 51 44 [www.gedigitalenergy.com](http://www.gedigitalenergy.com/) 

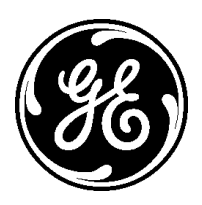

GE imagination at work

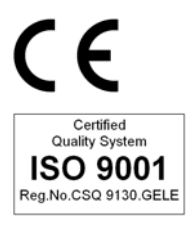

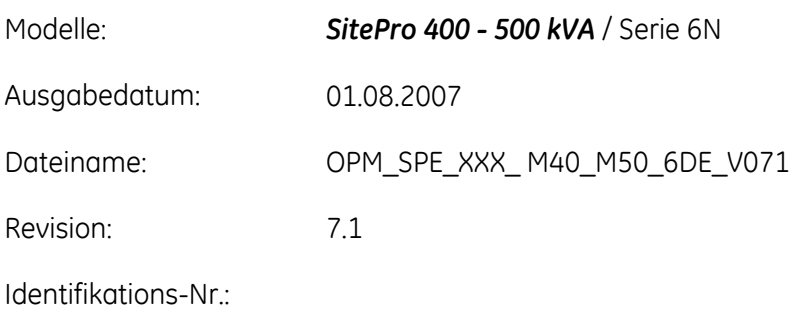

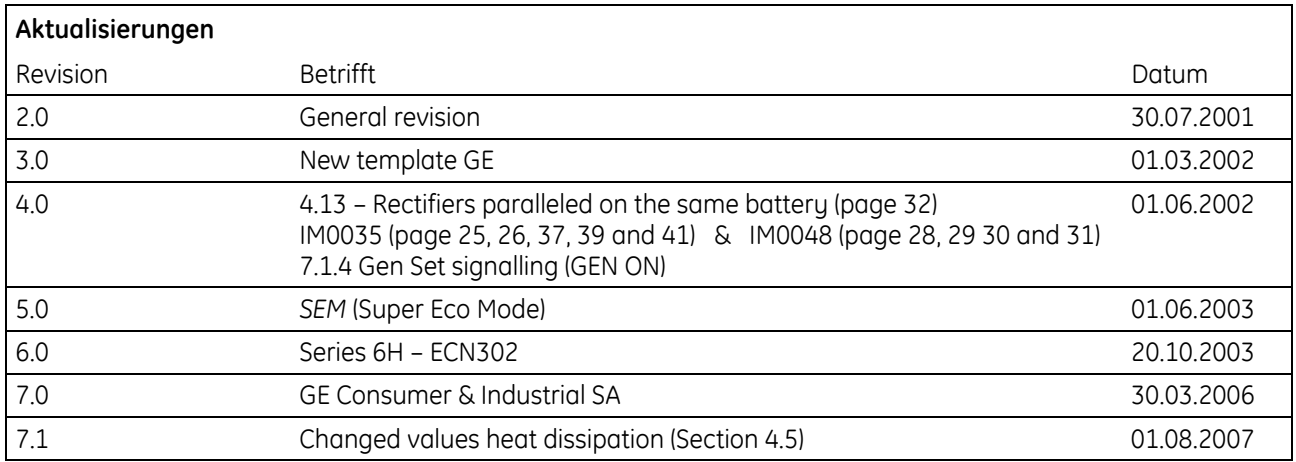

#### **COPYRIGHT © 2007 by** *GE Consumer & Industrial*

#### Alle Rechte vorbehalten.

Die hier enthaltenen Angaben dienen ausschließlich den angegebenen Zwecken.

Die vorliegende Publikation sowie jede weitere Dokumentation welche mit der USV-Anlage übergeben wurde, darf ohne ausdrückliche vorherige schriftliche Zustimmung der *GE* weder ganz noch teilweise kopiert oder sonstwie reproduziert werden.

Die Zeichnungen und Pläne der Anlage dienen nur der allgemeinen Information und sind folgedessen nicht notwendigerweise in allen Einzelheiten komplett.

Der Inhalt dieser Publikation kann jederzeit ohne Vorankündigung geändert werden.

#### **Sehr geehrter Kunde**,

Wir danken Ihnen, dass Sie sich für unsere Produkte entschieden haben und freuen uns, Sie zum Kundenkreis der *GE* zählen zu dürfen.

Wir sind davon überzeugt, dass die unter höchsten Qualitätsstandards entwickelte und hergestellte *SitePro* Unterbrechungsfreie Stromversorgungsanlage Sie voll zufriedenstellen wird.

Bitte lesen Sie die Betriebsanleitung sorgfältig durch; Sie enthält alle notwendigen Angaben und alles was Sie über den Betrieb der USV-Anlage wissen müssen.

Danke, dass Sie *GE* gewählt haben!

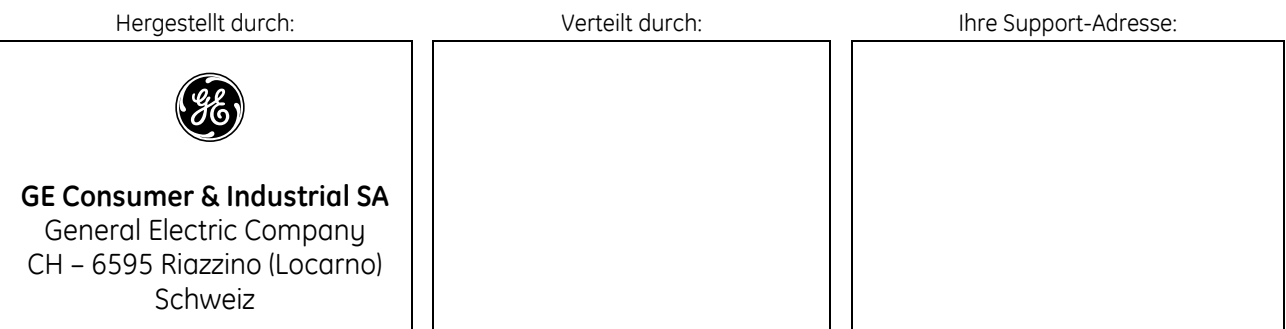

#### **Vorwort**

**Unseren Glückwunsch zu Ihrer Wahl einer** *SitePro* **USV-Anlage. Sie sind damit vor unerwarteten Stromversorgungsproblemen geschützt.** 

**Die Anleitung beschreibt die notwendigen Vorbereitungen am Aufstellungsort, gibt Gewichte und Abmessungen, Vorgehen für Transport, Aufstellung und Anschluss der USV-Anlage sowie Einzelheiten vorgeschlagener Wartungsarbeiten zum Erhalt höchster Zuverlässigkeit.** 

**Sie beschreibt außerdem die Funktion der USV-Module, Zweck und Platzierung der Schalter sowie die Bedeutung der Systemereignisse im Zusammenhang mit den Anzeigen am Bedienfeld und beschreibt die Prozeduren für das Ein- und Ausschalten der Anlage.** 

**Es wurden alle Maßnahmen getroffen zur Gewährung der Vollständigkeit und Genauigkeit der vorliegenden Anleitung;** *GE* **übernimmt jedoch keine Verantwortung oder Haftung für Schäden oder Verluste in Folge des Gebrauches der in dieser Anleitung enthaltenen Angaben.** 

#### **ZUR BEACHTUNG!**

*SitePro 400 – 500 kVA* **ist ein Gerät für den beschränkten Vertrieb durch autorisierte Partner.** 

**Einsatzbeschränkungen oder Zusatzmaßnahmen können zur Störungsvorbeugung notwendig sein.** 

**Bewahren Sie die Betriebsanleitung für späteren Gebrauch stets bei der Anlage auf.** 

**Bei Auftreten von Problemen während der hier beschriebenen Prozeduren, nehmen Sie bitte Kontakt mit Ihrem** *Service Center* **auf, bevor Sie fortfahren.** 

**Dieses Dokument darf ohne ausdrückliche Zustimmung der** *GE* **weder kopiert noch sonstwie reproduziert werden!** 

**Auf Grund technischer Verbesserungen können die hier genannten Angaben ohne Vorankündigung geändert werden.** 

#### **Sicherheitsvorschriften**

**Bevor die USV-Anlage, Zusatzeinrichtungen oder Batterie installiert oder inbetriebgenommen, betrieben oder gewartet werden, sollte diese Anleitung aufmerksam durchgelesen werden.** 

**Achten Sie auf die Einrahmungen im Text:** 

*Sie enthalten wichtige Angaben oder Warnungen betreffend elektrischen Verbindungen und Ihrer persönlichen Sicherheit***.** 

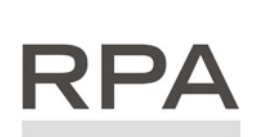

*Parallelanlagen mit RPA ausgerüstet*

Redundant Parallel Architecture

*Wo dieses Symbol im Text vorkommt, deutet es auf Vorgänge und Arbeiten nur für Parallel-Anlagen hin.* 

## Inhaltsverzeichnis

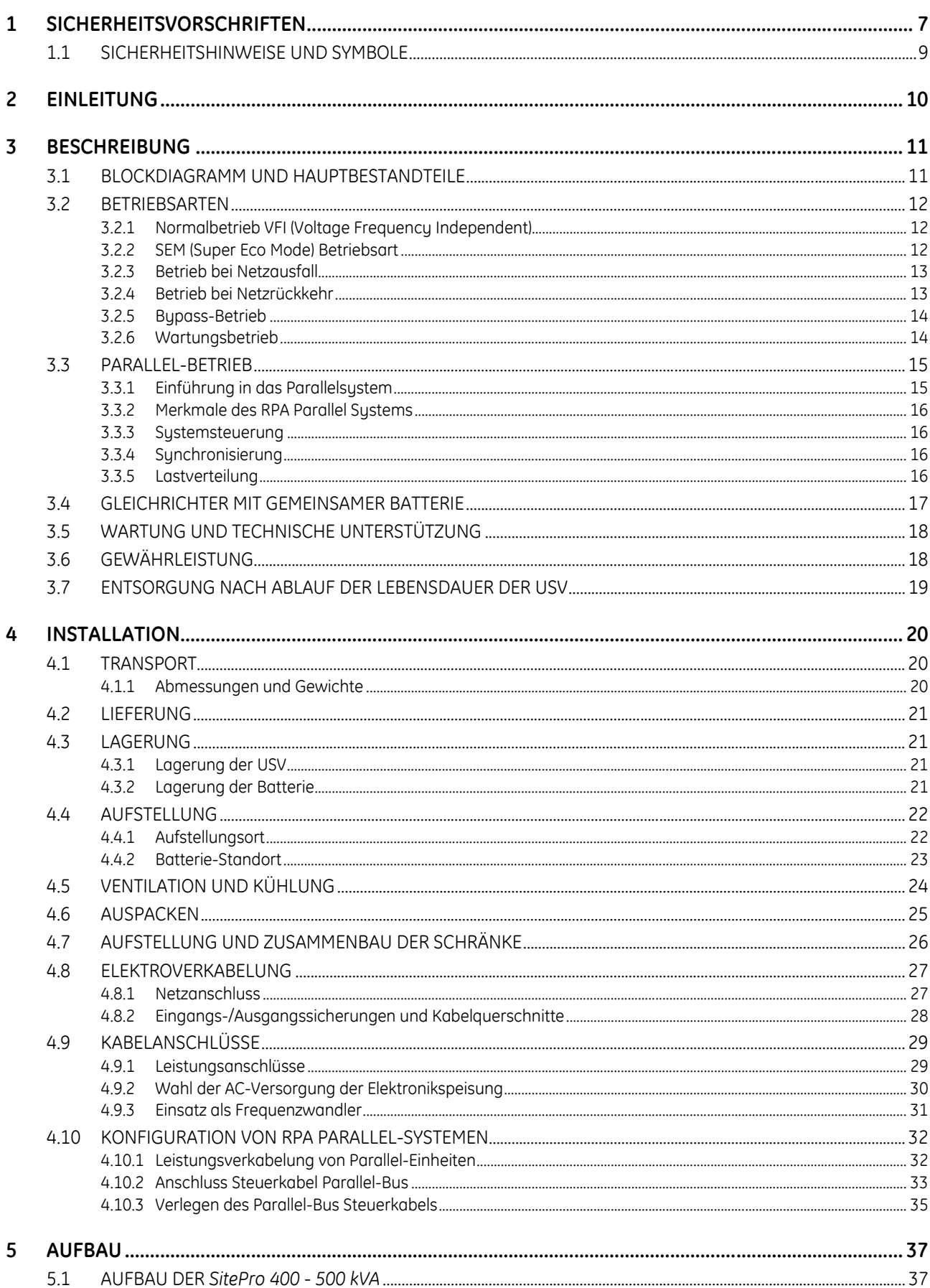

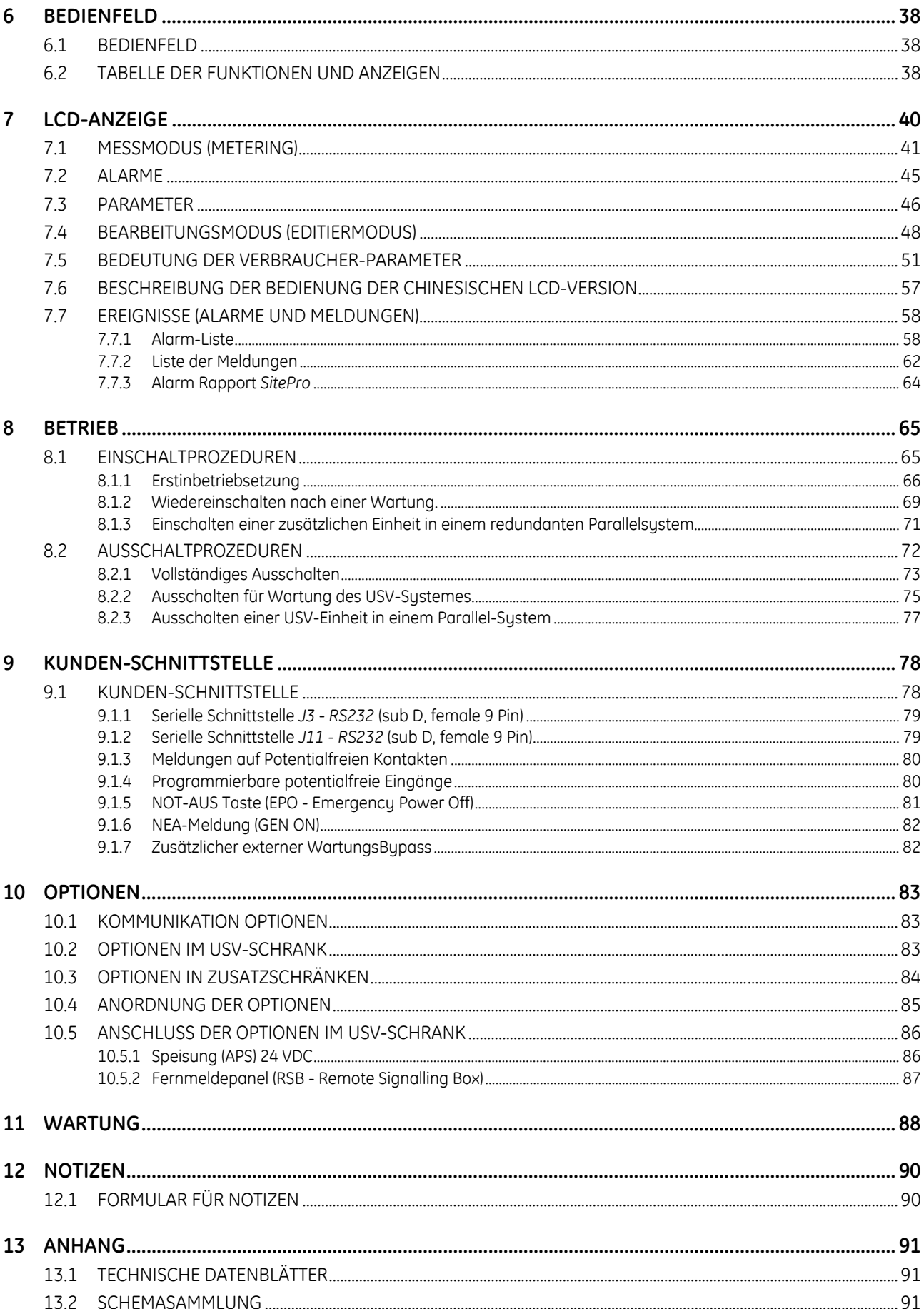

## <span id="page-6-0"></span>**1 SICHERHEITSVORSCHRIFTEN**

## **Zum Aufbewahren!**

#### **ALLGEMEIN**

- Transportieren Sie die USV stehend und originalverpackt zum Aufstellungsort. Um die Schränke anzuheben verwenden Sie Gurte oder einen Gabelstapler.
- Kontrollieren Sie, dass ausreichend Bodentragfähigkeit und Nutzlast des Hebegerätes vorhanden ist.
- Kontrollieren Sie die USV-Anlage sorgfältig. Wenn Sie sichtbare Schäden feststellen, setzen Sie die USV nicht unter Spannung und kontaktieren das nächste Service Center.
- ACHTUNG: LEBENSGEFÄHRLICHE SPANNUNG VORHANDEN.

Entfernen Sie keine Abdeckungen; es sind im Innern keine reparierbare Teile vorhanden.

- Nach dem Ausschalten der USV sind die DC-Elektrolyt-Kondensatoren noch 5 Minuten lang mit einer gefährlichen Spannung geladen.
- Sämtliche Unterhaltsarbeiten dürfen nur von qualifiziertem Fachpersonal durchgeführt werden. Die USV ist mit einer eigenen Spannungsquelle ausgerüstet (Batterie).
- Auch wenn die USV von der Netzversorgung getrennt ist, können die Ausgangssammelschienen Spannung führen.
- Während Batteriebetrieb können gefährliche Spannungen vorhanden sein. Bei Unterhaltsarbeiten müssen die Batterien freigeschaltet werden.
- In dieser USV sind grundsätzlich lebensgefährliche Spannungen vorhanden.
- Beachten Sie dass der Wechselrichter sich nach Netzrückkehr automatisch einschalten kann.

#### **AUFSTELLUNG**

- Die USV darf nur durch entsprechend instruiertem Personal installiert werden.
- Vor der Inbetriebnahme sowie nach Unterhaltsarbeiten, ist stets zu kontrollieren, ob Komponenten beschädigt sind, Stecker richtig eingesteckt sind und eventuell Kabel irgendwo eingeklemmt sind.
- Bei entfernten Seitenwänden oder Abdeckungen muss bei deren Montage unbedingt auf korrekte Erdverbindungen geachtet werden.
- Diese USV ist für Innenaufstellung in überwachten Räumen ohne leitende Luftverschmutzung vorgesehen.
- HOHER LECKSTROM: einwandfreie Erdverbindung notwendig bevor Netzspannung angelegt wird!
- Durch Ausschalten der Anlage wird die Anlage nicht von der Netzzuleitung getrennt.
- Stellen Sie die USV nicht in sehr feuchter Umgebung oder in der Nähe von Wasser auf.
- Verhindern Sie das Eindringen von Flüssigkeiten oder Gegenständen in die Anlage.
- Die Anlage muss an einem genügend belüfteten Ort aufgestellt werden; Die Umgebungstemperatur sollte 35°C (95°F) nicht überschreiten.
- Maximale Batterielebensdauer wird erreicht, wenn die Umgebungstemperatur 25°C (77°F) nicht übersteigt.
- Freie Luftzirkulation in und um die Anlage ist wichtig; Lüftungsgitter freihalten!
- Vermeiden Sie Aufstellung in direkter Sonnenbestrahlung oder bei Wärmequellen.

#### **LAGERUNG**

- Der Lagerraum muss trocken sein mit einer Umgebungstemperatur von -25°C (-13°F) bis +55°C (131°F).
- Wenn die Anlage länger als 3 Monate eingelagert wird, müssen die Batterien periodisch nachgeladen werden.

#### **BATTERIE**

- Die Batteriespannung stellt grundsätzlich immer eine Gefahr dar für die Sicherheit der Personen.
- Bei Batterieersatz müssen die Anzahl der Batterieblöcke, die Spannung (V) sowie die Kapazität der Blöcke (Ah), identisch sein.
- Alle Batterieblöcke müssen sowohl vom gleiche Hersteller, sowie aus derselben Produktionsserie stammen.
- Beachten Sie geeignete Entsorgung oder Wiederverwertung der Batterien entsprechend der lokalen Vorschriften.
- Werfen Sie Batterien nie in ein Feuer, sie können explodieren.
- Öffnen oder beschädigen Sie Batterien nicht: deren Inhalt (Elektrolut) kann sehr giftig sein. Bei Kontakt spülen Sie sofort mit sehr viel Wasser.
- Laden Sie Batterien nicht in einem geschlossenen Raum.
- Schließen Sie Batterien nie kurz. Bei Arbeiten an Batterien entfernen Sie Uhren, Ringe oder andere metallische Gegenstände und verwenden Sie nur isolierte Werkzeuge.
- Bei Luftfracht müssen die Batteriekabel, welche auf die Batteriesicherungen oder Anschlussklemmen verbunden sind, von der Batterie getrennt werden.

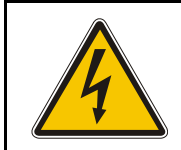

**INSTALLATION UND ANSCHLUSS EXTERNER BATTERIEN AN DER USV-ANLAGE DARF NUR DURCH QUALIFIZIERTES FACHPERSONAL ERFOLGEN.** 

**DAS INSTALLATIONS PERSONAL MUSS DIESEN GESAMTEN ABSCHNITT VOR AUFNAHME DER ARBEITEN ZUR KENNTNIS NEHMEN.**

#### **ACHTUNG!**

**An den Batteriepolen steht immer die volle Spannung und Kapazität an. Die in dieser Anlage montierten Batterien können gefährliche Spannungen verursachen, extrem hohe Ströme abgeben und sind grundsätzlich eine Gefahr für elektrische Schläge. Ernste Verletzungen sind möglich, wenn die Pole kurzgeschlossen oder mit Masse verbunden werden. Grosse Vorsicht und Sorgfalt ist geboten um elektrische Schläge und Verbrennungen durch Berühren oder Kurzschließen der Batteriepole während der Batterieinstallation zu vermeiden. Berühren Sie nie nichtisolierte Batteriepole. Installation und Wartung der Batterie darf nur durch mit Batterieanlagen und notwendigen Vorsichtsmassnahmen vertrautes, qualifiziertes Fachpersonal vorgenommen werden. Die Installation muss den nationalen und örtlichen Vorschriften entsprechen. Halten Sie nichtautorisiertes Personal von der Batterie fern. Das Fachpersonal muss folgende Vorsichtsmassnahmen beachten: 1 Schutzkleidung tragen, wie Gummihandschuhe und -Stiefel sowie Schutzbrillen. Batterien enthalten ätzende Säuren sowie giftige Stoffe und können durch falsche Behandlung zerstört werden. Entfernen Sie Ringe, Uhren und sonstige Metallgegenstände oder Schmuck. Tragen Sie keine Metallgegenstände in den Taschen, wo diese in den Batterieschrank fallen können. 2 Werkzeuge müssen zur Vermeidung von Kurzschlüssen vollisoliert sein. Achten Sie darauf, dass das Werkzeug keine andere Batterieklemmen, den Schrank oder das Gestell berührt. Legen Sie keine Werkzeuge oder Metallteile auf die Batteriemodule oder dort ab, wo sie auf die Module oder in den Schank fallen könnten. 3 Montieren Sie die Batteriemodule entsprechend der mitgelieferten Zeichnung. Achten Sie beim Anschluss der Kabel darauf, dass das freie Ende nicht einen anderen Pol berührt, einen Strang kurzschließt, den Schrank oder das Gestell berührt. 4 Richten Sie die Kabel der Batteriepole so aus, dass der Kabelschuh keinen Teil des Schrankes oder des Gestells, auch bei verschieben des Batteriemoduls, berühren kann. Schützen Sie das Kabel vor scharfen Kanten. 5 Verlegen Sie die Kabel so, dass sie nicht durch USV- oder Batterieschranktüren eingequetscht werden können. 6 Verbinden Sie keinen Batteriepole mit Masse.** 

- **Wenn ein Batteriepole unbeabsichtigt geerdet wird, entfernen Sie die Masseverbindung. Das Berühren irgendeiner Stelle einer geerdeten Batterie kann einen elektrischen Schlag zur Folge haben.**
- **7 Zur Verringerung der Gefahr vor Feuer oder elektrischem Schlag, stellen Sie die Batterie in einer sauberen sowie temperatur- und feuchtegeregelten Umgebung auf.**
- **8 Das Gehäuse der Batterieanlage (Masse) muss mit dem USV-Gehäuse (Masse) verbunden werden. Bei Einsatz einer Kabelführung (Rohr), muss diese Erdverbindung in derselben Kabelführung wie die Polleiter erfolgen.**
- **9 Wo diese mechanischen Beanspruchungen ausgesetzt sind, müssen die Kabelverbindungen entsprechend den anwendbaren Vorschriften geschützt werden.**
- **10 Bei Ersatz oder Reparatur der Batterieverbindungen schalten Sie die USV aus und entfernen Sie die Batteriesicherungen.**

#### <span id="page-8-0"></span>**1.1 SICHERHEITSHINWEISE UND SYMBOLE**

#### *Sicherheitshinweise*

Die nachfolgenden Hinweise dienen einerseits der persönlichen Sicherheit der bedienenden Person, andererseits zur Vermeidung von Schäden am Gerät selbst oder an den angeschlossenen Verbrauchern.

Die Sicherheitshinweise sowie Warnungen vor Lebens- und Unfallgefahr für Verbraucher und Wartungspersonal wie auch jene zur Verhütung von Produktschäden, werden in dieser Anleitung durch nachfolgende Begriffe festgelegt.

Diese Begriffe haben folgende Bedeutungen:

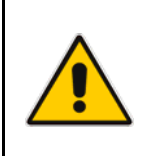

#### **GEFAHR !**

**Beziehen sich auf Prozeduren oder Vorgänge; wenn diese nicht korrekt durchgeführt werden, sind Verletzungen, Tod oder Gesundheitsschäden sowie ernste Sachschäden am Gerät möglich.** 

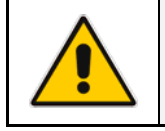

#### **ACHTUNG !**

**Erinnern den Leser an wichtige, in der Anleitung genannte, Prozeduren oder Vorgänge.** 

#### *Sicherheitssymbole*

In der Anleitung wird der Leser mit speziellen, selbstredenden Symbolen (Piktogramme) an all jene Situationen erinnert, die eine grundsätzliche Gefahr darstellen.

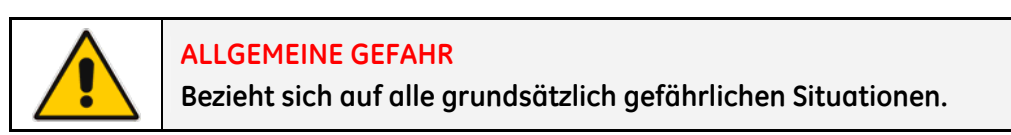

#### **SPANNUNGSFÜHRENDE BAUTEILE**

**Bezieht sicht auf grundsätzlich gefährliche Situationen im Elektro-Bereich.** 

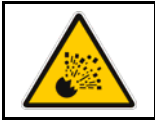

#### **EXPLOSIONSGEFAHR**

**Bezieht sich auf Situationen mit Explosionsgefahr.** 

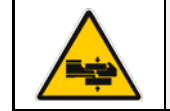

#### **GEFAHR EINGEQUETSCHT ZU WERDEN**

**Bezieht sich auf Situationen worin schwere Objekte umgestellt werden.** 

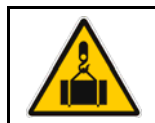

#### **GEFAHR VON OBEN**

**Bezieht sich auf Situationen worin Objekte herunterfallen können.** 

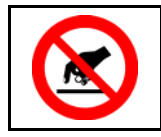

#### **BERÜHRUNGSGEFAHR**

**Bezieht sich auf spannungsführende oder sich bewegende Teile.** 

## <span id="page-9-0"></span>**2 EINLEITUNG**

Eine *Unterbrechungsfreie Stromversorgung (USV)* liefert die Energie für kritische Lasten, welche eine zuverlässige, unterbrechungsfreie Stromversorgung benötigen, die frei von Störungen, Spannungs- und Frequenzschwankungen ist.

Bei Netzausfall oder wenn das Netz außerhalb der Toleranzen liegt, wird die Energie zur Versorgung der Last, während der spezifizierten Autonomie bei Nennlast (oder länger bei reduzierter Last), von der Batterie geliefert bis das Netz wieder vorhanden ist.

Die *SitePro* ist eine echtes Doppelumwandlungs-VFI USV-System wobei die Last dauernd von Gleichrichter und Wechselrichter (WR) versorgt wird.

*SitePro* kann durch den Anwender selbst für den *SEM-Betrieb (Super Eco Mode)* konfiguriert werden und eine beträchtliche Menge Energie einsparen.

Bei Störung der WR-Ausgangßpannung, oder bei Überlast oder Kurzschluss am Ausgang, wird die Last augenblicklich über den statischen Bypass auf Netz umgeschaltet.

Sobald der Normalzustand wieder hergestellt ist, kehrt die USV automatisch in den Normalbetrieb zurück.

#### **Hauptmerkmale**:

#### • **Mehr kritische Geräte werden geschützt**

Ausgelegt für den Leistungsfaktor 0.9, liefert die *SitePro* mehr Wirkleistung als andere auf dem Markt erhältliche USV-Susteme.

Die *SitePro* erfüllt höchste Anforderungen, die Versorgung einer größeren Anzahl moderner computergestützter Industriegeräte mit Leistungsfaktorkorrektur (PFC) erlaubt.

#### • **Keine einzelnen Fehlerquellen**

Die *"Redundante Parallel-Architektur" (RPA)* ist ein einzigartiges Konzept, welches nur *GE* besitzt. Mit *RPA* werden die *SitePro* USV-Anlagen in einer echten "peer-to-peer"-Konfiguration gesteuert, wobei alle kritischen Elemente und Funktionen redundant sind.

Die *SitePro* wurde so entwickelt, dass sie als die zuverlässigste gesicherte Stromversorgung auf dem heutigen Markt gilt.

#### • **Hoher Wirkungsgrad**

Dank der *IGBT-Technologie* und der neuen *SVM-Strategie (Space Vector Modulation)* garantiert die *SitePro* einen hohen Wirkungsgrad.

Die Kombination *IEM (Intelligentes Energiemanagement)* mit *RPA* führt zu der kosteneffektivsten und zuverlässigsten USV-Lösung in der Industrie.

#### • **Voll digital**

*DSP (Digital Signal Processor)*, *Flash Memory* und die *SVM-Strategie* sind die Eckpfeiler der modernen Technologie für Qualität und Zuverlässigkeit der Energieversorgung.

#### • **Äußerst flexibel**

Um Ihren individuellen Installationsansprüchen zu entsprechen, bietet die *SitePro* verschiedene Optionen für einen massgeschneiderten Schutz vor Stromunterbrechungen: wie *passive Filter* (Filter für 5. Oberwelle), *DCU* (Distortion Control Unit, Oberwellen-Filter).

Zusätzlich deckt das umfassende Softwarepaket *JUMP* für die Betriebskontrolle und den Datenschutz alle Ihre Anforderungen ab.

## <span id="page-10-0"></span>**3 BESCHREIBUNG**

#### **3.1 BLOCKDIAGRAMM UND HAUPTBESTANDTEILE**

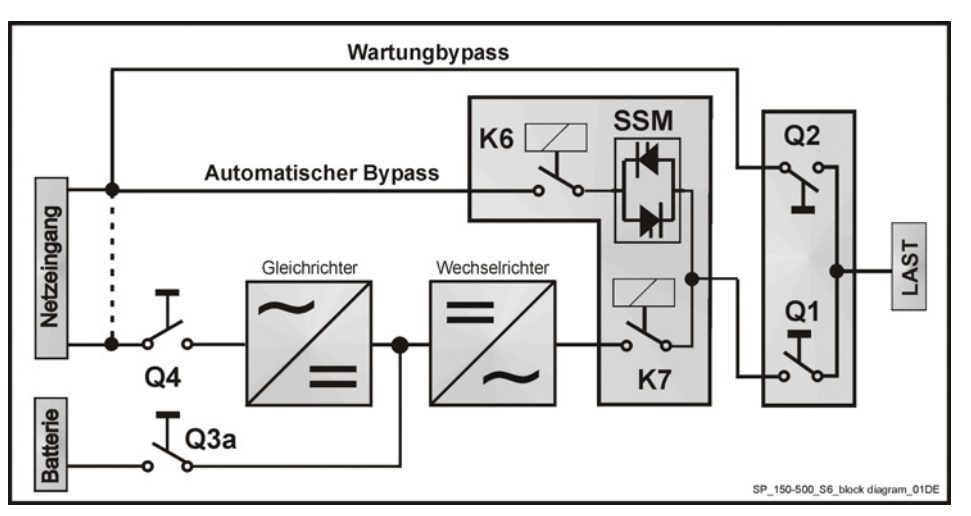

*Fig. 3.1-1 Block Diagramm* 

Das *SitePro***-**System kann in folgende Hauptbestandteile aufgeteilt werden:

#### **Steuer- und Regelelektronik**

*SitePro*-Anlagen sind mit einer mikroprozessorgesteuerten Logik für die Signalverarbeitung ausgerüstet. Die Schnittstelle zum Benutzer ist ein im Bedienfeld integriertes Überwachungssystem; es besteht aus einem Blindschaltbild, Bedientasten sowie ein hintergrundbeleuchtetes Display.

#### **Gleichrichter**

Der Standardgleichrichter besteht aus einer vollgesteuerten *12-puls-Brücke*, der die dreiphasige Netzspannung in eine konstante, geregelte Gleichspannung umwandelt, zur Versorgung des Wechselrichters sowie für die Wiederaufladung der Batterie.

#### **Wechselrichter**

Der Wechselrichter wandelt die Gleichspannung wieder in eine dreiphasige Wechselspannung konstanter Spannung und Frequenz um, die von der Netzspannung völlig unabhängig und galvanisch getrennt ist.

#### **Automatischer Bypass**

Der automatische Bypass besteht aus einem statischen Halbleiterschalter *(SSM: Static Switch Module)* für die unterbrechungsfreie Umschaltung der Last von Wechselrichter auf Netz.

#### **Back-feed Protection**

Alle *SitePro* USV Anlagen sind mit einer automatischen Schutzeinrichtungausgerüstet, welche eine Rückeinspeisung über den Bypass auf das Netz verhindert (Norm IEC 62040-1).

Dies geschieht, indem der *Schütz K6*, in Serie mit den Thyristoren des statischen Bypasses öffnet, eventuell auch *K7*.

Dies im Falle eines internen Systemdefektes, oder infolge von Fehlmanipulationen an der *Handumgehung Q2*.

#### **Wartungsbypass**

Der Wartungsbypass besteht aus zwei Hand-Lastschaltern *Q1* und *Q2,* die es erlauben, die USV für Wartungszwecke von der Last zu trennen, und gleichzeitig die Last direkt vom Netz zu versorgen.

#### **Batterie**

Bei Netzspannung außerhalb der zulässigen Toleranzen, liefert die Batterie dem Wechselrichter die notwendige Energie.

#### <span id="page-11-0"></span>**3.2 BETRIEBSARTEN**

#### **3.2.1 Normalbetrieb VFI (Voltage Frequency Independent)**

Während Netzausfall wird die Last aus der Batterie versorat.

Bei Netzrückkehr startet der Gleichrichter automatisch und liefert die notwendige Energie für den Wechselrichter und die Wiederaufladung der Batterie.

Falls der Wechselrichter nach Entladung der Batterie ausgeschaltet wurde, wird die Last zuerst über den Bypass durch Netz versorgt.

Sobald die Batterie wieder für eine minimale Autonomie bei der aktuellen Last genügend aufgeladen ist, wird die Last vom Bypass auf Wechselrichter zurückgeschaltet.

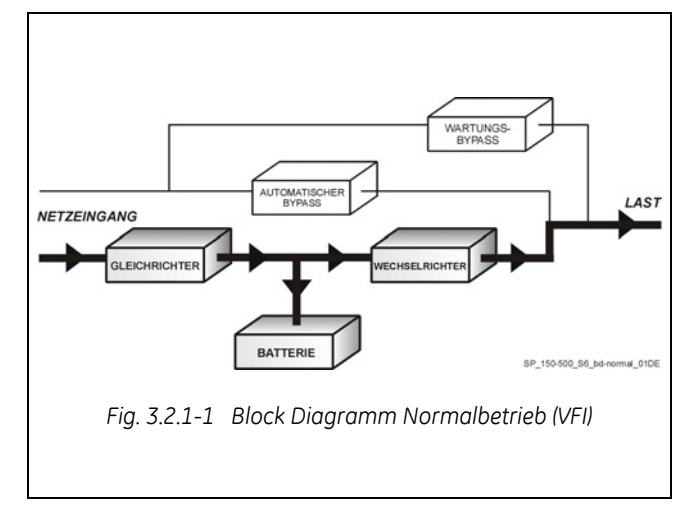

#### **3.2.2 SEM (Super Eco Mode) Betriebsart**

Wenn die *SEM* Betriebsart eingestellt und das Netz vorhanden ist, wird die *Last* normal über den *automatischen Bypass* durch das *Netz* versorat.

Bei Netzspannung außerhalb der zulässigen Toleranzen, wird die *Last* automatisch auf *Wechselrichter* umgeschaltet.

Bei *Netzrückkehr* wird die *Last* nach einer durch die *Kontrolleinheit* festgelegten Verzögerung, wieder auf *Netzversorgung* zurückgeschaltet.

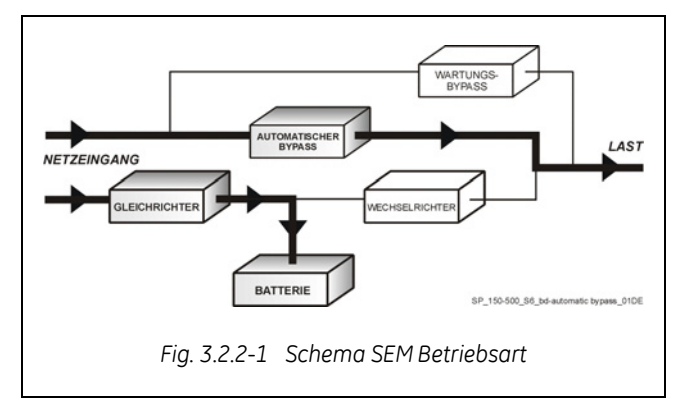

Der *SEM-*Betriebsmodus kann zur Energieeinsparung durch den Anwender selbst konfiguriert werden unter Berücksichtigung der *Netzqualität* und der zulässigen *Toleranzen*.

Der *SEM-*Betriebsmodus kann zur Energieeinsparung durch den Anwender selbst konfiguriert werden unter Berücksichtigung der *Netzqualität* und der zulässigen *Toleranzen* (siehe *Kapitel 7.5-7*).

#### Redundant Parallel<br>Architecture *Bei Parallelanlagen*

*Der SEM (Super Eco Mode) Betriebsmodus ist für Parallelanlagen nicht vorgesehen.* 

*Achtung: Eine Einzelanlage mit montierter Parallelplatine gilt als Parallelanlage und unterstützt deshalb SEM nicht.*

#### <span id="page-12-0"></span>**3.2.3 Betrieb bei Netzausfall**

Bei Netzspannung außerhalb der zulässigen Toleranzen wird die Energieversorgung des Wechselrichters zur Aufrechterhaltung einer kontinuierlichen Wechselstromversorgung der Last während der vorgesehenen Zeit bei Nennlast oder länger bei reduzierter Last, durch die Batterie übernommen, bis deren Spannung die untere Grenze des WR-Eingangsbereiches erreicht.

Während der Entladung meldet die LCD-Anzeige die Autonomie der Batterie für die aktuelle Last. *Fig. 3.2.3-1 Block Diagramm Betreib bei Netzausfall*

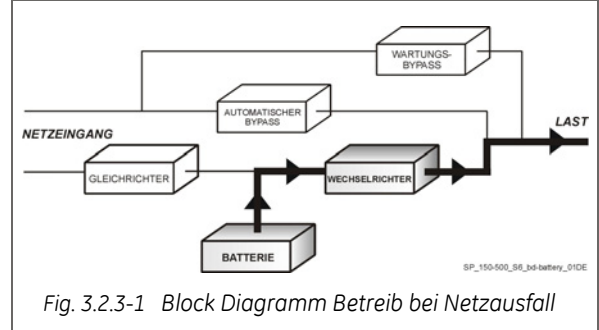

Bevor die Batterie vollständig entladen ist, wird der Alarm *"stop operation"* den Betreiber warnen, dass die Batterie fast entladen ist und dass die USV-Anlage bald ausschalten wird.

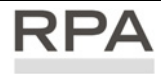

Redundant Parallel<br>Architecture *Bei Parallelbetrieb* 

#### *Für ein Leistungsparallel-System (siehe Kapitel 3.3)*

- *Bei vorhandenem Bypassnetz, sobald die Meldung "stop operation" bei einer Einheit erscheint und nach Ablauf des einstellbaren Time-out, wird die Last auf Netz umgeschaltet.*
- *Bei nicht vorhandenem Bypassnetz, sobald die Meldung "stop operation" bei einer Einheit erscheint, startet das System das einstellbare Time-out für "stop operation" und schaltet anschlie*ße*nd nach Ablauf die Last ab.*

#### *Für ein Parallel-Redundantes System (siehe Kapitel 3.3)*

- *Sobald bei vorhandener Redundanz, die Meldung "stop operation" bei einer Einheit erscheint und nach Ablauf des einstellbaren Time-out, wird diese Einheit ausschalten und die Last weiterhin von den anderen Einheiten versorgt.*
- *Sobald die Meldung bei nicht vorhandener Redundanz erscheint, startet das System das einstellbare Time-out für "stop operation" und schaltet anschlie*ße*nd nach Ablauf die Last ab.*

#### **3.2.4 Betrieb bei Netzrückkehr**

Bei Netzrückkehr startet der Gleichrichter automatisch und liefert die notwendige Energie für den Wechselrichter und die Wiederaufladung der Batterie. Bei längerem Netzausfall wird der Wechselrichter nach Entladung der Batterie ausschalten. Nach Netzrückkehr startet das System automatisch neu. Sobald die Batterie wieder für eine minimale Autonomie bei der aktuellen Last genügend aufgeladen ist, wird die Last von Bypass auf Wechselrichter zurückgeschaltet. *Fig. 3.2.4-1 Block Diagramm Betrieb bei Netzrückkehr*

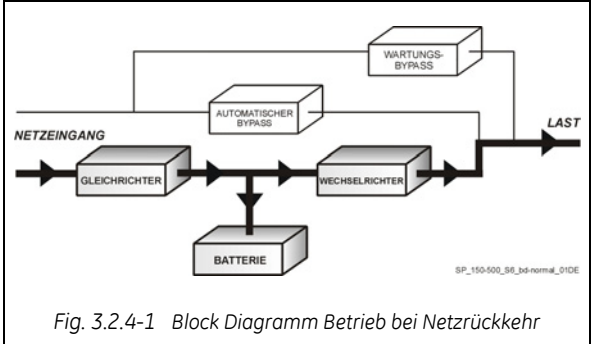

#### Redundant Parallel<br>Architecture *Bei Parallelbetrieb*

*Bei Netzrückkehr starten die Gleichrichter entsprechend ihrer Reihenfolge im System zur Vermeidung gleichzeitiger hoher Anlaufströme sequentiell. Die Wechselrichter starten automatisch, aber erst wenn die Batterie wieder für eine minimale Autonomie bei der aktuellen Last genügend aufgeladen ist. Sobald genügend Wechselrichter für die Versorgung der aktuellen Last gestartet sind, wird die Last von Bypass auf Wechselrichter zurückgeschaltet*.

#### <span id="page-13-0"></span>**3.2.5 Bypass-Betrieb**

Im Normalbetrieb wird die Last dauernd durch den Wechselrichter versorgt. Sobald das Überwachungssystem ein Wechselrichterfehler, eine Überlastsituation oder einen Kurzschluss detektiert, wird der statische Schalter die Last unterbrechungsfrei auf Netz umschalten.

Nach Wiederherstellung der Wechselrichterspannung oder Korrektur der Überlast-/Kurzschluss-Situation, wird die Last wieder automatisch unterbrechungsfrei zurückgeschaltet.

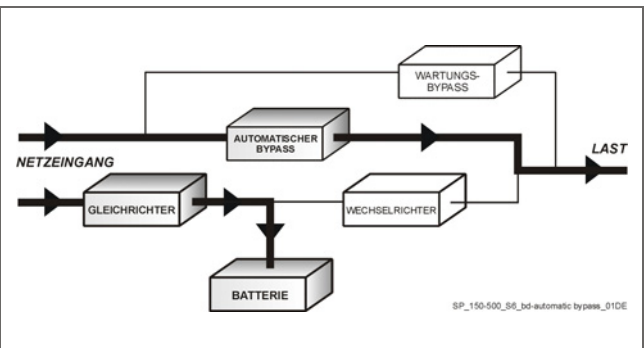

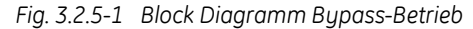

Wenn die Umschaltung auf Bypassbetrieb manuell erfolgte, erfolgt keine Alarmmeldung. Wenn die USV jedoch, nach einer automatischen Bypassumschaltung, nicht in den Normalbetrieb zurückschalten kann, erscheint eine Alarmmeldung.

## ₹F

Redundant Parallel

#### *Bei Parallelbetrieb*

*Jede Einheit hat ihren eigenen Bypass. Alle Bypass-Module im System funktionieren synchron, da deren Steuerung durch alle Einheiten gleich verwaltet wird.* 

*Bevor solche Entscheide erfolgen, tauschen die Einheiten fortwährend Informationen aus.* 

*Bei Ausfall einer Einheit, bleibt dessen Bypass in Betrieb.* 

*Der Bypass wird nur dann vom System ausgeschlossen, wenn die Einheit durch Öffnen des Schalters Q1 von der Parallelschiene getrennt wird.*

#### **3.2.6 Wartungsbetrieb**

Der Wartungsbypasskreis besteht aus den zwei Last-Handschaltern *Q1* und *Q2*, die es erlauben die Last direkt und unterbrechungsfrei auf Netz zu schalten, wobei die USV gleichzeitig galvanisch von der Last getrennt wird und für eine Wartung bereit ist.

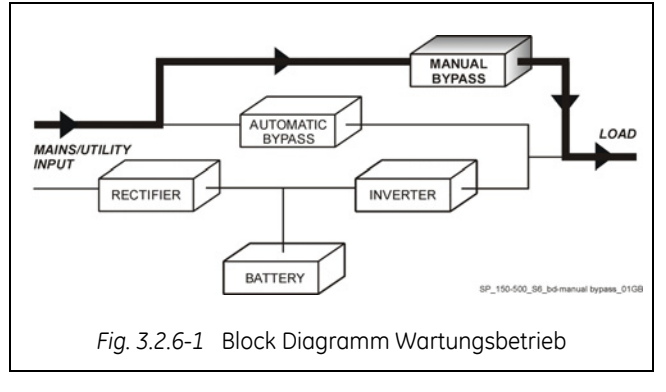

<span id="page-14-0"></span>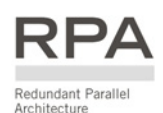

#### **3.3 PARALLEL-BETRIEB**

#### **3.3.1 Einführung in das Parallelsystem**

Für die Erhöhung der Ausgangsleistung (**Leistungsparallel**) oder größere Gesamtzuverlässigkeit (**Parallel-Redundanz**) einer USV-Anlage, können zwei oder mehr gleiche Leistungseinheiten parallelgeschaltet werden.

Die Ausgänge der Paralleleinheiten werden an eine gemeinsame Leistungsausgangs-Sammelschiene angeschlossen, und in Normalbetrieb wird die Last zu gleichen Teilen durch die angeschlossenen Einheiten übernommen.

Das modulare Konzept *SitePro* erlaubt einen Parallelbetrieb **bis zu 8 Einheiten** (siehe *Fig. 3.3.1-1*).

#### **Paralleleinheiten zur Leistungserhöhung**

Es können mehrere Einheiten parallelgeschaltet werden, um die Gesamtausgangsleistung der USV-Anlage zu erhöhen.

Die Gesamtleistung der parallelgeschalteten Einheiten ist gleich der **gesamten installierten Nennleistung**.

Bei Ausfall einer Einheit, genügt die Systemleistung nicht mehr und die Last wird über Bypass auf Netz geschaltet.

#### **Paralleleinheiten zur Redundanz**

Die Gesamtausgangsleistung der (*n-1*) von *n* **redundanten parallelen Einheiten** muss gleich der benötigten Verbraucherleistung sein.

Die Last wird gleichmäßig auf die (*n*) parallelen Einheiten aufgeteilt.

Sollte eine der (*n*) parallelen Einheiten von der gemeinsamen Sammelschiene getrennt werden, werden die verbleibenden (*n-1*) Einheiten die Last versorgen, d.h. die Anwendungen bleiben weiterhin Wechselrichtergeschützt.

Hieraus folgt eine höhere Zuverlässigkeit und größere Sicherheit für die Last plus ein höheres *MTBF (Mean Time Between Failures)*.

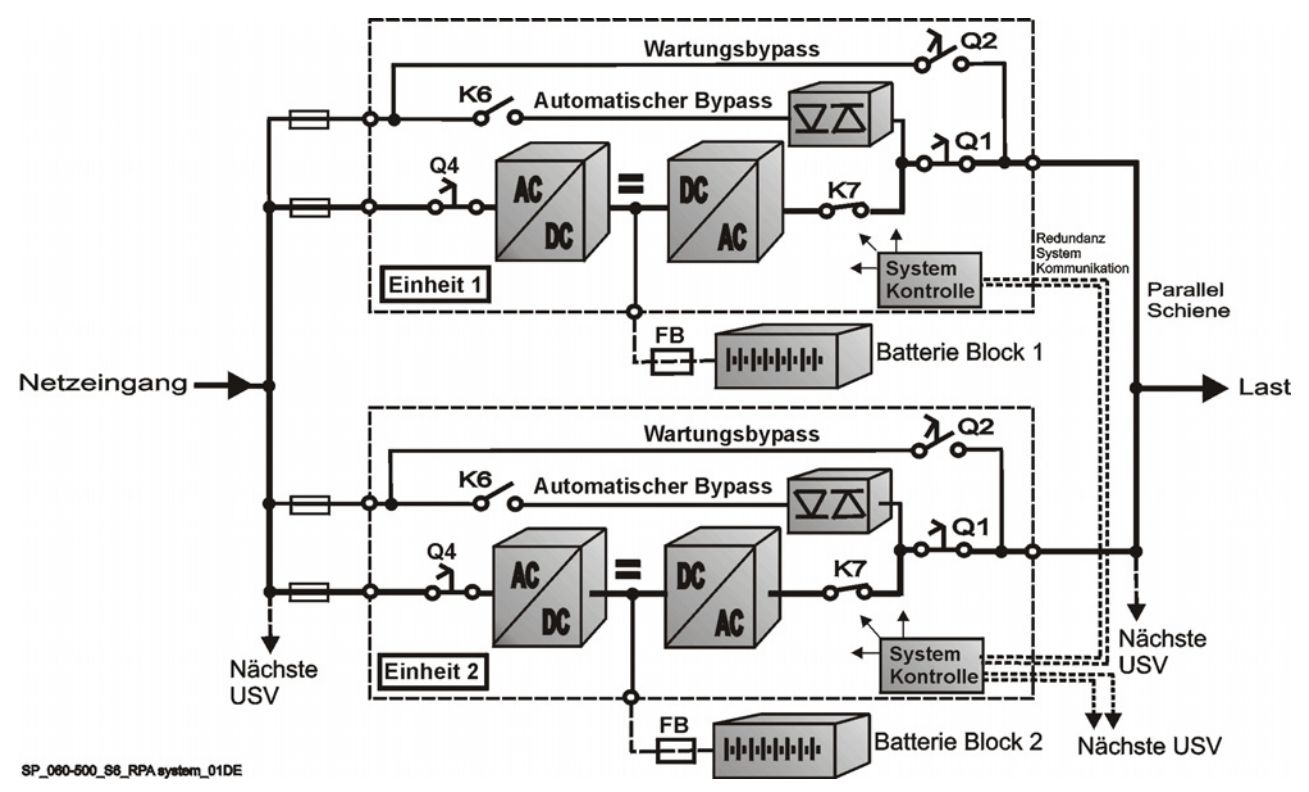

*Fig. 3.3.1-1 Block Diagramm Parallelbetrieb* 

#### <span id="page-15-0"></span>**3.3.2 Merkmale des RPA Parallel Systems**

Das *SitePro* Parallelsystem, entwickelt als vollständige *RPA - Redundant Parallele Architektur*, hat keine gemeinsamen Teile.

Nicht nur die **Wechselrichter** sind redundant sondern auch die **Bypassfunktionen** sind in einem **redundanten modularen** Konzept entwickelt worden.

Wenn eine USV-Einheit Wartung oder Service braucht, wird die Last durch die anderen an der gemeinsamen Sammelschiene angeschlossenen Einheiten versorgt.

Der redundante Kommunikationsbus, an welchem alle Einheiten angeschlossen sind, gibt die Betriebsdaten jeder Einheit an alle anderen Einheiten weiter.

Ein **Bedienfeld** an jeder Einheit gestattet die Überwachung und Steuerung der Einheit.

#### **3.3.3 Systemsteuerung**

Ein **schneller, redundanter, serieller Kommunikationsbus** garantiert den Datenaustausch und somit die Kommunikation unter den Zentraleinheiten (CPU's) der Einheiten.

Jede Einheit überwacht die eigene Aufgabe und Betriebszustand und kommuniziert mit allen anderen Einheiten und kann so, falls nötig, reagieren und sich den neuen Bedingungen anpassen.

#### **3.3.4 Synchronisierung**

Alle Einheiten sind identisch, nur eine Einheit wird automatisch als Referenz gewählt; alle andere Einheiten synchronisieren mit dieser Einheit, die sich selbst mit dem Bypassnetz synchronisiert, solange dieses innerhalb der Toleranzen liegt.

Bei Ausfall der Referenzeinheit wird automatisch eine andere Einheit des Parallelsystems die Referenzrolle übernehmen.

Die Netzversorgungen aller Bypässe des Parallelsystems müssen von der selben Quelle kommen, wodurch jegliche Phasenverschiebung ausgeschlossen wird.

#### **3.3.5 Lastverteilung**

Die Wechselrichterausgangsspannung und der Ausgangsstrom jeder Einheit des Parallelsystems werden gemessen und einem Lastverteilungs-Datenbus zugeführt.

Unterschiede zwischen den einzelnen Einheiten werden automatisch ausgeglichen.

#### **GEFAHR !**

**Es wird dringend empfohlen, keine Transformatoren, Leistungsschalter oder Sicherungen zwischen den Ausgang der Einheiten und der Ausgangs-Parallelschiene vorzusehen.** 

**Es wird auf jeden Fall empfohlen, der Parallelanschlussschiene einen Trennschalter vorzuschalten, um die Einheit gegebenenfalls isolieren zu können.** 

<span id="page-16-0"></span>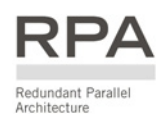

#### **3.4 GLEICHRICHTER MIT GEMEINSAMER BATTERIE**

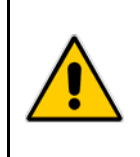

#### **GEFAHR !**

**Die Einrichtung eines Parallelsystems mit einer gemeinsamen Batterie bedingt eine spezielle Installation und Einstellung (Passwortgeschützter Zugang) und darf nur durch einen** *GE-***Techniker vorgenommen werden.** 

Bei einem Parallel-System ist normalerweise jede Einheit mit der eigenen Batterie ausgerüstet. Wenn die Anlage mit einer gemeinsamen Batterie für mehreren Einheiten vorgesehen ist (Max. 4 USV-Einheiten), siehe *Fig. 3.4.-1*), wird im Kommunikations-Bus ein Regelkreis zur gleichmäßigen Lastaufteilung aufgenommen, damit die Gleichrichter-Ausgangsströme immer gleich groß sind.

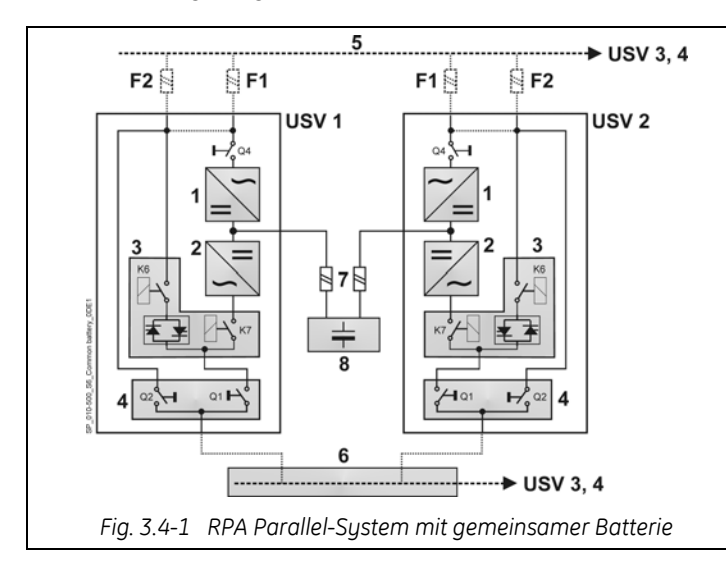

- $1 -$ Gleichrichter
- $2 -$ Wechselrichter
- $3 -$ Automatischer Bupass
- $4 -$ Wartungs-Bupass
- 5 Netzzuleitung
- $6 -$ Ausgangsschiene für Lastabgang
- 7 Externe Baterie-Sicherungen
- $8 -$ Batterie

#### **Achten Sie dabei auf folgende Anweisungen:**

- Beachten Sie dass die für diese Betriebsart vorgesehenen Einheiten spezielle Betriebsparameter erfordernund somit entsprechend vor-eingestellt werden müssen.
- Die Installation darf nur bei vollständig freigeschalteten Parallel-Einheiten vorgenommen werden.
- Die Netzzuleitungen (5) der Gleichrichter müssen gleiche Netzdaten und die gleiche Phasendrehung aufweisen.
- Alle Einheiten müssen für die gleiche Schwebeladespannung (floating voltage) und Gleichstrombegrenzung eingestellt werden.
- Wir empfehlen jede Leitung zwischen Batterie und USV einzeln zu trennen bzw. abzusichern (7) (siehe *Kapitel 4.7.2* für die Dimensionierung).
- Bei Wartungsarbeiten muss die betr. Einheit vorrangig ausgeschaltet werden und erst anschließend die Gleichstromschutzeinrichtung (7) ausgeschaltet werden.
- Wir empfehlen die Aktivierung (mittels entsprechendem Parameter) der Funktion *Batterie-Sicherungen*: Meldung auf Klemmen über pot.-freien Schließ-Kontakt auf Klemmen (siehe *Kapitel 9.1*).
- Bei Verwendung des Eingangssignals *Generator ON*, muss dieses jeder Einheit des Parallel-Systems getrennt zur Verfügung gestellt werden.
- Der Batterie-Test, sowohl manuell wie automatisch, muss für jede Gleichrichter-Einheit der gemeinsamen Batterie mit den gleichen Parametern eingestellt werden.
- Der Temperaturfühler mit Regelkreis für temperaturgeregelte Batterie-Ladespannung (im Standard-Lieferumfang der *SitePro 10 – 60 kVA*), soll nicht eingesetzt werden.
- Die Funktion *Boost Charge (Starkladung)* soll ebenfalls nicht eingesetzt werden (Parameter 87).

#### <span id="page-17-0"></span>**3.5 WARTUNG UND TECHNISCHE UNTERSTÜTZUNG**

Für jegliche Anfrage für Unterstützung bitten wir Sie mit Ihrem *Service Center* Kontakt aufzunehmen.

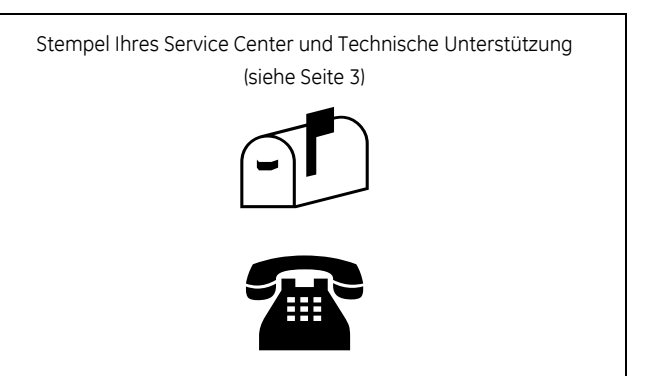

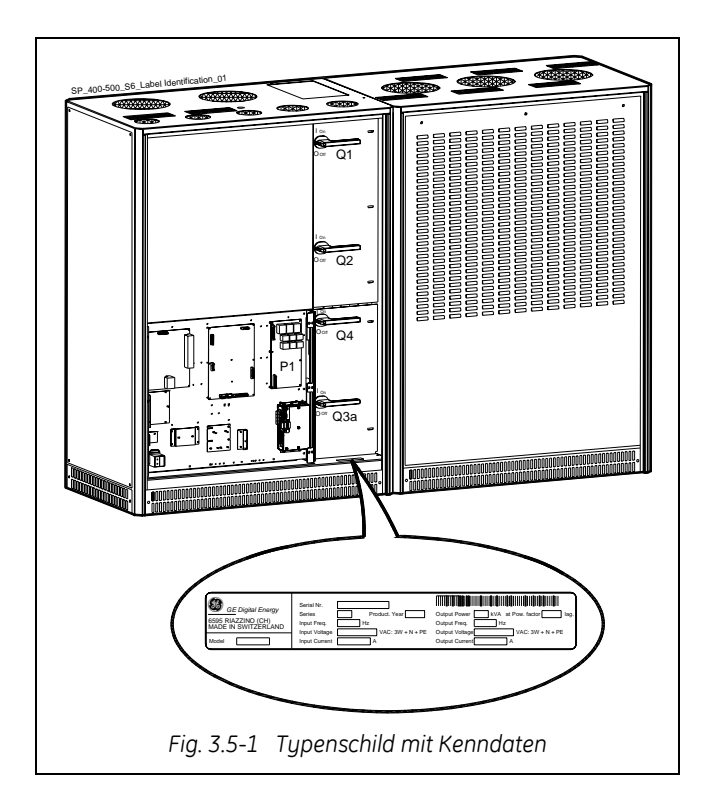

Die wichtigsten Identifikationsdaten der USV befinden sich auf dem entsprechenden Typenschild, das im Inneren des USV-Schranks angebracht ist.

Zur Vereinfachung eines Service-Einsatzes bitten wir Sie diese Daten immer mitzuteilen.

#### **3.6 GEWÄHRLEISTUNG**

*GE*, gewährleistet mit Hilfe seiner autorisierten Partner, dass die Standard-Produkte frei von Material und Fabrikationsfehlen während einer Periode von 12 Monaten ab Rechnungsdatum oder außervertraglich festgelegte anderslautende Bedingungen, sind.

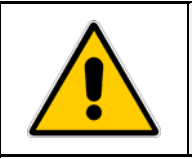

#### **ACHTUNG !**

**Die Garantie erlischt wenn der Defekt oder Fehler fehlerhafter Installation, Vertragsbruch, Änderungen oder zweckentfremdeter Einsatz der USV.**

#### <span id="page-18-0"></span>**3.7 ENTSORGUNG NACH ABLAUF DER LEBENSDAUER DER USV**

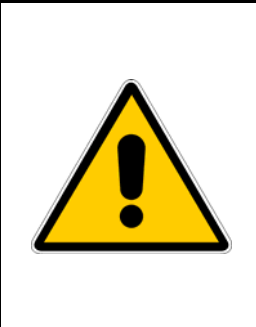

#### **ACHTUNG !**

**Dieses Produkt wurde unter voller Beachtung der Umweltbedingungen entwickelt, und unter Verwendung von umweltfreundlichen Materialen und Komponenten hergestellt.** 

**Es enthält weder CFC- noch HCFC-Komponenten.**

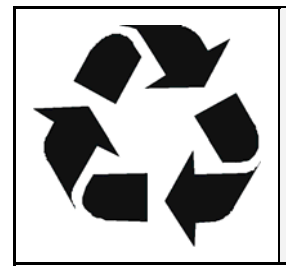

**Als umweltbewusster und umweltempfindlicher Hersteller möchte die** *GE* **ihre** *Kundschaft* **daran erinnern dass die Entsorgung der USV entsprechend den lokalen Gesetzesvorlagen zu erfolgen hat.** 

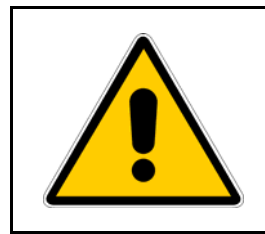

#### **GEFAHR !**

**Bleibatterien enthalten für die Umwelt giftige Substanzen; die sorgfältige Entsorgung kann nur durch darin spezialisierte Firmen vorgenommen werden**

## <span id="page-19-0"></span>**4 INSTALLATION**

#### **4.1 TRANSPORT**

# Gabelstapler CE

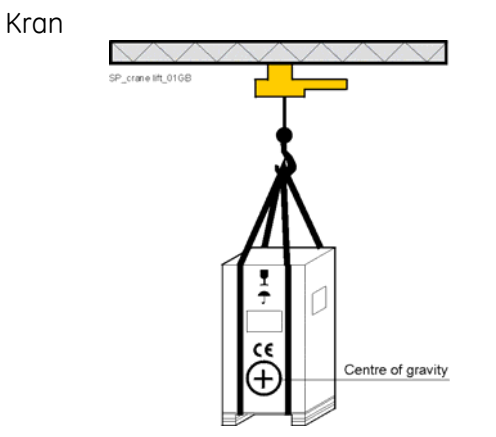

*Fig. 4.1-1 Transport der USV-Schränke*

Die USV steht auf einer für Gabelstapler geeigneten Palette.

Achten Sie auf den Schwerpunkt der Anlage.

Die USV **muss stehend** transportiert werden. Kippen Sie die Schränke **nicht mehr als 10°**.

Transportieren Sie die USV-Anlage originalverpackt zum Aufstellungsort.

Stapeln Sie keine anderen Lasten auf der Verpackung: **die Schrankoberseite würde beschädigt.** 

Wenn die USV von oben angehoben werden soll, entsprechende Traggurten verwenden und die auf der Verpackung angebrachte Anzeige des Schwerpunktes beachten.

**Es muss unbedingt darauf geachtet werden, dass die Gurten den Schrank nicht beschädigen können**.

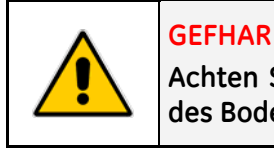

**Achten Sie auf ausreichende Tragfähigkeit des Bodens und des Aufzugs.** 

# **4.1.1 Abmessungen und Gewichte**

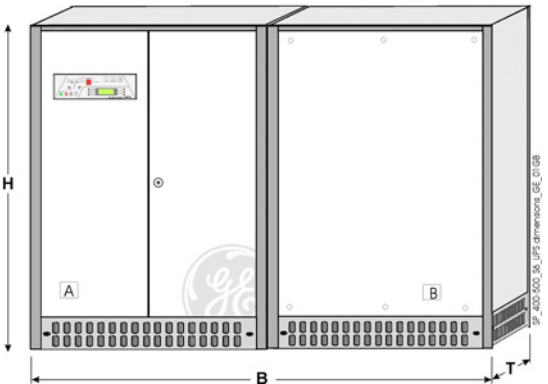

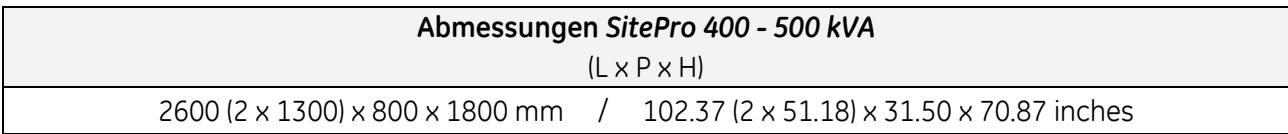

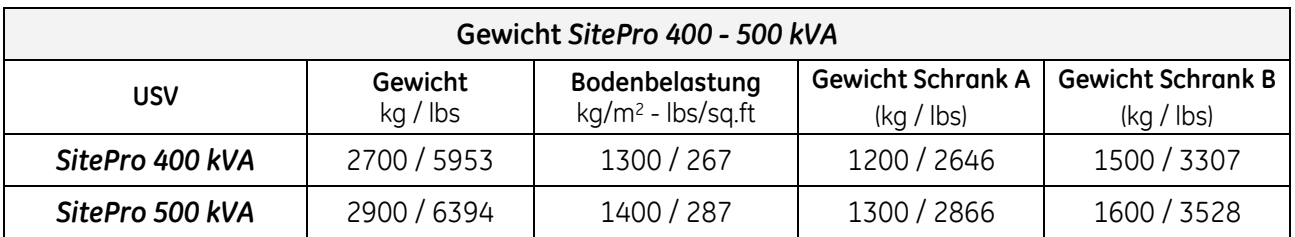

#### <span id="page-20-0"></span>**4.2 LIEFERUNG**

**Überprüfen** Sie die USV-Anlage sorgfältig auf ihren **mechanischen Zustand**.

Bei eventuellen Transportschäden benachrichtigen Sie sofort die zuständige Speditionsfirma und nehmen Sie mit Ihrem *Service Center* Kontakt auf.

Für Schadenersatzforderungen ist eine genaue Beschreibung des Schadens erforderlich.

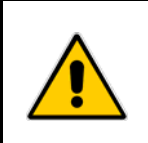

**ACHTUNG !** 

**Eine beschädigte USV-Anlage darf NIE installiert, ans Netz oder an die Batterie angeschlossen werden!** 

#### **4.3 LAGERUNG**

#### **4.3.1 Lagerung der USV**

Damit die USV-Anlagen für die Installation in einwandfreiem Zustand sind, werden sie für Transport und Lagerung sorgfältig verpackt.

Die USV-Anlagen dürfen nie im Freien gelagert oder übereinander gestapelt werden.

Es wird empfohlen, die USV-Anlagen in trockenen, staubfreien Räumen und abseits chemischer Substanzen bei einer Umgebungstemperatur von **-25°C (**-13°F) bis **55°C** (131°F) zu lagern.

Einige wichtige USV-Funktionen, darunter die kundenspezifische Konfiguration, werden durch Parameter definiert, die in einem RAM-Baustein gespeichert sind, deren Versorgung durch eine kleine *Backup Batterie* auf der Steuereinheit sichergestellt wird.

Wenn die Lagerzeit **1 Jahr übersteigt**, sollten diese Funktionen vor Inbetriebnahme der USV-Anlage durch einen *GE Service Ingenieur* überprüft und gegebenenfalls neu eingestellt werden.

#### **4.3.2 Lagerung der Batterie**

Bei der Lagerung von wartungsfreien Batterien achten Sie darauf, dass die Batterien von Zeit zu Zeit, je nach Lagertemperatur, nachgeladen werden müssen.

Die Lagerzeit einer wartungsfreien Batterie ohne Zwischenladung ist temperaturabhängig.

Die optimale Lagertemperatur für Batterien beträgt **20°C** (68°F) bis **25°C** (77°F).

**Für** *wartungsarme Bleibatterien* **beträgt die maximale Lagerzeit ohne Nachladung in etwa:** 

**6 Monate bei einer Lagertemperatur von 20°C (68°F)** 

**3 Monate bei einer Lagertemperatur von 30°C (86°F)** 

**2 Monate bei einer Lagertemperatur von 35°C (95°F)**

#### <span id="page-21-0"></span>**4.4.1 Aufstellungsort**

#### **ACHTUNG !**

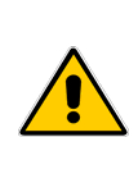

**Installation und Verkabelung der USV darf nur durch qualifiziertes Fachpersonal vorgenommen werden.** 

**Für den Fall, dass die USV mit Optionen in zusätzlichen Schränken geliefert wird, sollte man sich vor Installation und Anschluss mit dem beiliegenden speziellen Handbuch vertraut machen.** 

Aus Sicherheitsgründen sollte die USV stets auf einer *nicht entflammbaren* Oberfläche installiert werden. Zum Beispiel *Beton*.

Prüfen Sie die Bodentragfähigkeit, bevor Sie die USV und die Batterie installieren. Siehe dazu *Kapitel 4.1.1*.

Es ist wichtig, dass die USV-Anlage an einem sauberen und staubfreien Ort aufgestellt wird, mit geeigneter Ventilation oder Kühlanlage, um die Umgebungstemperatur innerhalb der vorgegebenen Grenzwerten zu halten.

Die empfohlene Lufteingangstemperatur beträgt **20°C** (68°F) bis **25°C** (77°F) (Max. 35°C / 95°F). Siehe *Kapitel 4.5*.

Für die Installation der Batterie beachten Sie die lokalen Vorschriften sowie die Empfehlungen des Batterielieferanten.

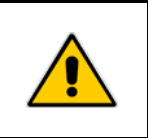

#### **ACHTUNG !**

**Die Temperatur ist ein wichtiger Faktor für ventilregulierte, wartungsfreie Batterien. Betrieb bei Temperaturen über 25°C (77°F) verkürzt die Lebenserwartung.** 

Es wird empfohlen, bei den USV Steckdosen die lokale Netzspannung vorzusehen, um Werkzeuge, Testgeräte sowie Kommunikationsgeräte anschließen zu können.

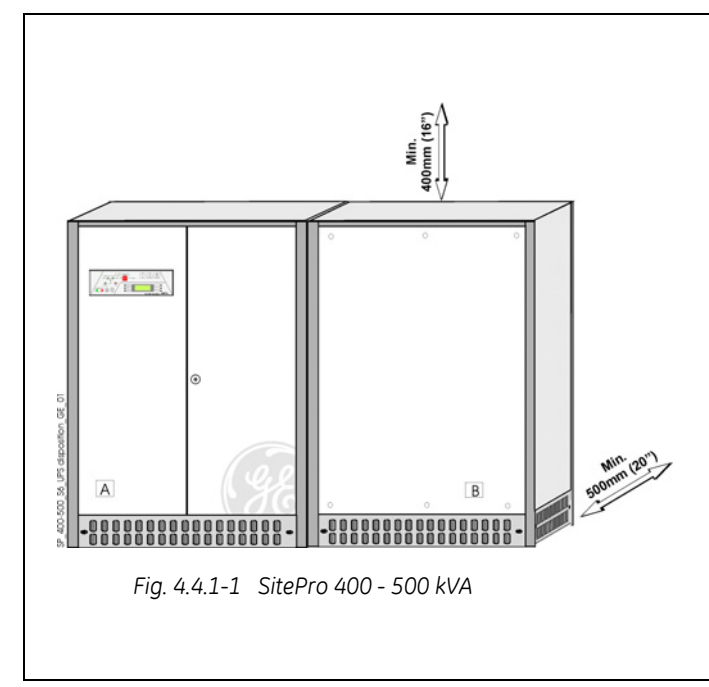

Einen **Mindestfreiraum** von **500mm** (20") muss für Anschluss der Zuleitungen und Wartung an der Rückseite der Anlage vorgesehen sein.

Der **vorderseitige Freiraum** sollte ausreichen, um bei voll geöffneten Türen einen freien Durchgang zu gewähr/eisten.

*Empfohlener Mindestfreiraum zwischen Decke und USV-Oberseite für eine korrekte Abluftzirkulation ist 400mm (16").* 

Wenn **Zusatzschränke** vorhanden sind (OW-Filter, Transformeatoren, Batterien), müssen diese **links von dem USV-Schrank** (von vorne gesehen) aufgestellt werden.

Siehe Kapitel *10 – OPTIONEN*

<span id="page-22-0"></span>Der USV-Schrank ist freistehend und eine Befestigung am Boden ist normalerweise nicht notwendig. Der Schranksockel ist jedoch für Bodenbefestigung vorgesehen, falls lokale Vorschriften dies erfordern.

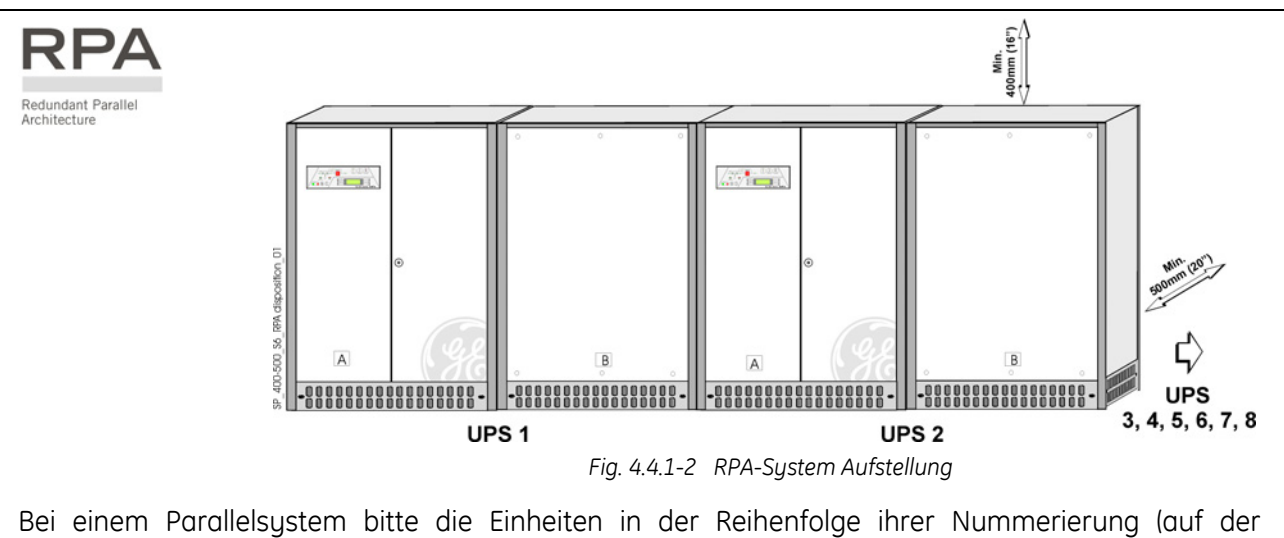

Verpackung) aufstellen.

Wenn die Einheiten nebeneinander aufgestellt sind, müssen die Seitenwände aller Einheiten montiert werden.

Entfernen Sie die seitlichen Luftgitter der Zwischen-Einheiten um die Steuer-Bus-Kabel verlegen zu können.

#### **4.4.2 Batterie-Standort**

Batterien verlangen für effizienten Betrieb einen gut belüfteten temperaturgeregelten Raum.

Die optimale Raumtemperatur für Batterien beträgt **20°C** (68°F) bis **25°C** (77°F).

Bei verschlossenen Batterien und einer Raumtemperatur über **25°C** (77°F), wird für jede **10°C** (50°F) über der Nenntemperatur von **20°C** (68°F) die Lebenserwartung um die Hälfte abnehmen.

Batterien für größere USV-Anlagen werden üblicherweise entweder auf Gestelle montiert oder in mehreren-Batterieschränken untergebracht.

Installation und Zusammenbau muss entsprechend den lokalen Vorschriften sowie den Empfehlungen des Herstellers erfolgen.

Der Batterieleistungsschalter oder Batteriesicherungskasten muss so nah wie möglich an der Batterie montiert werden.

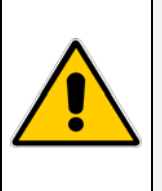

#### **GEFAHR !**

**Installation und Verkabelung der Batterie darf nur durch qualifiziertes Fachpersonal vorgenommen werden.** 

**Bevor Sie mit Batterien umgehen, lesen Sie bitte aufmerksam die betreffenden Sicherheitsvorschriften (siehe** *Kapitel 1***).** 

#### <span id="page-23-0"></span>**4.5 VENTILATION UND KÜHLUNG**

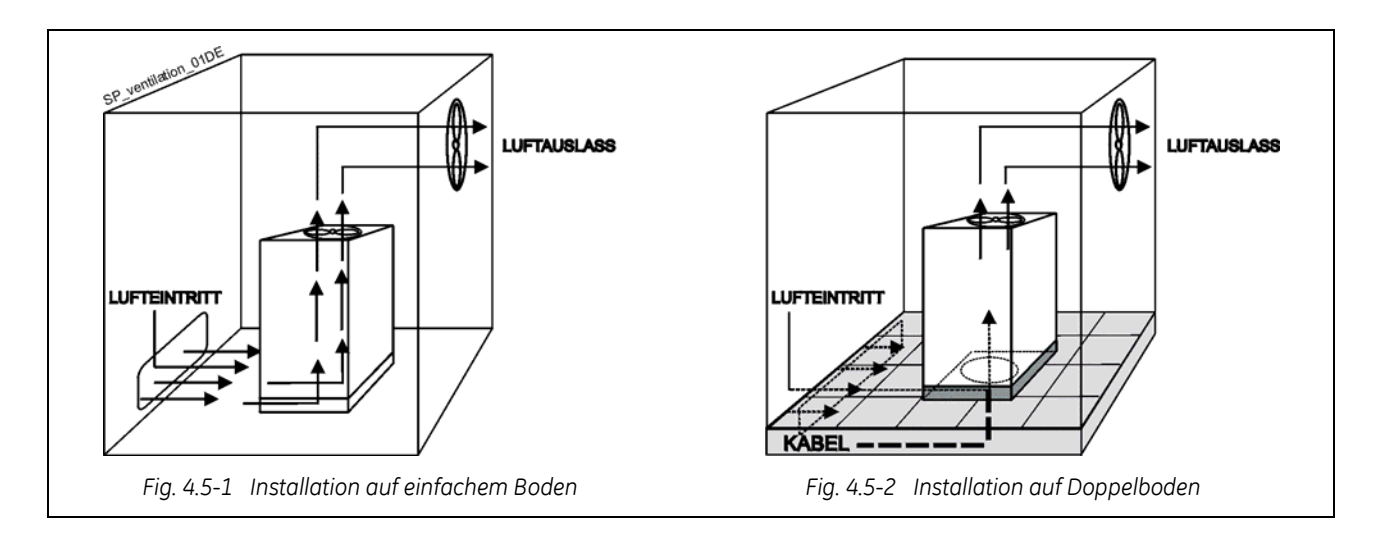

Die erzeugte Verlustwärme der USV-Anlage wird durch die Eigenbelüftung an die Umgebung abgegeben.

Kühlluft wird durch die unteren Lüftungsschlitze angesaugt und oben am Dach wieder ausgeblasen. Die Wärme muss mit einem **geeigneten Kühl- /Lüftungssystem** der Umgebung entzogen werden.

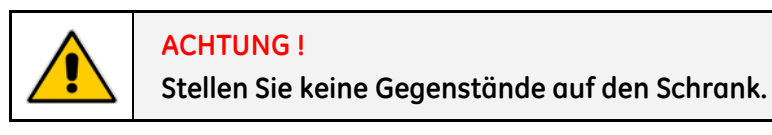

Bei Aufstellung auf **Doppelboden** sollte die Kühlluft von unten durch eine entsprechende Öffnung im Doppelboden eintreten (z.B. entfernen Sie Bodenlatten unter der USV).

Wird die USV in einer staubigen oder verschmutzten Umgebung betrieben, empfehlen wir die Verwendung eines Filters am Lufteintritt des USV Raumes.

Dabei sollte berücksichtigt werden, das diese die Lufteintrittsgeschwindigkeit herabsetzen.

Die Eintrittsöffnung für die Kühlluft muss daher entsprechend dimensioniert sein um die USV mit der notwendigen Luftmenge zu versorgen.

Fragen Sie den *Verkäufer* oder kontaktieren Sie ein *Service Stelle*, um geeignete Lösungen zu erarbeiten.

Die nachfolgende Tabelle gibt die Verlustwärme an bei Volllast mit einem **Leistungsfaktor = 0.8 ind. und geladener Batterie**, sowie die Kühlluftmenge bis zu einer Aufstellhöhe von **1'000 m ü.M.** (3280 ft) für eine Kühlluft-Eintrittstemperatur von **25°C** (77°F) bis **30°C** (86°F).

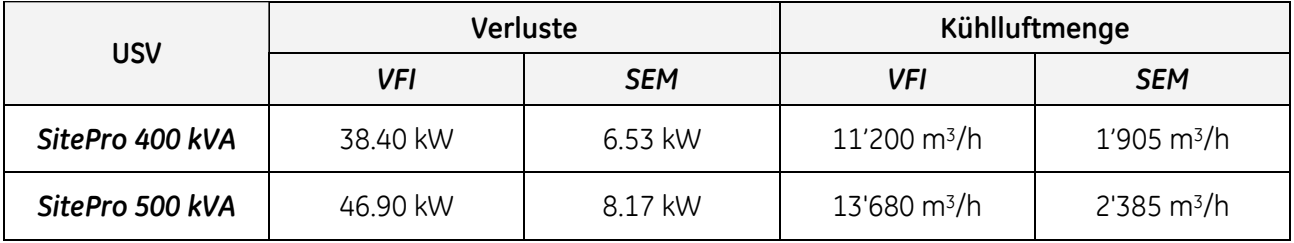

### <span id="page-24-0"></span>**4.6 AUSPACKEN**

**ACHTUNG !** 

Die USV- und Batterieschränke können kartonverpackt oder auf Verlangen in Holzverschlägen ausgeliefert werden.

Transportieren Sie die Schränke so nah wie möglich an den Aufstellungsort, bevor Sie die Paletten entfernen.

Unter Beachtung des hohen Gewichtes der Anlage, heben Sie den Schrank vorsichtig von der Palette.

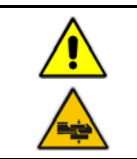

**Die USV ist sehr schwer, daher muss der Schrank mit großer Vorsicht verschoben werden.** 

**Achten Sie darauf, den Schrank nicht mit den Gabelarmen zu beschädigen.**

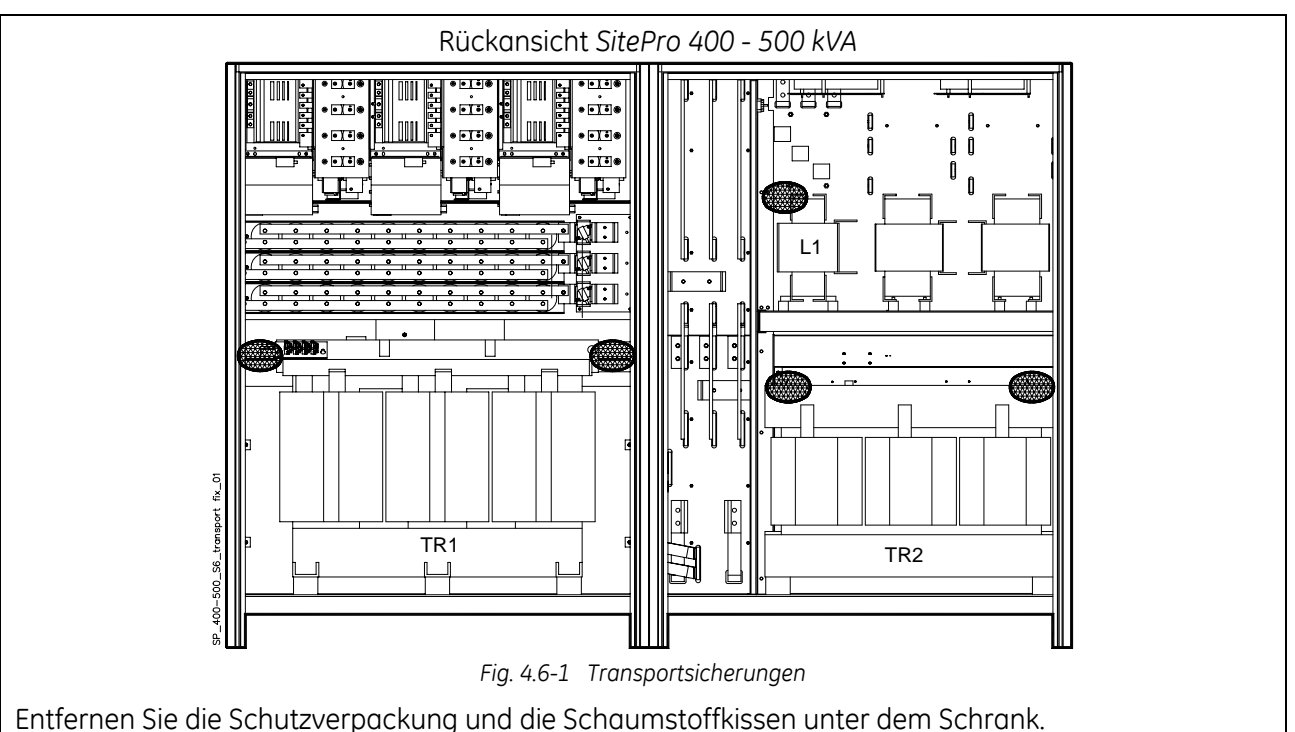

Die Transformatoren und Spulen der USV und der Zusatzschränke sind sowohl oben wie unten am Schrankrahmen gesichert.

#### **Die Sicherungsstützen müssen vor der definitiven Aufstellung entfernt werden**.

Diese Transportsicherungen sind mit gelber Farbe und mit einem geeigneten Symbol auf der Ansichtzeichnung angegeben (siehe *Fig. 4.6-1)*.

In der Verpackung enthalten sind die Lufteinlassgitter, die an allen 4 Seiten des Schrankes am unteren Rand angebracht werden müssen; verwenden Sie dazu die in der Zubehörtasche mitgelieferten Schrauben.

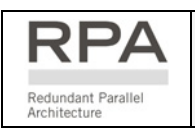

*Bei einem Parallelsystem sind die Steuerbus-Kabel, die Elektronikeinheiten miteinander verbinden, Teil der Lieferung.*

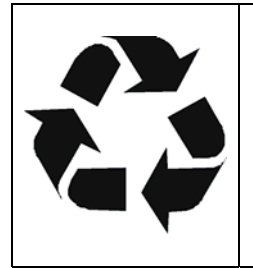

#### **Entsorgung/Recycling des Verpackungsmaterials**

Als umweltbewusster und umweltfreundlicher Hersteller setzt die *GE* nur biologisch abbaubare Materialien ein, die gefahrlos für die Umwelt entsorgt werden können.

Wir gestatten uns jedenfalls den Kunden daran zu erinnern, dass die Entsorgung des Verpackungsmaterials entsprechend den geltenden lokalen Vorschriften und Gesetzesvorlagen zu erfolgen hat.

<span id="page-25-0"></span>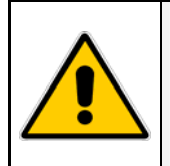

#### **GEFAHR !**

**Scrank A und Schrank B dürfen auf keinen Fall mit dem einer anderen USV Einheit vertauscht werden.** 

**Bitte kontrollieren, das beide Schränke die gleiche ID - Nummer haben.** 

*SitePro 400 - 500 kVA* Standard-Einheiten werden in zwei getrennte Schränke geliefert.

Richten Sie die *Schränke A-Gleichrichter/Bypass* (mit dem Bedienfeld auf der Fronttüre) und *B-Wechselrichter* gegeneinander aus und schrauben Sie diese fest zusammen; achten Sie darauf die einseitig schon angeschlossenen Kabel nicht einzuklemmen.

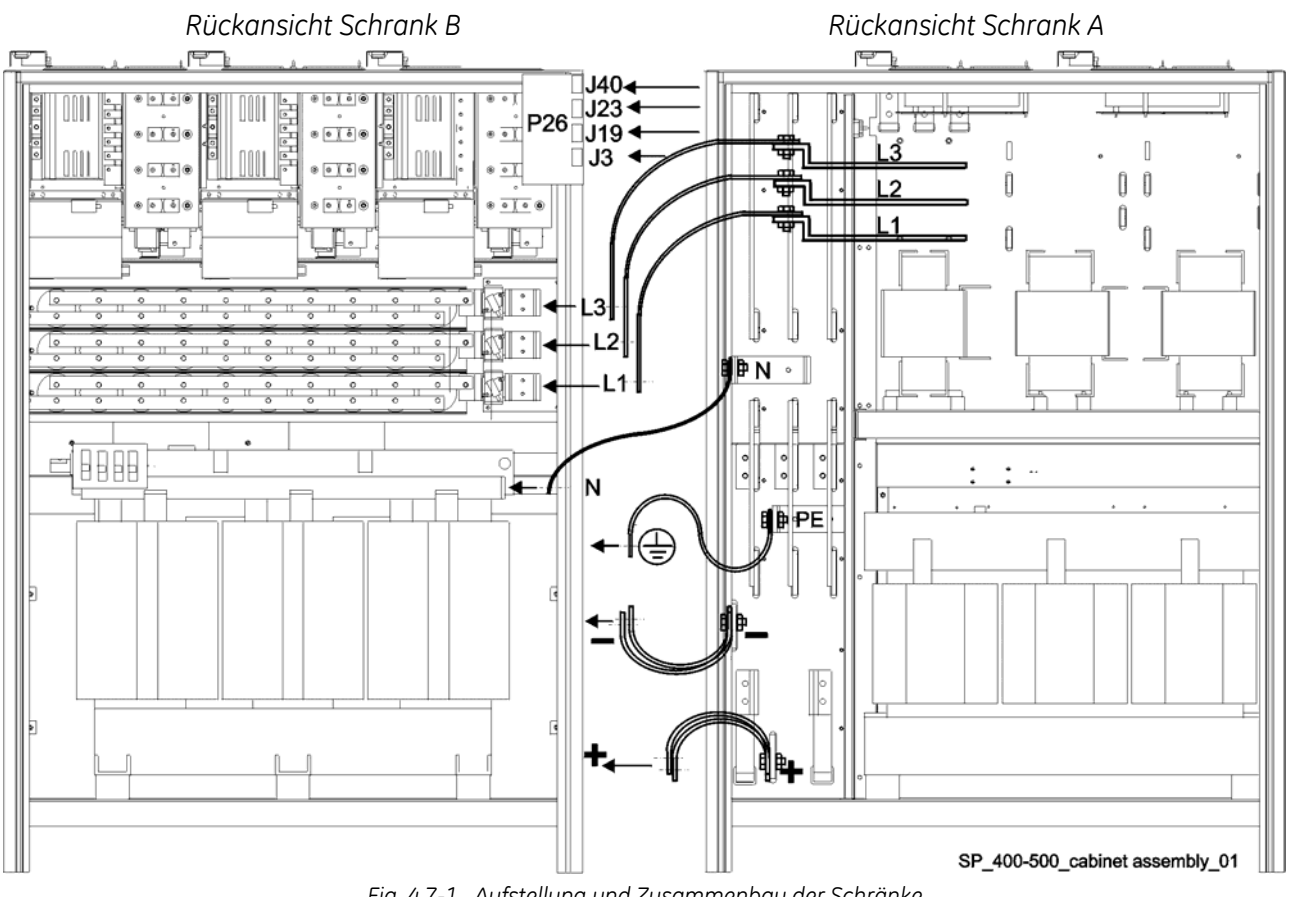

*Fig. 4.7-1 Aufstellung und Zusammenbau der Schränke*

Nachdem die zwei Schränke definitiv aufgestellt sind, müssen sie mit Leistungs- und Steuerkabel verbunden werden.

Entfernen Sie die rückseitigen Abdeckungen und gehen Sie wie folgt vor:

- **1.** Verbinden Sie die isolierte flexible *Erdlasche PE* in *Schrank A* mit dem Loch PE in der Seiten-wand von *Schrank B*.
- **2.** Verbinden Sie die isolierten flexiblen DC-Laschen + und in *Schrank A* mit den + und Schienen in *Schrank B*. Kontrollieren Sie die richtige Polarität.
- **3.** Verbinden Sie die isolierten flexiblen AC-Laschen *L1*, *L2* und *L3* in *Schrank A* mit den Schienen (*F8*, *F9* und *F10*) in *Schrank B*.
- **4.** Verbinden Sie die isolierte flexible AC-Lasche *N* in *Schrank A* mit der Transformerschiene *N* in *Schrank B*.
- **5.** Steuerkabel: suchen Sie in *Schrank A* die Kabel mit den Verbindern J3, J19, J23 und J40 und verbinden Sie diese auf der Platine *P26 - Adapter Board* in *Schrank B*.

#### <span id="page-26-0"></span>**4.8 ELEKTROVERKABELUNG**

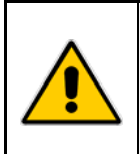

#### **GEFAHR !**

**Installation und Verkabelung der USV darf nur durch QUALIFIZIERTES SERVICE-PERSONAL ERFOLGEN.** 

**Die "Sicherheits- und Installationsvorschriften" laut Kapitel 1 müssen beachtet werden** 

#### **4.8.1 Netzanschluss**

**Stellen Sie sicher, dass alle externen** *AC***-und** *DC***-Schalter ausgeschaltet sind und dass diese nicht unverhofft eingeschaltet werden können.** 

**Setzen Sie die Anlage nicht unter Spannung vor der Inbetriebsetzung durch einen Serviceingenieur.** 

**Vor allen anderen Verbindungen stellen Sie zuerst die Erdverbindung her und prüfen diese.**

Der Netzanschluss für Gleichrichter und Bypass kann gemeinsam oder getrennt sein, je nach dem was der Kunde vorgesehen hat.

#### *Getrennte Netzversorgung für Gleichrichter und Bypass* **(empfohlen)**

**Der Bypass wird durch eine andere Zuleitung versorgt als der Gleichrichter (Eingangssicherungen**  *F1* **und** *F2***).** 

Wenn die Gleichrichtersicherungen entfernt werden, bleiben Bypass und Wartungsbypass durch die andere Zuleitung versorgt.

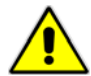

**In diesem Fall entfernen Sie die Verbindungslaschen** *BR1***,** *BR2* **und** *BR3* **an den Eingangsklemmen oder -Schienen.**

*Gemeinsame Versorgung für Gleichrichter und Bypass* 

Für die Versorgung von Gleichrichter und Bypass wird **die gleiche Quelle** verwendet (*F3*).

Bedenken Sie dass, wenn die Netzsicherungen entfernt werden, sowohl Gleichrichter wie Bypass und Wartungsbypass nicht mehr versorgt sind.

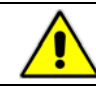

**In diesem Fall müssen die Verbindungslaschen** *BR1***,** *BR2* **und** *BR3* **an den Eingangsklemmen oder -Schienen vorhanden sein.**

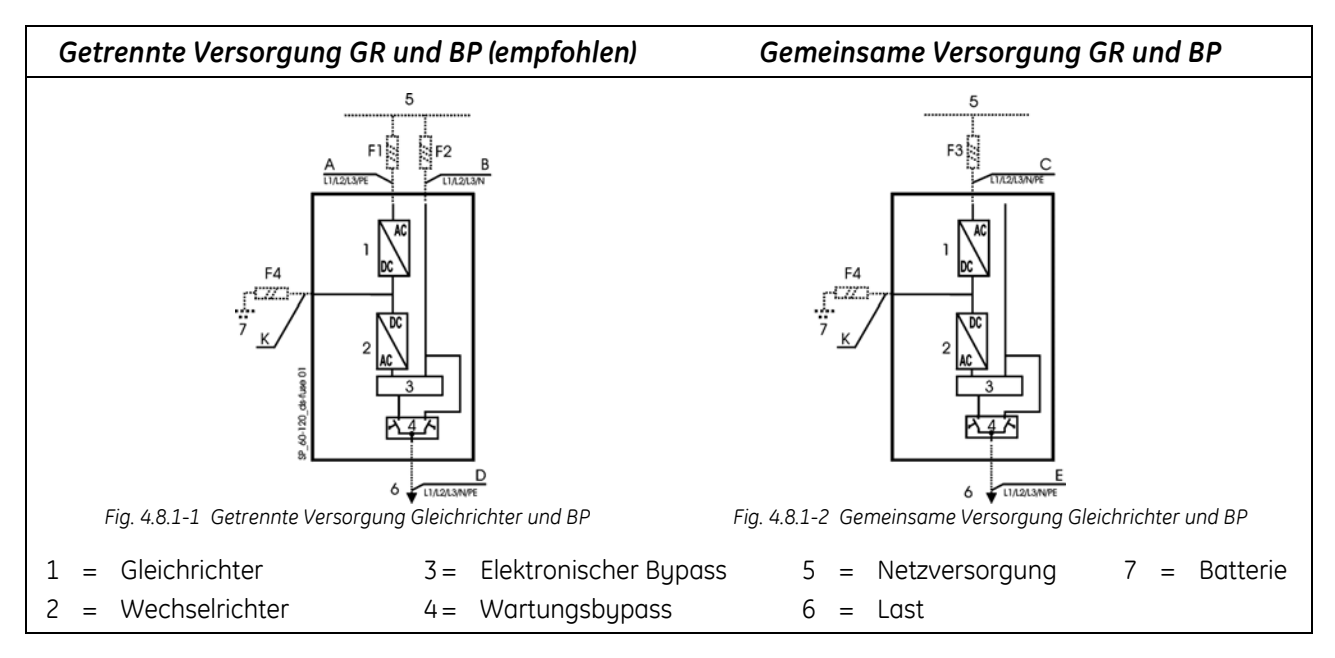

#### <span id="page-27-0"></span>**4.8.2 Eingangs-/Ausgangssicherungen und Kabelquerschnitte**

Die Verkabelung des USV-Systems muss der installierten Leistung entsprechend erfolgen.

Ausnahmen sind nur zur Berücksichtigung **örtlicher Vorschriften** erlaubt.

Für die korrekte Dimensionierung von Sicherungen und Kabelquerschnitte für Netzanschluss, Verbraucherabgang und Batterie, ist die untenstehende Tabelle zu berücksichtigen.

Vergewissern Sie sich, vor dem Anschließen der USV, dass die *Netzspannung und Netz-frequenz, die Verbraucherspannung und –Frequenz sowie die Batteriedaten* (Zellenzahl, Schwebeladespannung, Autonomie) übereinstimmen.

Zum Schutz der USV Netzzuleitung sind ausschließlich 3-polige Schalter zugelassen. Im weiteren braucht die USV den Anschluss des Nullleiters am Eingang, dies garantiert die Funktion als TN System.

Wenn vierpolige Leistungsschalter zum Schutz der Last der USV verwendet werden, beachten Sie, dass in Situationen mit nichtlinearen Verbrauchern und hohem Gehalt der dritten Oberwelle, **der Nullleiterstrom größer sein kann als der Phasenstrom**.

Zur Vorbeugung gegenseitiger Störung sollen Ein- und Ausgangskabel nicht parallel verlegt werden. Auf Grund der vorhandenen Überspannungsableiter und Funkentstörkomponenten muss der Netzanschluss symmetrisch zu Erde sein.

#### **ACHTUNG !**

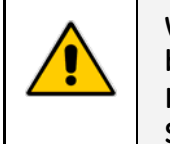

**Wenn Fehlerstromschutzschalter für den Eingangsschutz vorgeschrieben sind, beachten Sie den hohen, durch Störschutzfilter verursachten, Leckstrom zur Erde. In diesem Fall empfehlen wir den größtverfügbaren Typ, geeignet für nicht-lineare Ströme und mit verzögertem Ansprechverhalten.** 

Spezielle Beachtung muss der Wahl der **Sicherungswerte** in der Ausgangsverteilung beigemessen werden, um die Selektivität im Falle eines **Kurzschlusses auf Lastseite** zu garantieren.

In Anbetracht der höheren **Kurzschlussleistung des Netzes**, bedeutet ein lastseitiger Kurzschluss sofortige Lastumschaltung auf Netz.

Die größte Sicherung in der Ausgangsverteilung muss **mindestens 1.6 mal kleiner** als die Bypass-Sicherungen gewählt werden.

**Falls die Selektivität auch bei fehlendem Netz garantiert sein soll** (d.h. Bypass blockiert), muss der Wert der größten Sicherung in der Ausgangsverteilung **kleiner als 20% des Ausgangsnennstromes der USV sein.**

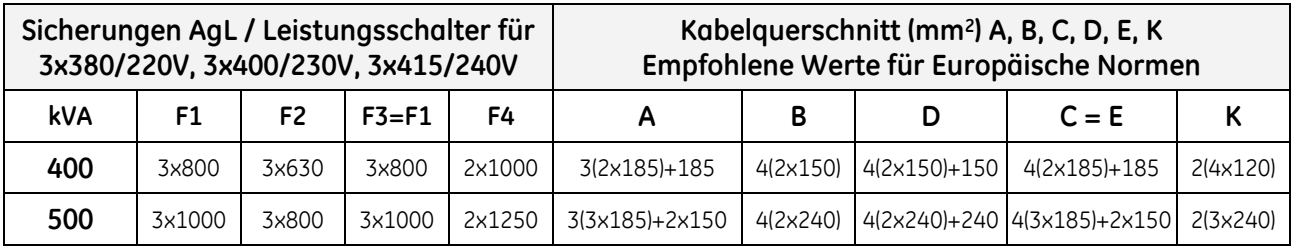

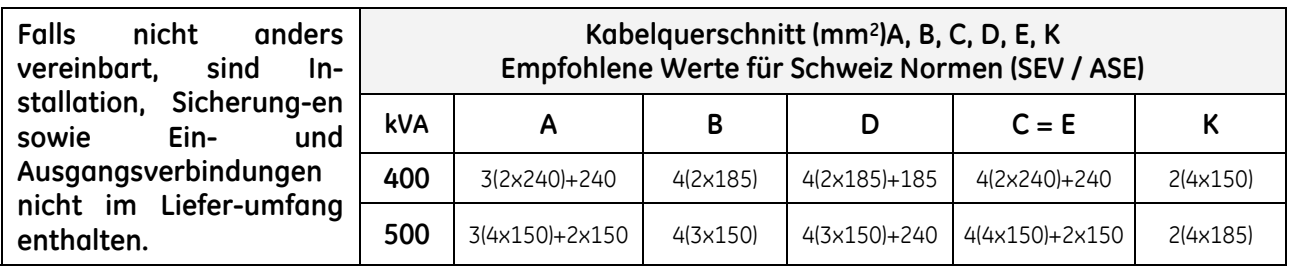

<span id="page-28-0"></span>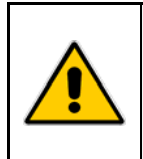

**GEFAHR !** 

**Installation und Verkabelung der USV darf nur durch QUALIFIZIERTES SERVICE-PERSONAL ERFOLGEN.** 

**Die "Sicherheits- und Installationsvorschriften" laut Kapitel 1 müssen beachtet werden** 

#### **4.9.1 Leistungsanschlüsse**

#### Kabelschuhverbindungen: **M12**

Rückansicht *SitePro 400 - 500 kVA*

Vor dem Anschließen lesen Sie aufmerksam folgende Empfehlungen:

• Vergewissern Sie sich, dass die externen Netz- und Batterieschalter aus Kabeleingang von uben sind, und stellen Sie sicher, dass diese nicht unverhofft wieder eingeschaltet werden können. • Schließen Sie keine externe Schalter oder Trenner bevor die Anlage vollständig inbetriebgenommen ist. • Bei Kabelzuleitung von oben, entfernen Sie die auf dem Schrankdach angebrachte Abdeckplatte und besorgen Sie eine geeignete Schutzabdeckung aus Isolierstoff. • Die Ein- und Ausgangskabel müssen ordentlich befestigt werden, um das Risiko eines Kurzschlusses verschiedener Leiter vollständig ausschließen. L2 • Das Erdungs- und Nullleitersystem muss den örtlichen Vorschriften L3 Last entsprechen. L1 N • Sind Zusatzschränke vorhanden, so müssen für Batterien, Filter, Trafo's, usw, deren Erdungsverbindungen an die Haupterde der USV erfolgen. 2 L3-2 • Nach Anschluss der Leistungskabel schließen Sie die Schränke durch Bypassnetz L2-2 | | | | 1-2<br>L2-2 | | | | | Anbringen der Seitenwände. BR1 BR<sub>2</sub> **Getrennte Versorgung GR / Bypass**  PE BR3 **(BR1, BR2 und BR3 müssen entfernt sein) L1-1** Gleichrichternetz L1 **L1-2** Bypassnetz L1 **L2-1** Gleichrichternetz L2 **L2-2** Bypassnetz L2 1 **Gleichrichternetz L3-1** Gleichrichternetz L3 **L3-2** Bypassnetz L3 L3-1 L2-1 L1-1 **PE** Erde **N** Nullleiter S6\_connection\_01DE SP 400-500 S6 connection 01DE -  $\overline{+}$ **Gemeinsame Versorgung GR / Bypass (BR1, BR2 und BR3 müssen montiert sein) L1-1** Gleichrichternetz + Bypassnetz L1 **L2-1** Gleichrichternetz + Bypassnetz L2 **L3-1** Gleichrichternetz + Bypassnetz L3 400-500 **N** Nullleiter **PE** Erde ீ **USV Ausgang**  Kabeleingang von unten **L1** Last L1 **L2** Last L2 **L3** Last L3 *Fig. 4.9.1-1 Abteil für Leistungsanschlüsse* **N** Nullleiter **PE** Erde

#### **Batterie**

**+** Plus-Pol der Batterie **–** Minus-Pol der Batterie

**Schließen Sie die Batteriesicherungen nicht vor der Inbetriebnahme!** 

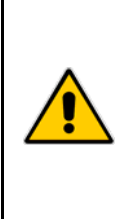

#### **ACHTUNG !**

**Für die Einhaltung der EMV-Normen muss eine eventuelle Verbindung der USV mit einer externen Batterie mit abgeschirmtem Kabel erstellt werden!** 

**Wenn die Elektroinstallation ein 4-Leitersystem ist (PEN-System), muss die Erdklemme (PE) mit der Nullleiterklemme (N) verbunden werden.** 

**Wenn die Anlage mit einem Eingangstrafo zur galvanischen Trennung vom Netz ausgerüstet ist, wird, wenn nicht anders vereinbart, der Nullleiter mit Erde verbunden.** 

#### <span id="page-29-0"></span>**4.9.2 Wahl der AC-Versorgung der Elektronikspeisung**

Die Elektronik wird durch zwei getrennte Speisungen versorgt. Die eine wird durch Netzspannung versorgt und die andere durch Gleichspannung.

Die durch Netzspannung versorgte Speisung kann die Spannung entweder vom Bypassnetz (Standardversion, in den meisten Fällen zutreffend) oder vom Gleichrichternetz erhalten.

Diese Netzversorgung muss vom Gleichrichternetz kommen, wenn:

- die USV als Frequenzwandler eingesetzt wird (Bypassnetzklemmen nicht angeschlossen);
- das USV-System, mit getrennter Versorgung für GR und BP, nach einer vollständigen Batterieentladung hochgefahren werden muss und nur der Gleichrichtereingang Spannung führt.

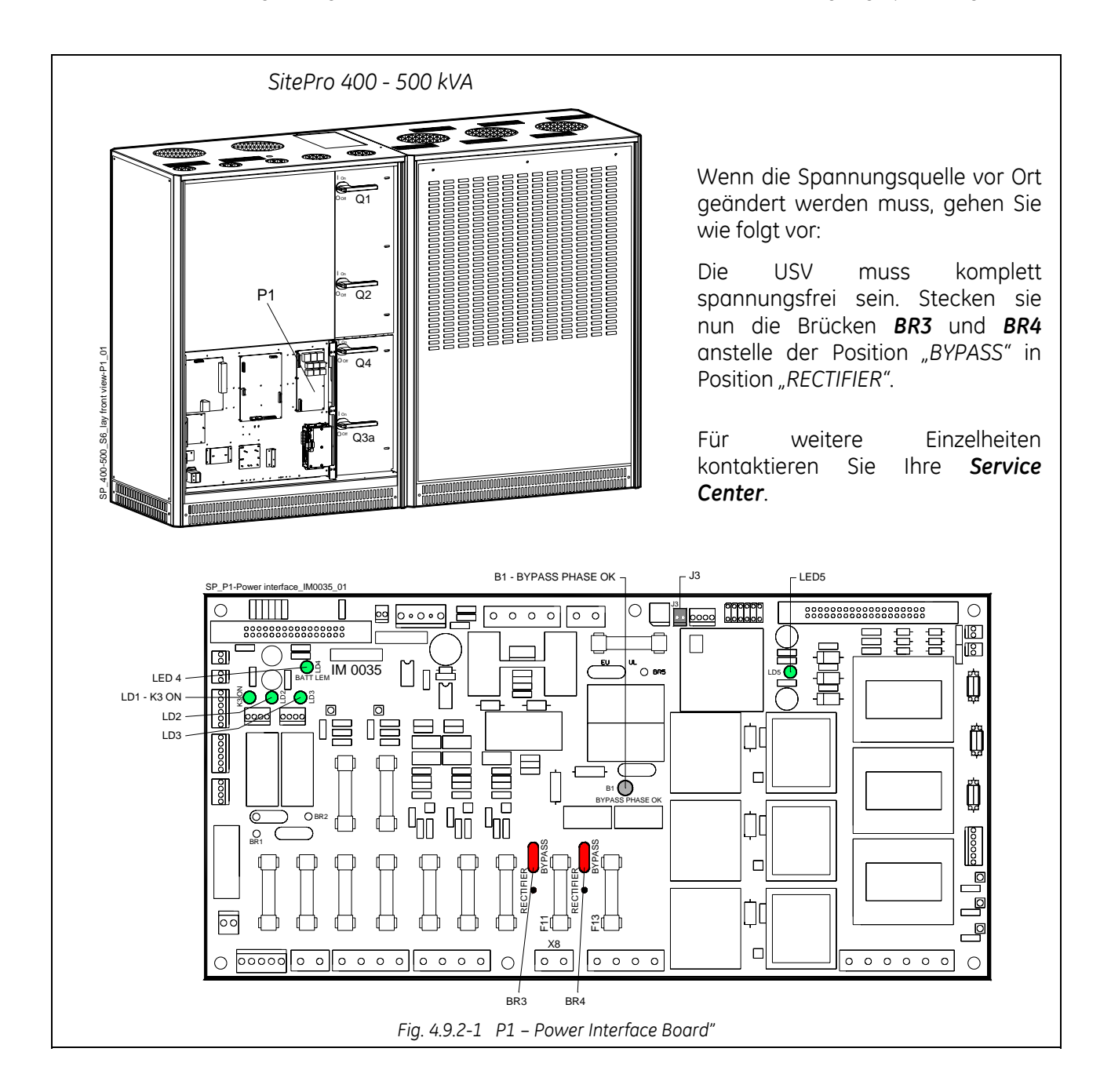

#### <span id="page-30-0"></span>**4.9.3 Einsatz als Frequenzwandler**

Wenn die USV mit **verschiedenen Ein- und Ausgangsfrequenzen** ausgeliefert wird, sind der statische Bypass und der Wartungsbypass blockiert; Die Last kann somit im Falle von Überlast, Kurzschluss oder Wechselrichter Ausfall nicht auf Netz umgeschaltet werden.

Soll die USV für Wartungszwecke abgeschaltet werden, muss während dieser Zeit auch die kritische Last ausgeschaltet werden.

Wenn die setup Parameter für *Frequenzwandler-Betrieb* eingegeben sind, wird der *SEM-Betriebsmodus*  automatisch gesperrt.

#### **Bemerkungen zur Installation:**

- Damit Falschhandlungen vermieden werden, darf nur der Gleichrichter angeschlossen werden (*L1- 1***,** *L2-1* und *L3-1*)**, somit müssen die Verbindungslaschen** *BR1***,** *BR2* und *BR3***, der Eingangssammelschienen entfernt werden** (siehe *Kapitel 4.9.1*).
- Spezielle Beachtung muss der Wahl der **Sicherungswerte** in der Ausgangsverteilung geschenkt werden **(Max. 20% des USV-Nennstromes)**. Vermeiden Sie hohe Einschaltspitzen durch Einschalten von Transformatoren oder durch Motoranlauf.

#### **Bemerkungen zum Einschalten:**

- Da die Versorgung der Elektronikspeisung von der Gleichrichternetzversorgung genommen wird (siehe *Kapitel 4.9.2*), wird das Bedienfeld erst nach Einschalten des Eingangsschalters *Q4* aktiviert.
- Die *Lampe B1* für die Kontrolle der Phasenrotation auf dem *"P1 Power Interface"* (siehe *Kapitel 4.9.2*), leuchtet nicht.
- Nach dem Schließen des Ausgangsschalters *Q1* wird der Ausgang noch nicht versorgt und das LCD-Display meldet *"load off"*. Der Ausgang wird erst dann versorgt, wenn der Wechselrichter in Betrieb ist und das LCD-Display *"LAST AUF INVERTER"* meldet.
- Wenn die USV ausgeschaltet wurde, muss *"load off"* rückgestellt werden, durch gleichzeitiges Drücken der *"load off"*-Taste und der *"I"* Taste (*WR EIN*) während einiger Sekunden.

#### **Bemerkungen zum Ausschalten:**

• Der Wechselrichter kann erst nach Drücken der Taste *"load off" (*alle angeschlossenen Verbraucher werden abgeschaltet*)* und anschließend durch Drücken der Taste *"O"* (*WR AUS*) ausgeschaltet werden.

Dann befolgen Sie die normale Ausschalt-Reihenfolge entsprechend *Kapitel 8.2.1*.

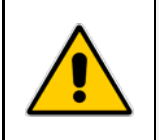

#### **ACHTUNG!**

**Lassen Sie den Wechselrichter nicht in Betrieb mit geöffnetem Ausgangsschalter** *Q1***! Lassen Sie den Wechselrichter nicht in Betrieb mit gedrückter** *"load off"* **-Taste!** 

<span id="page-31-0"></span>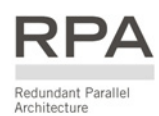

#### **4.10 KONFIGURATION VON RPA PARALLEL-SYSTEMEN**

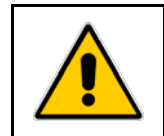

#### **GEFAHR !**

**Diese Aufgabe muss durch geschultes Personal vor der Inbetriebnahme durchgeführt werden (die USV-Anlage muss vollständig ausgeschaltet sein).** 

#### **4.10.1 Leistungsverkabelung von Parallel-Einheiten**

Um eine gute Lastverteilung zwischen den USV-Einheiten einer Parallelanlage zu garantieren, empfehlen wir für die Verbindung von Eingangsverteilung (5) bis zur Ausgangsverteilung (10) für jede Einheit gleiche Kabellängen zu verwenden: (a+b = c+d = e+f = g+h = i+l = m+n = o+p = q+r). Toleranz: **+/- 10%**.

Die Netzeinspeisungen aller Bypässe müssen von der selben Quelle kommen, wodurch eventuelle Phasenverschiebungen ausgeschlossen werden.

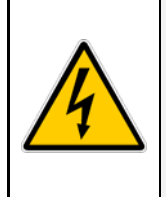

#### **ACHTUNG !**

**Es wird empfohlen, dass keine Transformatoren, Leistungsschalter oder Sicherungen zwischen USV-Ausgang und gemeinsamer Parallelschiene geschaltet werden. Es wird auf jeden Fall empfohlen, der Parallelanschlussschiene einen Trennschalter vorzuschalten, um die Einheit gegebenenfalls isolieren zu können.** 

Leistungs- und Steuerkabel müssen in getrennten Kabelkanälen verlegt werden. Ebenfalls müssen Eingangskabel und Ausgangskabel separat verlegt werden.

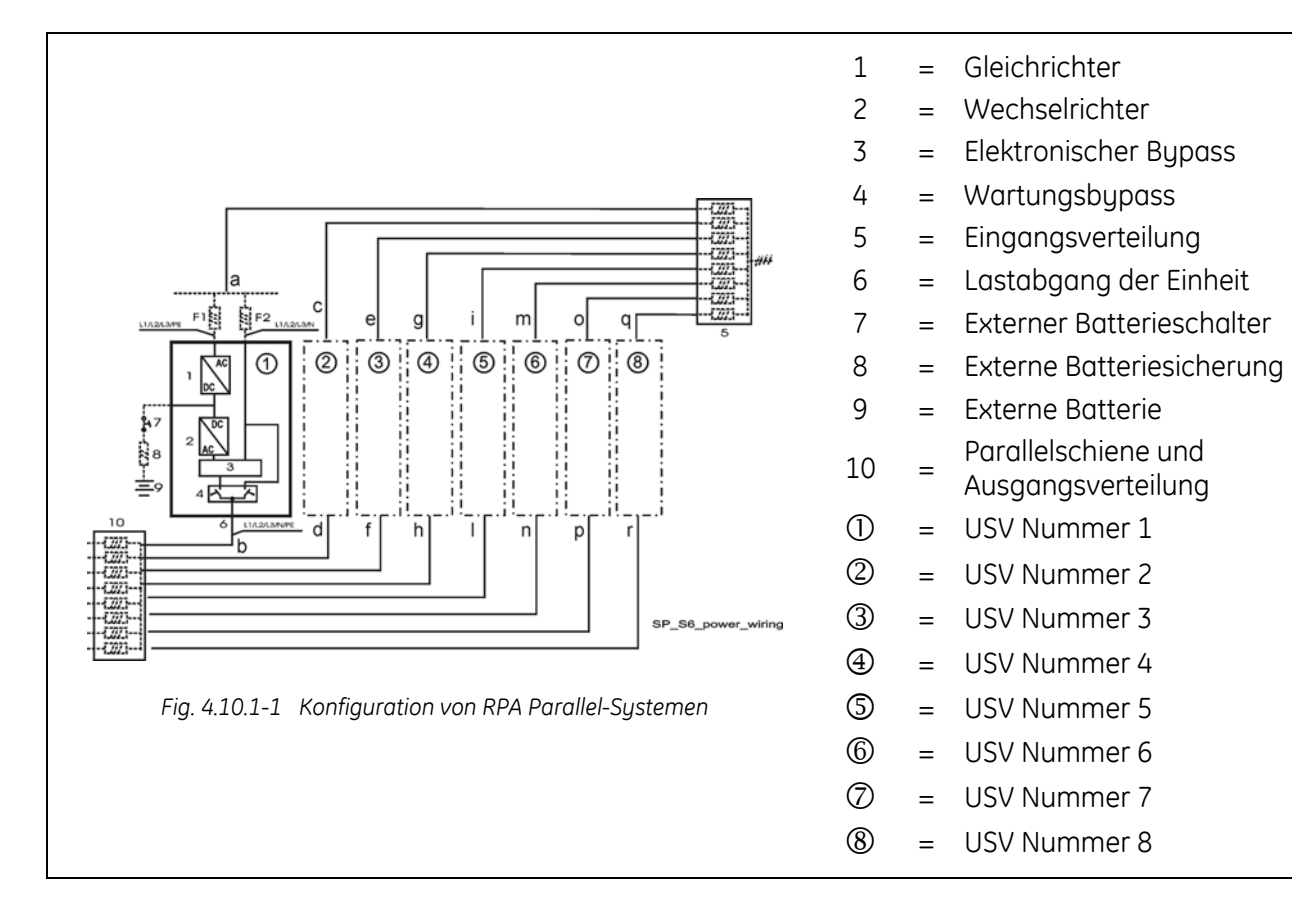

#### <span id="page-32-0"></span>**4.10.2 Anschluss Steuerkabel Parallel-Bus**

Die Kommunikation zwischen den Einheiten erfolgt über zwei **Bus-Kabel:**

Jede Paralleleinheit ist mit der zusätzlichen Platine "*P13 – RPA Board"* mit den Verbindern *J52* **(A)** und *J62* **(B)** ausgerüstet.

Ein kurzes Steuerkabel mit einem Ferrit-Ringkern verbindet die *P13 - Parallel-Platine* mit der Anschlussplatte für die **Bus-Kabel** *A* und *B*.

Alle Paralleleinheiten werden an demselben Steuer-Bus angeschlossen.

Diese Verbindung erlaubt es, dass:

- Die Mikroprozessoren jeder Einheit miteinander kommunizieren;
- Die Oszillatoren der Einheiten im Verbund arbeiten;
- Die Regelkreise die Ausgangsströme aller Einheiten vergleichen und den Laststrom gleichmäßig verteilen.

Auf Grund der Überlegungen für höhere Zuverlässigkeit erfolgt die Verbindung mit zwei Kabeln: die Kommunikation zwischen den Einheiten bleibt auch bei einer Kabelunterbrechung erhalten.

Die Standard-Länge des Steuerbus-Kabels zwischen zwei Einheiten beträgt **12m** / **40 ft**. Die maximale Gesamtlänge der Bus-Verbindung zwischen erster und letzter Einheit beträgt **84m** / **276ft**. Kontrollieren Sie, dass die Steuerverkabelung getrennt in Stahl-Kabelkanäle verlegt wird.

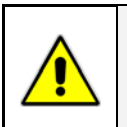

#### **GEFAHR !**

**Die Buskabel der Verbindungen** *JA (1/2/3/4/5/6/7)* **und** *JB (1/2/3/4/5/6/7)* **dürfen nach Systemhochlauf keinesfalls mehr gelöst oder entfernt werden.**

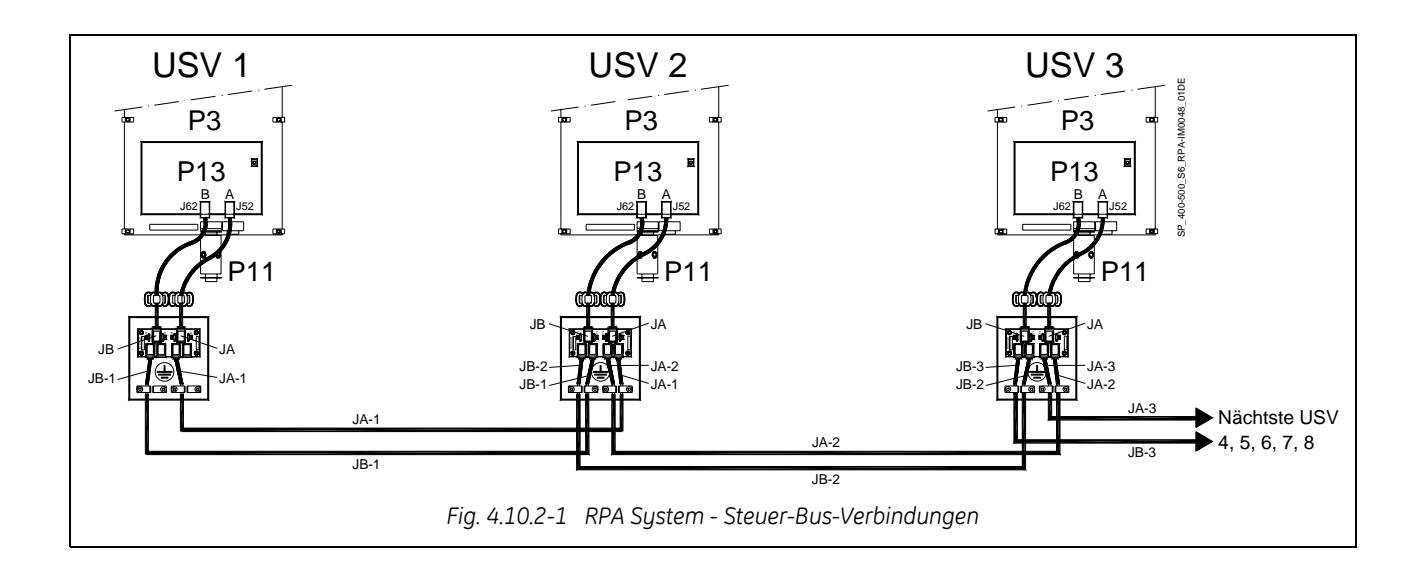

#### **Die Abschirmung der Steuer-Bus-Kabel an** *JA* **und** *JB* **muss mit den am Verbinder dafür vorgesehenen Kabelklemmen an Masse gelegt werden.**

Es ist wichtig die Einheiten in der Reihenfolge ihrer Nummerierung aufzustellen.

Eine Einheit-Nummer von *1* bis *8* wird durch die Einstellung der Parameter definiert und auf dem Bedienfeld angegeben.

Diese Nummer wird auch innerhalb und außerhalb der Verpackung angegeben.

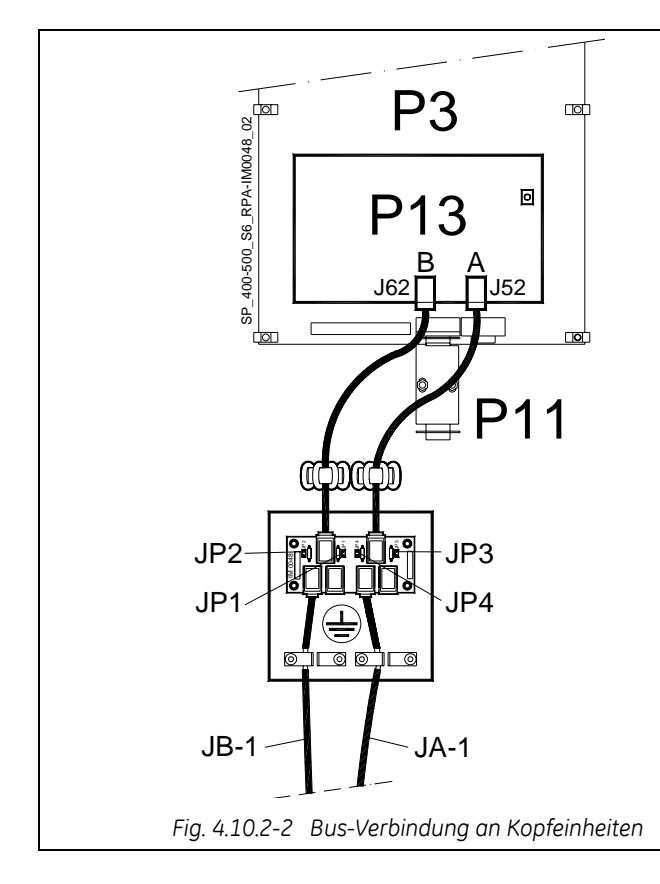

#### **Kopf-Einheiten**

Auf der Platine *P34 - IM0048* der **externen USV** Anlagen eines parallel Systems, **müssen die Brücken** *JP1***,** *JP2***,** *JP3***, und**  *JP4* **montiert sein**.

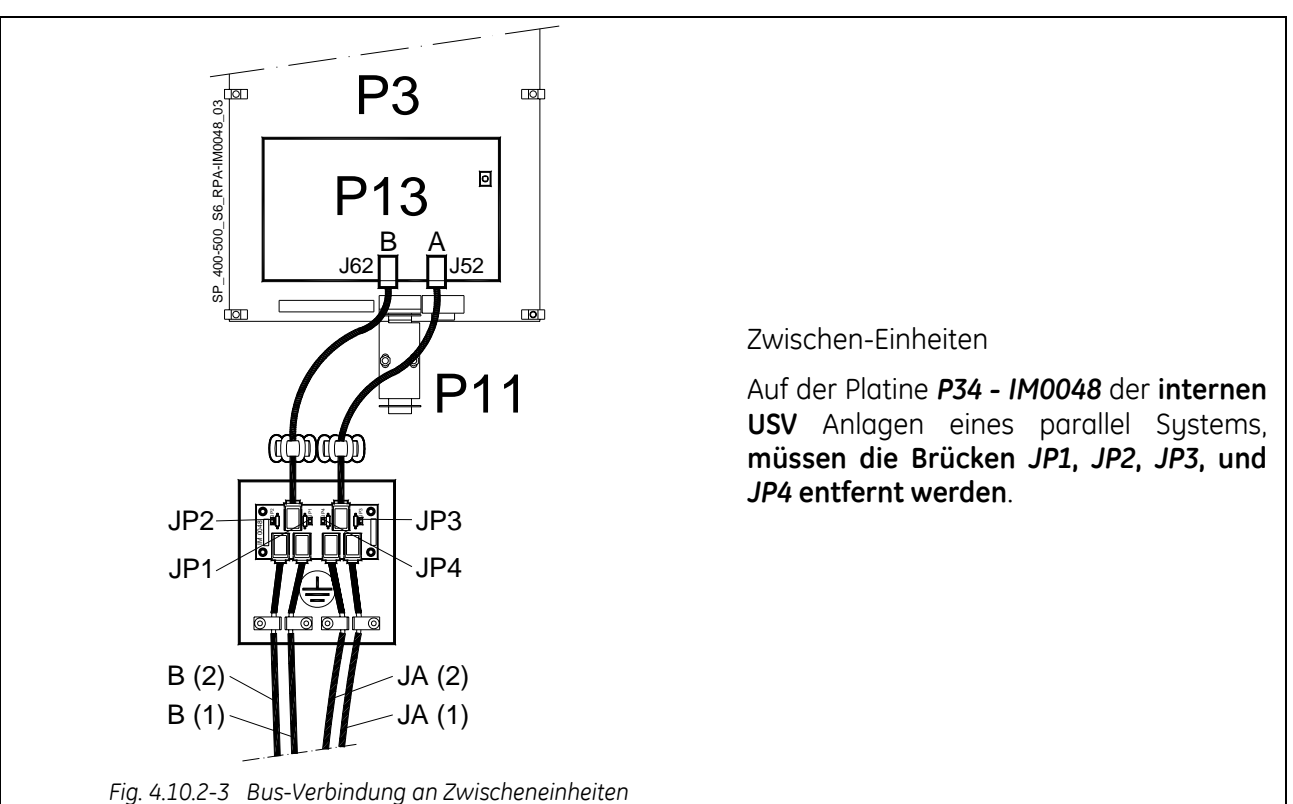

#### **ACHTUNG !**

**In einem Parallelsystem mit mehr als 2 Anlagen, müssen auf den 2 externen Anlagen an welchen 2 Eingänge A und B auf der Platine** *P34 - IM0048* **frei sind, die Brücken** *JP1***,** *JP2***,**  *JP3* **und** *JP4* **montiert werden (siehe** *Fig. 4.10.2-2* **und** *Fig. 4.10.2-3)***.** 

#### <span id="page-34-0"></span>**4.10.3 Verlegen des Parallel-Bus Steuerkabels**

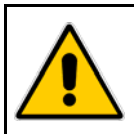

#### **ACHTUNG !**

**Diese Aufgabe muss durch geschultes Personal vor der Inbetriebnahme durchgeführt werden (die USV-Anlage muss vollständig ausgeschaltet sein).** 

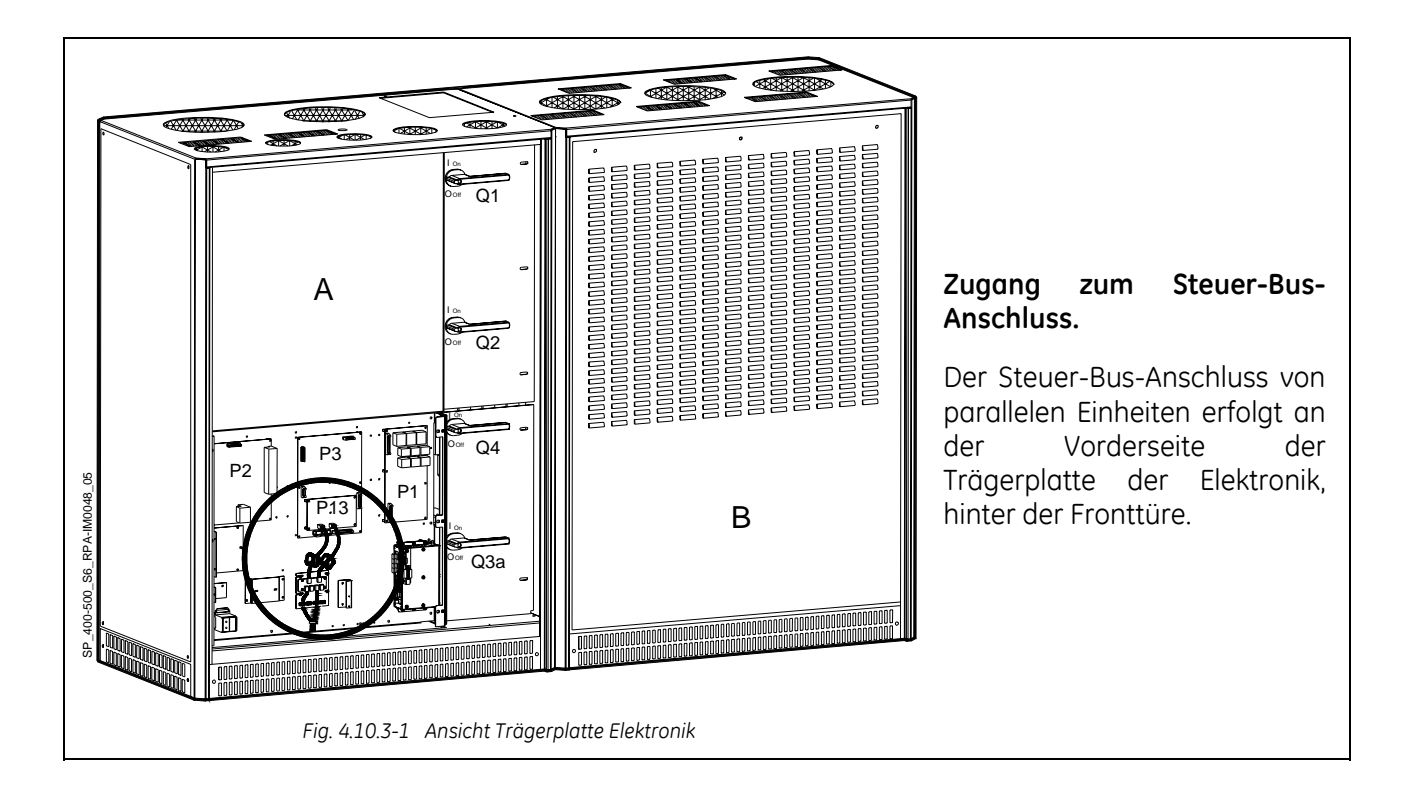

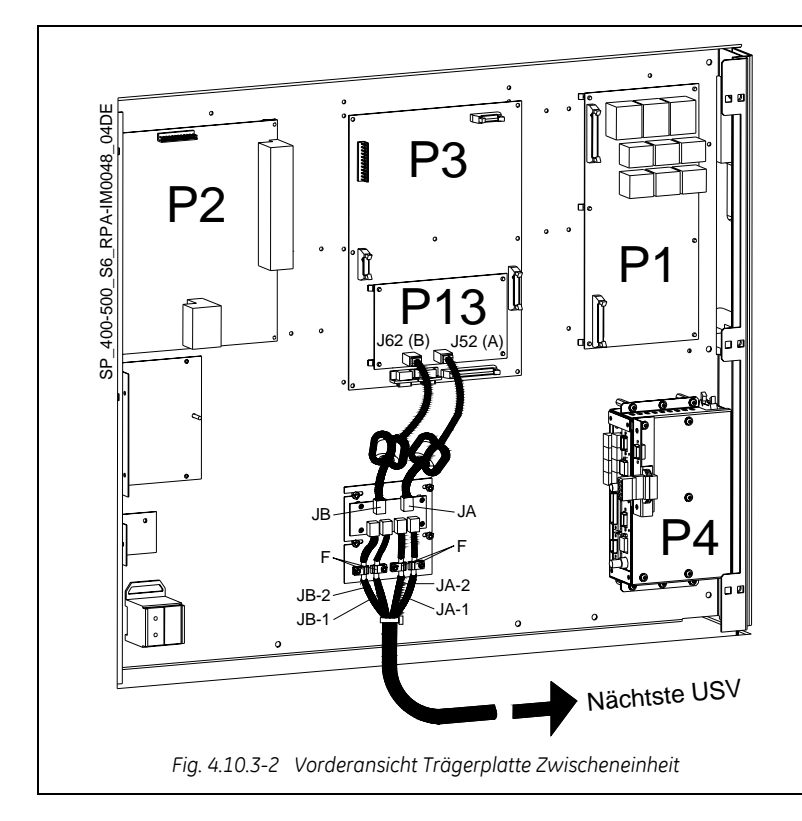

#### **Anschluss Steuer-Bus-Kabel.**

- Die Kabel markiert *JA* und *JB* für die Kommunikation zwischen den Parallelanlagen, müssen jeweils auf die Platine *P34 - IM0048* jeder Anlage angeschlossen werden, deren Ausgang wiederum mit dem Parallelboard *P13 - RPA Board* verbunden wird. (*A* mit *J52*, **B** mit *J62*)
- Befestigen Sie beide Kabel *JA (1/2/3/4/5/6/7)* und *JB (1/2/3/4/5/6/7)* an der Anschlussplatte und legen Sie die Abschirmung an Masse mit der Kabelklemme *"F"*.

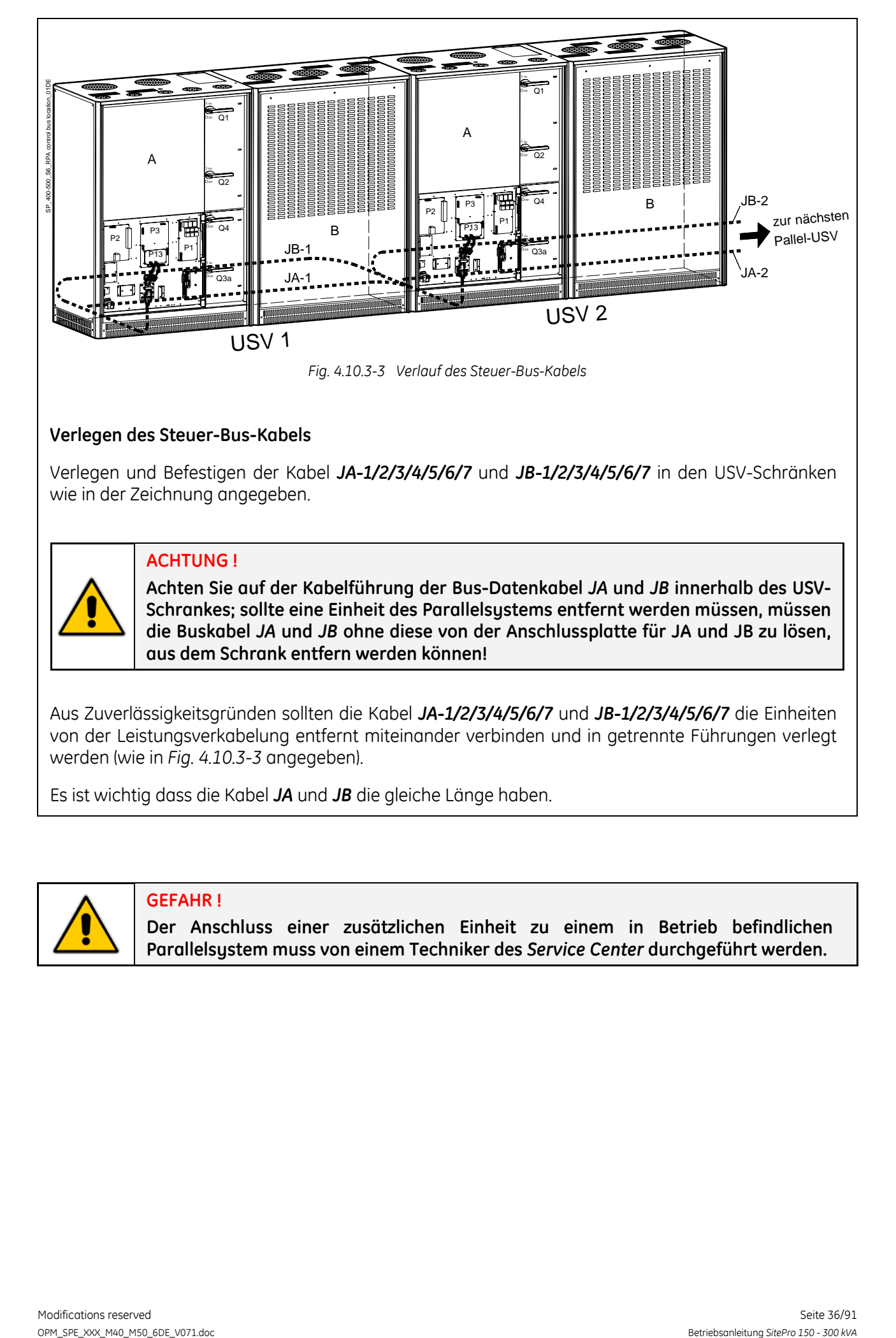

#### **Verlegen des Steuer-Bus-Kabels**

Verlegen und Befestigen der Kabel *JA-1/2/3/4/5/6/7* und *JB-1/2/3/4/5/6/7* in den USV-Schränken wie in der Zeichnung angegeben.

#### **ACHTUNG !**

**Achten Sie auf der Kabelführung der Bus-Datenkabel** *JA* **und** *JB* **innerhalb des USV-Schrankes; sollte eine Einheit des Parallelsystems entfernt werden müssen, müssen die Buskabel** *JA* **und** *JB* **ohne diese von der Anschlussplatte für JA und JB zu lösen, aus dem Schrank entfern werden können!** 

Aus Zuverlässigkeitsgründen sollten die Kabel *JA-1/2/3/4/5/6/7* und *JB-1/2/3/4/5/6/7* die Einheiten von der Leistungsverkabelung entfernt miteinander verbinden und in getrennte Führungen verlegt werden (wie in *Fig. 4.10.3-3* angegeben).

Es ist wichtig dass die Kabel *JA* und *JB* die gleiche Länge haben.

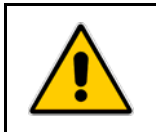

#### **GEFAHR !**

**Der Anschluss einer zusätzlichen Einheit zu einem in Betrieb befindlichen Parallelsystem muss von einem Techniker des** *Service Center* **durchgeführt werden.**
# **5 AUFBAU**

# **5.1 AUFBAU DER** *SitePro 400 - 500 kVA*

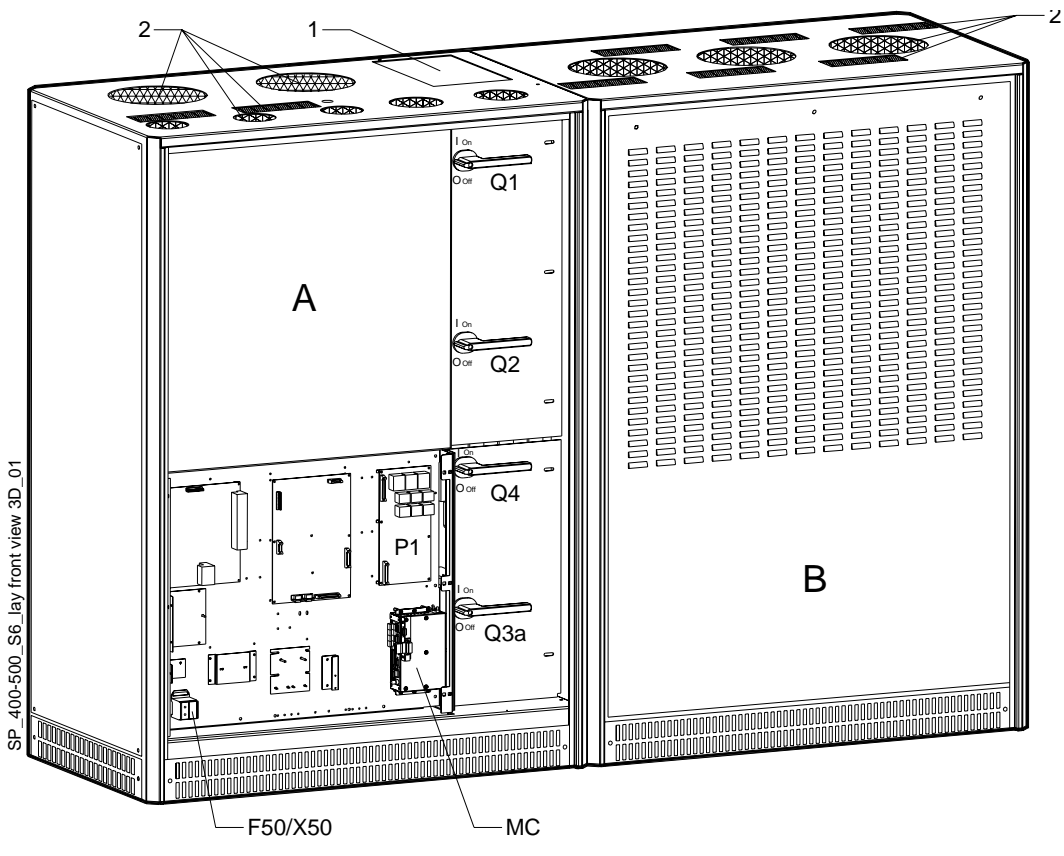

*Fig. 5.1-1 Innenansicht ohne Fronttüren*

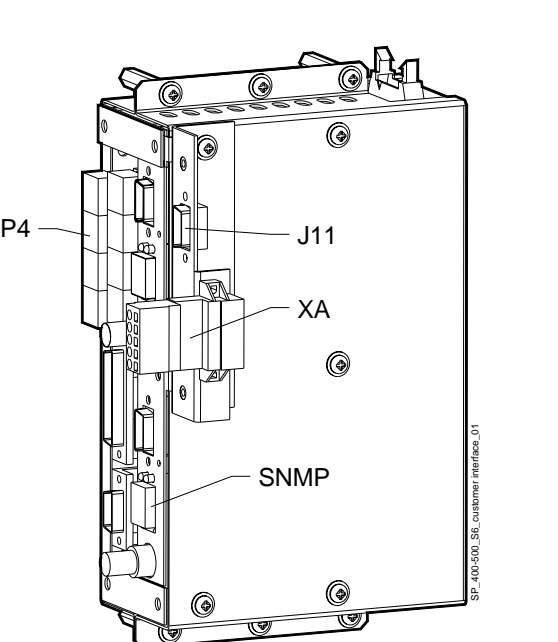

*Fig. 5.1-3 Kommunikations-Schnittstellen* **X50** Anschluss für 230 VAC

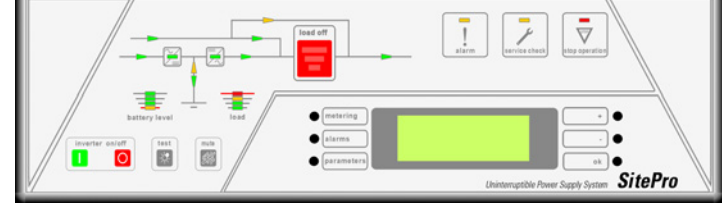

*Fig. 5.1-2 Bedienfeld*

- **1** Abdeckplatte obere Kabelzuleitung
- **2** Abluft-Schutzgitter Ventilatoren
- **A** Schränke Gleichrichter/Bypass<br>**B** Schränke Wechselrichter
- **B** Schränke Wechselrichter
- **F50** Sicherung für Speisung Anschluss X50
- **J11** Serielle Schnittstelle RS232 für IMT Protokoll
- **MC** Kommunikations-Schnittstellen
- **P1** Leistungsschnittstelle (Power Interface Board)
- **P4** Kundenschnittstelle
- **Q1** USV Ausgangsschalter<br>**Q2** Wartungsbypass-Scha
- **Q2** Wartungsbypass-Schalter
- **Q3a** Batterieschalter
- **Q4** Gleichrichtereingangsschalter<br>**SNMP** Steckplatz für Advanced SNMP
- Steckplatz für Advanced SNMP Karte (Option)
- **XA** 24 VDC Anschluss (Option)
	-

# **6 BEDIENFELD**

# **6.1 BEDIENFELD**

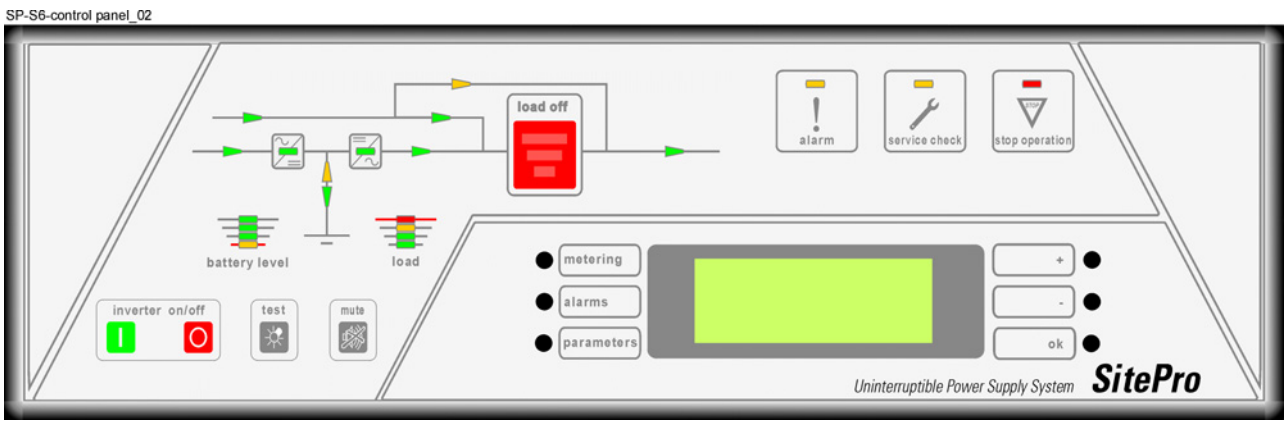

*Fig. 6.1-1 Bedienfeld*

# **6.2 TABELLE DER FUNKTIONEN UND ANZEIGEN**

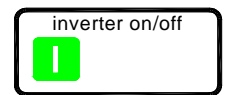

### inverter on/off *Taste Wechselrichter EIN ( I )*

Diese Taste wird auch gebraucht für die Rückstellung von "*total off"* durch gleichzeitiges Drücken mit der Taste "*total off"*.

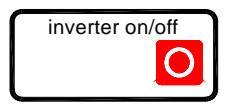

### inverter on/off *Taste Wechselrichter AUS ( O )*

Einmaliges Drücken der Taste schaltet die *Last* auf *Netz*.

Nochmaliges Drücken der Taste innerhalb von 6 Sekunden schaltet den Wechselrichter AUS.

Diese Taste wird auch zum Rückstellen des externen *NOT-AUS* (EPO - Emergency Power Off) gebraucht.

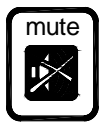

# **Taste für Rückstellung von** *Sammelalarm* **und** *Summer***.**

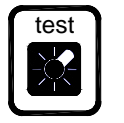

test **Taste um die** *LED's* **und den Summer des Bedienfelds zu prüfen.**  (Nach Betätigung dieser Taste werden alle *LED's* aufleuchten und der Summer 3 Mal ertönen).

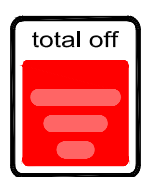

**Die Taste** *"total off"* **ist durch einen roten Schiebedeckel geschützt.** 

Betätigen der Taste bewirkt das sofortige Trennen der Last von der USV.

**Achtung:** *"total off"* **kann bei geschlossenem** *Q2* **die Last nicht von der USV trennen!** 

Die Rückstellung von *"total off"* erfolgt durch gleichzeitiges Drücken der Tasten *"total off"* und *"I"* (*Inverter ON*) während einiger Sekunden.

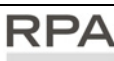

Redundant Parallel *Bei Parallel-Anlagen bewirkt ein Betätigen einer beliebigen Taste "total off" einer zugeschalteten Einheit, die Trennung aller Einheiten von der Last. Rückstellung der Taste "total off" erfolgt auf nur einer zugeschalteten Einheit (Schalter Q1 geschlossen).*

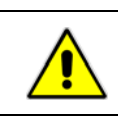

**ACHTUNG ! Spezielle Vorsicht ist bei diesem Befehl geboten, um einen unbeabsichtigten Lastausfall vorzubeugen!** 

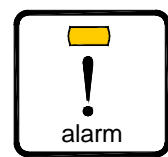

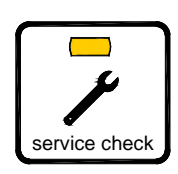

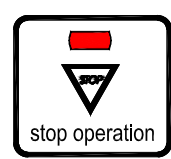

# *Sammelalarmmeldung*

Blinkt, wenn ein oder mehrere Alarme anstehen. Der interne *Summer* ist **EIN**. Leuchtet, wenn *Summer* rückgestellt wurde und ein oder mehrere Alarme noch anstehen.

#### **Die leuchtende LED erinnert daran, dass eine fachmännische Wartung fällig ist.**

#### **Rückstellung nur durch Service-Techniker möglich**.

Siehe *Kapitel 11 - Wartung*.

Die LED leuchtet auch, wenn der Ausgangsschalter *Q1* **offen** ist, zur Meldung, dass der Wechselrichter im Wartungsmodus ist und die **Last nicht versorgt**.

- *a)* Die leuchtende LED bedeutet, dass die *Batterieautonomie* nur noch 3 Minuten beträgt (einstellbar).
- *b)* Die LED leuchtet bei gleichzeitigem *Netzausfall* und *Übertemperatur* oder *Überlast* >125%.

Nach dem *Time-out* von 3 Minuten wird der Wechselrichter ausschalten (nicht einstellbar).

### *Alle LED's leuchten, bedeutet dass die Batterie vollgeladen ist*

*LED a* Gelb:

- Leuchtet bei 25% der Batterie-Autonomie.
- Blinkt wenn die *Autonomie* nur noch ≤5% beträgt.
- *LED b, c, d* Grün:
	- Jede LED steht für 25% der *Batterie-Autonomie*.

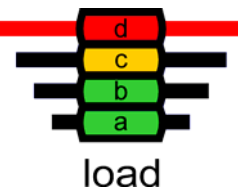

# *Die leuchtenden LED's geben die Verbraucherlast der USV an*

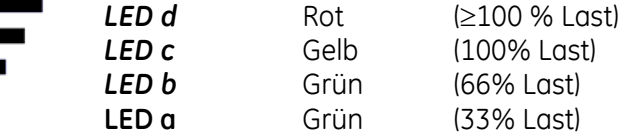

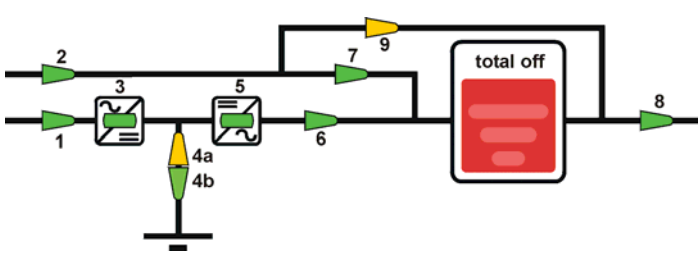

*Fig. 6.2-1 LED im Blindschaltbild* 

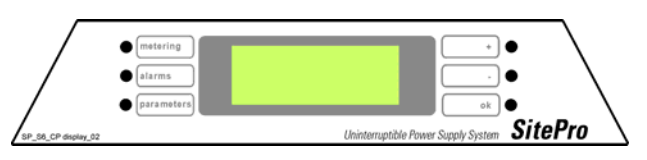

*Fig. 6.2-2 LCD-Anzeige* 

# *Bedeutung der LED im Blindschaltbild*

- *LED 1* = Netz Gleichrichter (grün)
- *LED 2* = Netz Bypass (grün)
- *LED 3* = Gleichrichter EIN (grün)
- *LED 4a* = Entladung (gelb)
- *LED 4b* = Ladung (grün)
- *LED 5* = Wechselrichter EIN (grün)
- *LED 6* = Last auf Wechselrichter (grün)
- *LED 7* = Last auf Netz (grün)
- *LED 8* = Last EIN (grün)
- *LED 9* = Wartungsbypass (Q2) EIN (gelb)

# *LCD-Anzeige*

Besteht aus einem LCD-Anzeige mit 4 Zeilen zu je 20 Zeichen sowie 6 Tasten und bietet.

- USV Betriebszustand, AC und DC Messwerte.
- Alarm- und Ereignisspeicher.
- Möglichkeit zur Anpassung der Betriebsfunktionen an Kundenwünschen durch Änderung der betreffenden Parameter.

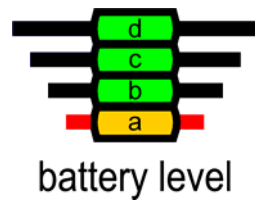

# **7 LCD-ANZEIGE**

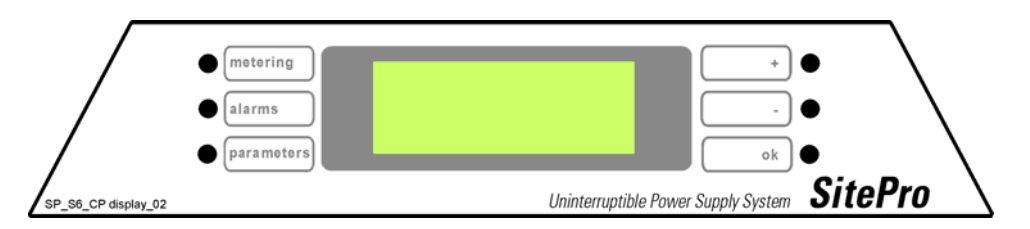

Die Benutzer-Schnittstelle besteht aus ständig fest **hintergrundbeleuchteten** *LCD-Anzeige* mit:

• *4 Zeilen zu je 20 Zeichen* (Standard-Version für Arabische Zeichen);

oder

- *2 Zeilen zu je 10 Chinesische / 20 Arabische Zeichen* (Option für den Chinesisch-Sprachigen Markt), und
- *6 Funktionstasten* (deren Funktion wird für jeden Betriebsmodus beschrieben).
- Die Bedienung ist sehr einfach und entsprechend dem USV-Betrieb, für drei wichtige Betriebsmodi strukturiert:
- *metering* (*Messungen*) Eine USV soll dem Anwender Messwerte liefern, um den Betriebszustand jederzeit ermitteln zu können.
- *alarms* (*Alarme)* Bei Netzausfall oder einer Fehlfunktion muss die USV den Ablauf der vorgefallenen Ereignisse festhalten und bei Bedarf darstellen können.
- *parameters* (*Parameter)* Der Anwender muss gewisse Funktionen der USV programmieren und anpassen können (Verbraucher-Parameter, Zugang ohne Passwort).

# **LCD-Anzeige in der Standard-Ausführung**

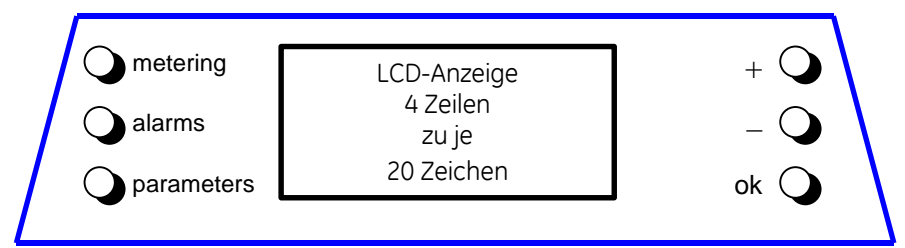

#### **LCD-Anzeige chinesische Ausführung** (Option – siehe *Kapitel 7.6*)

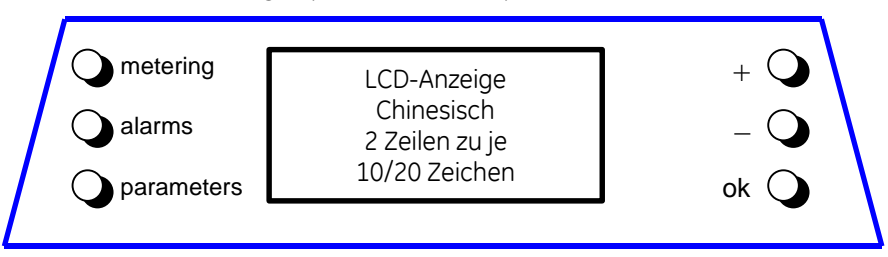

Die 3 Tasten an der linken Seite der Anzeige aktivieren die Betriebsarten, während die Tasten an der rechten Seite Funktionen innerhalb der gewählten Betriebsart ausführen.

# **7.1 MESSMODUS (metering)**

Der *Messmodus* wird immer aktiviert wenn die Taste *metering* gedrückt wird. Während dieser Aktivierung zeigt die LCD-Anzeige eine Folge von Messwerten.

Die Tasten haben in diesem Modus folgende Bedeutungen:

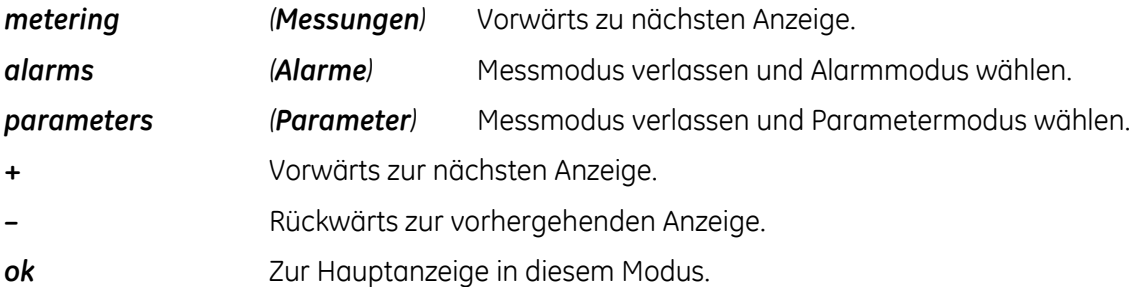

#### *Hauptanzeige*

Diese Anzeige zeigt den aktuellen Betriebszustand der USV in kurzer Darstellung:

- Anlagen-Typ: Typenbezeichnung, Serienummer (P + Einheitsnummer 1 bis 8 für Parallelanlagen) und Nennleistung.
- Zustand der Last.
- Lastzustand (bezogen auf die höchst belastete Phase für RPA: bezogen auf die Nennleistung des Parallel-Systems).
- Die voraussichtliche Autonomie in Minuten bei der aktuellen Belastung.

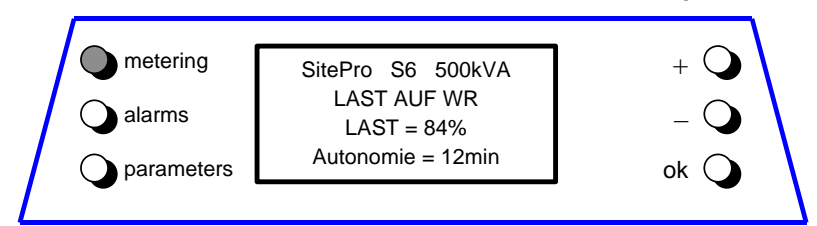

#### *Anzeige Batteriedaten*

#### **Angezeigt werden:**

- Batteriespannung.
- Batteriestrom (negative Werte bedeuten Entladestrom).
- Batterietemperatur (XXX bedeutet Fühler deaktiviert).
- Aktueller Ladezustand.
- Voraussichtliche Autonomie bei aktueller Belastung.

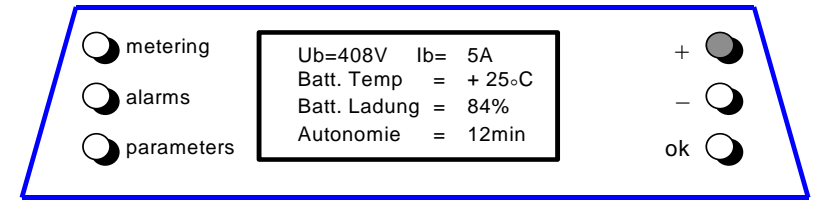

# *Anzeige Bypassnetzdaten*

Die Anzeige bezieht sich auf das Bypassnetz.

Angezeigt werden:

- Die Eingangsfrequenz des Bypass.
- Die Spannungen der drei Phasen.

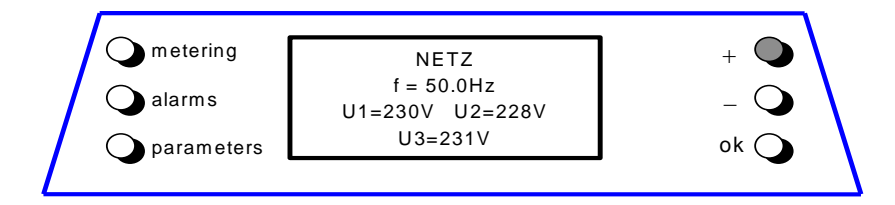

# *Anzeige Gleichrichternetz-Daten*

Die Anzeige bezieht sich auf das Gleichrichternetz.

Angezeigt werden:

- Iout1 = Ausgangsstrom Gleichrichterbrücke.
- Iout2 = Ausgangsstrom 2. Gleichrichterbrücke (nur für 12-Puls Gleichrichter).
- Die Spannungen zwischen den drei Phasen.
- Die Eingangsfrequenz des Gleichrichters.

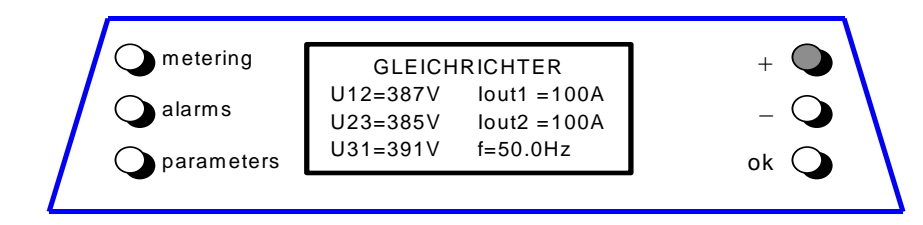

# *Anzeige Wechselrichterdaten*

Angezeigt werden:

- Die Spannungen der drei Phasen.
- Ausgangsfrequenz des Wechselrichters.
- Synchronisation zwischen Wechselrichter und Netz.

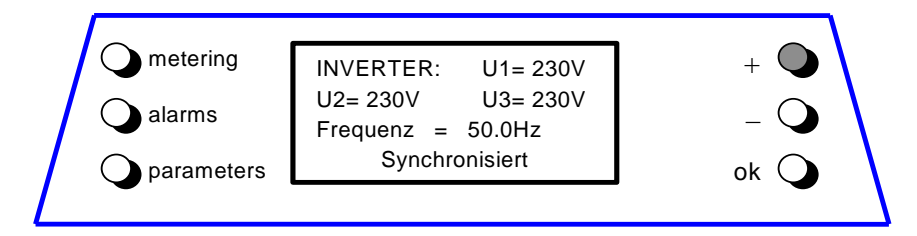

# *Anzeige Last-Zustand*

Angezeigt werden:

- Die Last in kVA (für RPA: nur diese Einheit).
- Die Last in Prozent der Nennlast (für RPA: nur diese Einheit).
- Die Quelle die Last versorgt.

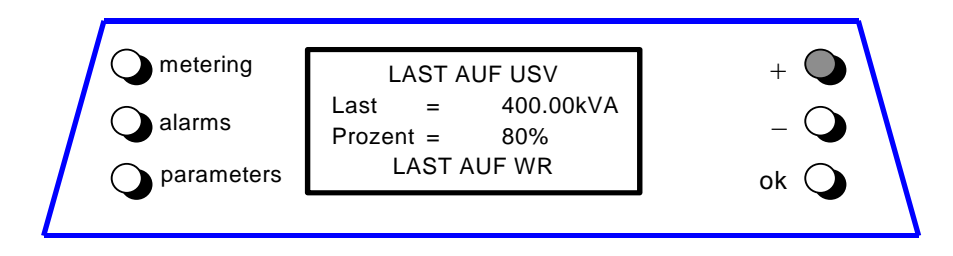

### *Anzeige 1 Phasenbelastung*

Angezeigt werden für jede Phase:

- Effektivwerte der Ausgangsspannung und des Ausgangsstromes (für RPA: Gesamtwert des Parallel-Sustems).
- Der prozentuale Belastungsgrad (für RPA: bezogen auf die Nennleistung des Parallel-Systems).

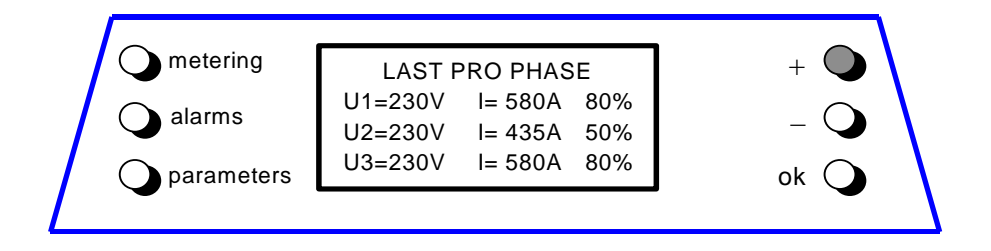

# *Anzeige 2 Phasenbelastung*

Angezeigt werden für jede Phase:

- Die Wirkleistung (kW) (für RPA: Gesamtwert des Parallel-Systems).
- Die Scheinleistung (kVA) (für RPA: Gesamtwert des Parallel-Systems).

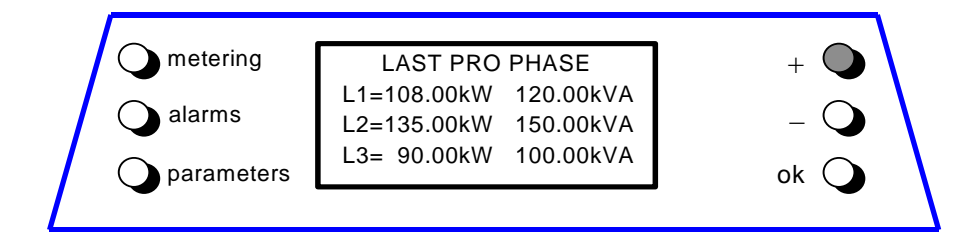

# *Anzeige Verschiedenes*

Angezeigt werden:

- Die Temperatur der Wechselrichterbrücke.
- Die totale Betriebszeit der USV (in Stunden).
- Die totale Betriebszeit des Wechselrichters (in Stunden).

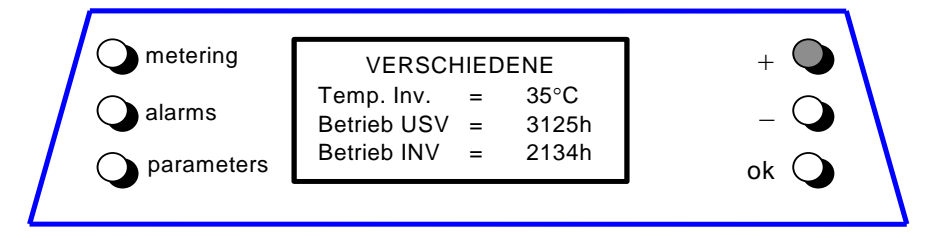

### *Anzeige Statistik der Netzfehler*

Angezeigt werden:

- Die totale Anzahl geringfügiger Netzfehler (Bypassnetz außer Toleranz).
- Die totale Anzahl schwerer Netzfehler (Gleichrichternetz außer Toleranz).
- Die totale Anzahl festgestellter Überlastsituationen.

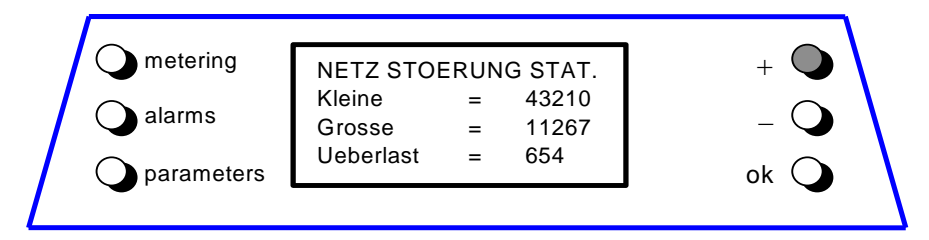

# *Anzeige Identifikation der USV*

Angezeigt werden:

- USV-Typ und -Leistung.
- Die Softwareversion der Elektronik.
- Die Serienummer.

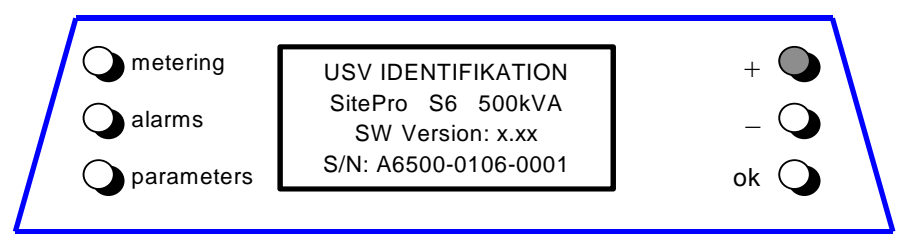

# *Statistik des SEM-Modus (Super Eco Mode)*

Angezeigt werden:

- Statischtische Bewertung (100 = gut; 0 = schlecht) der Netzversorgung für den *SEM-Modus*.
- Anzahl schneller Transienten, in den letzten 7 Tagen auf dem Bypassnetz festgestellt.

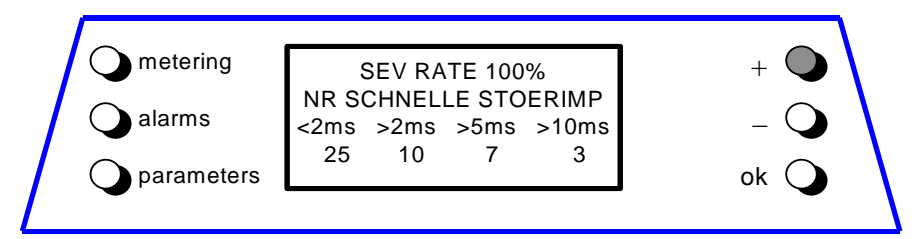

# **7.2 ALARME**

Der *Alarmmodus* wird jederzeit aktiviert durch Drücken der Taste *alarms*.

Die LCD-Anzeige zeigt eine Folge von Anzeigen der letzten 256 Ereignisse, ein Ereignis pro Anzeigenseite.

Die Taten haben hier folgende Bedeutung:

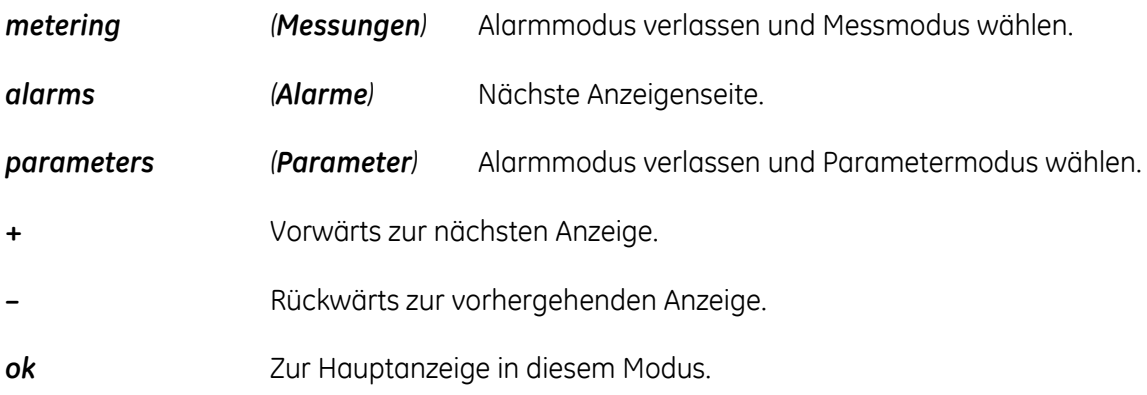

Die angezeigten Ereignisse entsprechen den Standard *GE* Ereignissen, wie im Kapitel *7.7 - Ereignisse (Alarme und Meldungen)* beschrieben.

Die angezeigten Daten sind:

- Das Datum und die genaue Uhrzeit des Ereignisses.
- Die Ereignisnummer, wobei Nr. = 255 das aktuellsten und Nr. = 0 das älteste Ereignis darstellt.
- Der Standard *GE Code* des Ereignisses und das Anlagen-Statuswort.
- Eine Kurzbeschreibung des Ereignisses in Klartext.

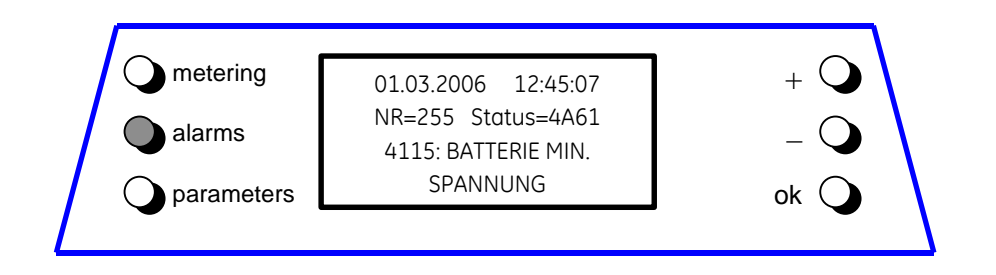

Die Anfangs-Anzeige (erste) in diesem Modus entspricht dem aktuellsten Ereignis.

# **7.3 PARAMETER**

Der *Parametermodus* wird jederzeit aktiviert durch Drücken der Taste *parameters*.

Die LCD-Anzeige zeigt eine Folge nichtpasswortgeschützter Verbraucherparameter.

Die Tasten haben hier folgende Bedeutung:

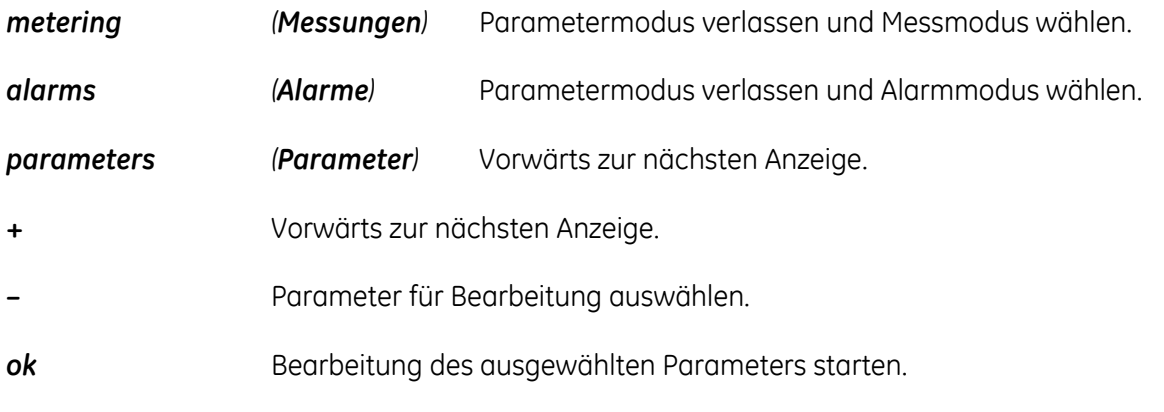

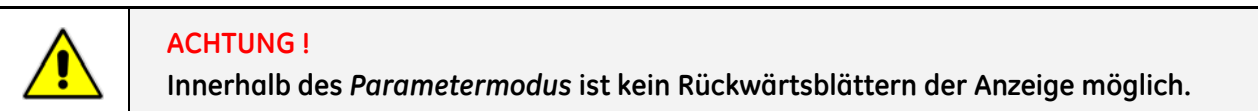

#### **Beispiel für die Bedienung im Parametermodus:**

Ziel: Ändern einer unter "Tel2" gespeicherten Telefonnummer.

**1** – Parametermodus wählen *(parameters)*. Die erste Ansicht wird gezeigt.

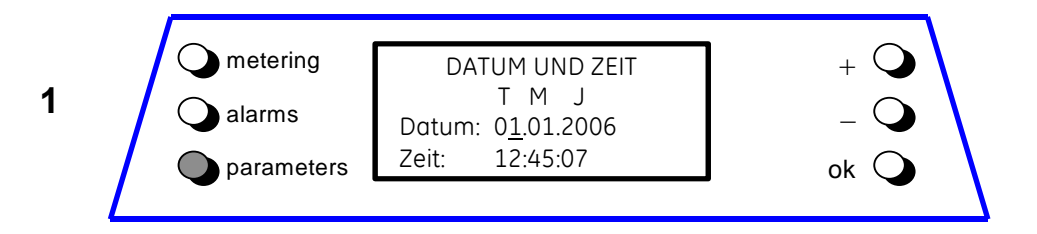

**2** – Gehe zur nächsten Ansicht (**+**).Die zweite Ansicht wird gezeigt.

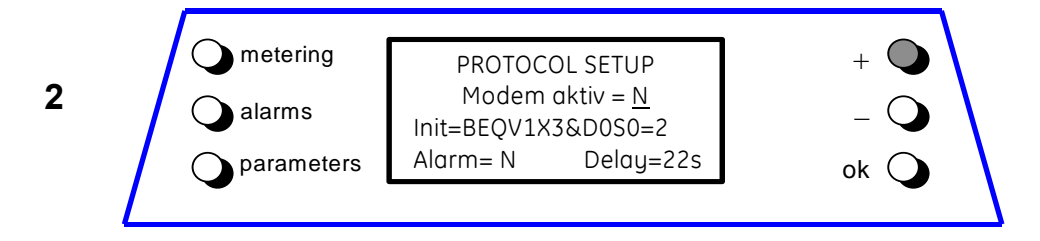

**3** – Gehe zur nächsten Ansicht (**+**). Die dritte Ansicht wird gezeigt.

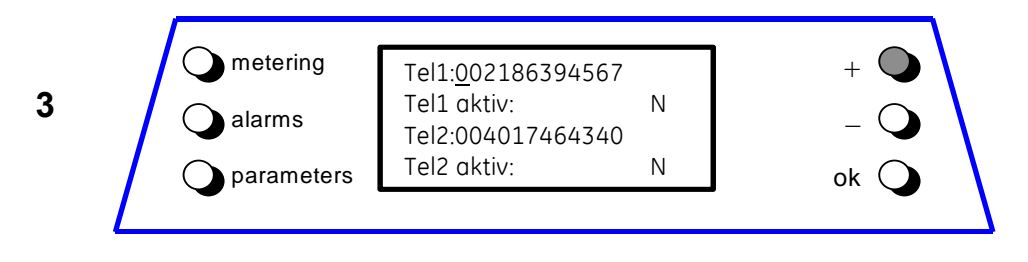

**4** – Bewege den Cursor zum nächsten Parameter in dieser Ansicht (**-**).

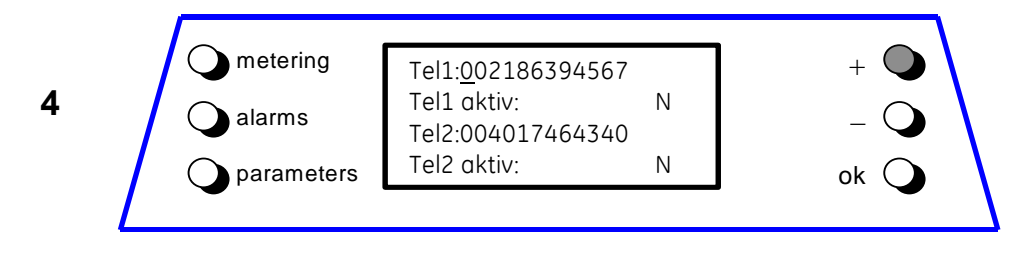

**5** – Bewege den Cursor zum nächsten Parameter in dieser Ansicht (**-**).

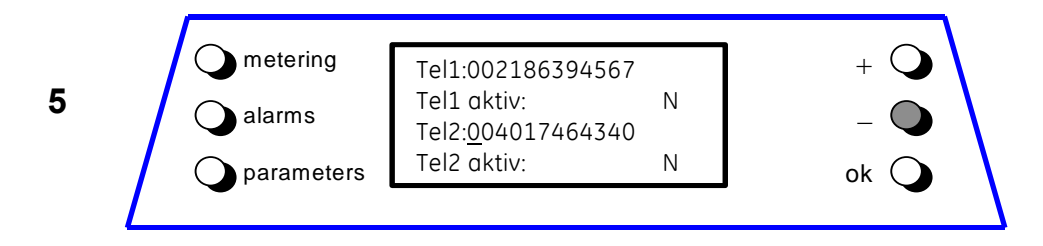

**6** – Gehe in den Editiermodus für den gewählten Parameter (*ok*).

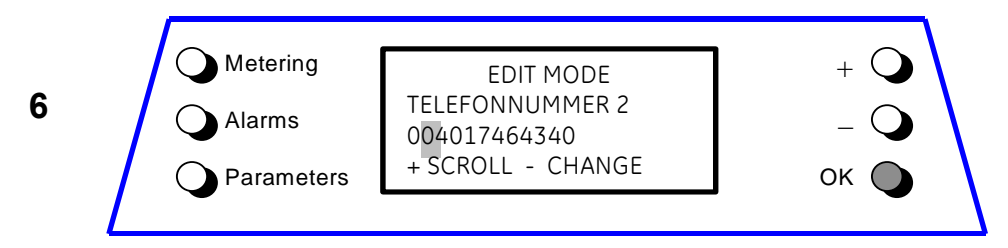

# **7.4 BEARBEITUNGSMODUS (EDITIERMODUS)**

Der *BEARBEITUNGSMODUS* wird aus dem *Parametermodus* durch Drücken der Taste *ok* gewählt. Die *LCD-Anzeige* zeigt in diesem Modus ein spezielles Bearbeitungsfeld für den zu bearbeitenden Parameter

Anzeige während des Bearbeitungsmodus:

- Die erste Zeile zeigt den speziell gewählten Bearbeitungsmodus.
- Die zweite Zeile zeigt den Namen des gewählten Parameters.
- Auf der dritten Zeile wird der aktuelle Wert des Parameters angezeigt.
- Die vierte Zeile enthält einen kurzen Hilfstext.

Während des *BEARBEITUNGSMODUS* haben die Tasten folgende Bedeutung:

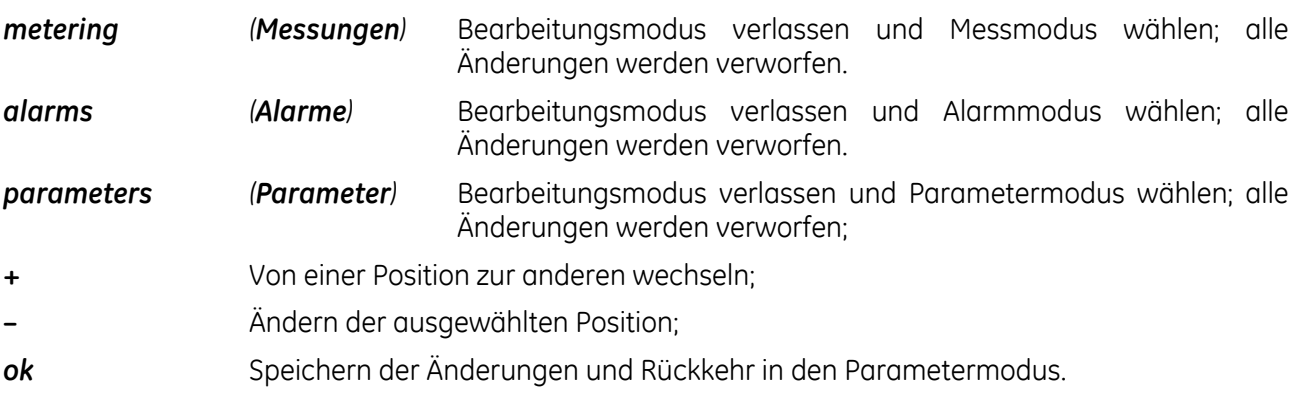

## *Beispiel für das Verfahren während des BEARBEITUNGSMODUS:*

Es gibt **drei Parametertypen**; sie haben in der Bearbeitung unterschiedliches Verhalten. Je nach Typ des Parameters ändert sich das Vorgehen für Auswahl und Änderung der Werte.

#### *Typ 1: Parameter mit großem Wertebereich (numerischer Wert)*

Weitergehend im vorherigen Beispiel kann nun die gespeicherte Telefonnummer "Tel2" geändert werden:

**1** – Bewege den Block-Cursor zum nächsten Zeichen (**+**).

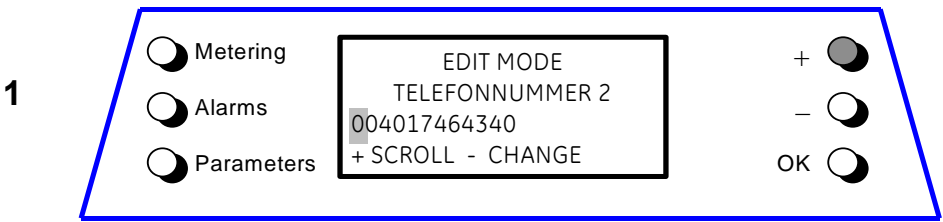

**2** – Bewege den Block-Cursor zum nächsten Zeichen (**+**).

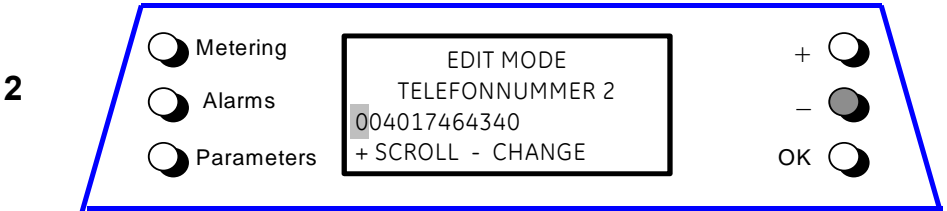

**3** – Ändern des gewählten Zeichens (**-**).

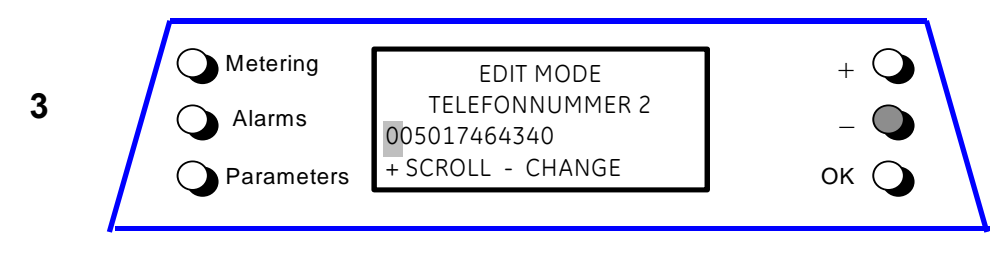

**4** – Ändern des gewählten Zeichens (**-**).

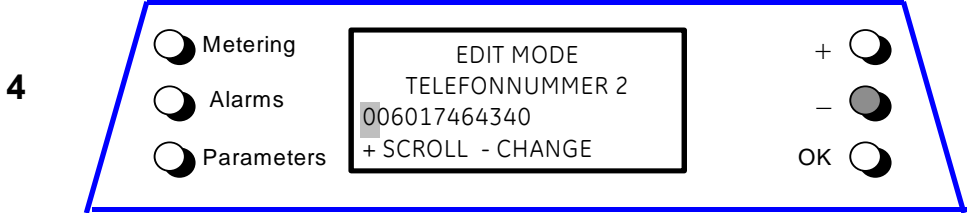

**5** – Speichern der Änderungen und zurück in den *Parametermodus* (*ok*).

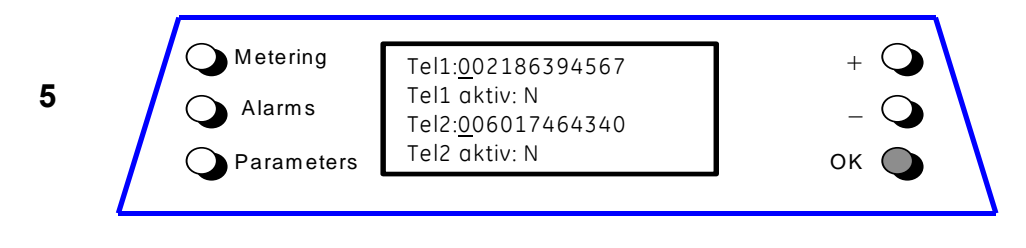

# *Typ 2: Parameter mit begrenztem Wertebereich*

Zum Beispiel hat der Parameter **Printer Baud Rate** den Bereich {600, 1200, 2400, 4800 und 9600}.

In diesem Falle ist es nicht nötig den Parameter Stelle um Stelle zu ändern.

Beim Drücken der Taste **[–]** wird der nächste Wert aus dem Bereich des Parameters automatisch ausgewählt.

**1** – Bearbeitungsmodus für Printer Baud Rate wählen, Anfangswert = 1200 (baudrate).

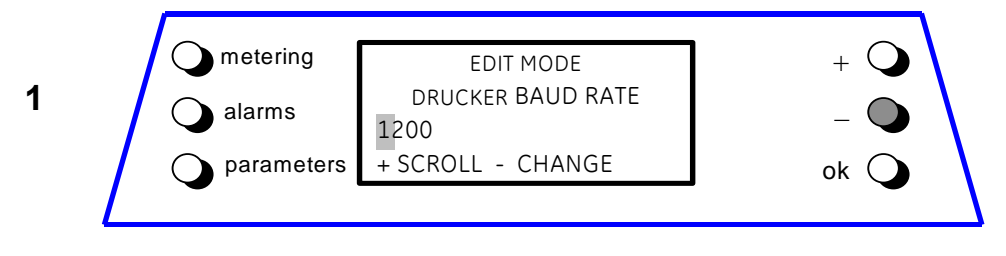

#### **2** – Wechsle zu 2400 (baudrate).

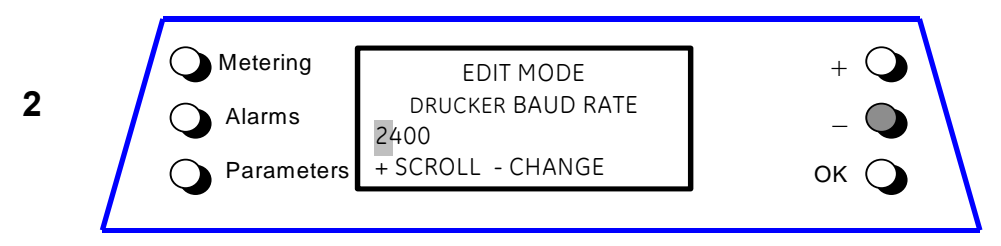

# **3** – Wechsle zu 4800 (baudrate).

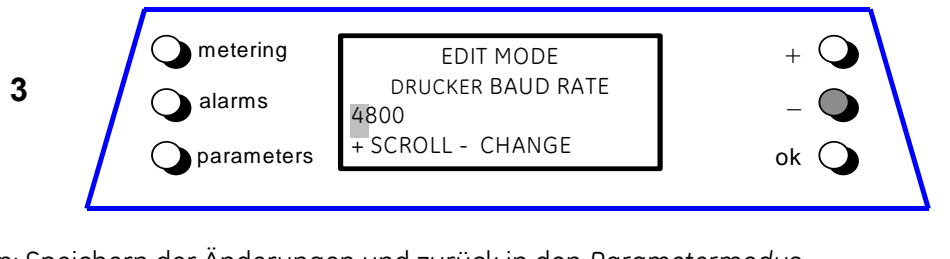

**4** – OK drücken: Speichern der Änderungen und zurück in den *Parametermodus*.

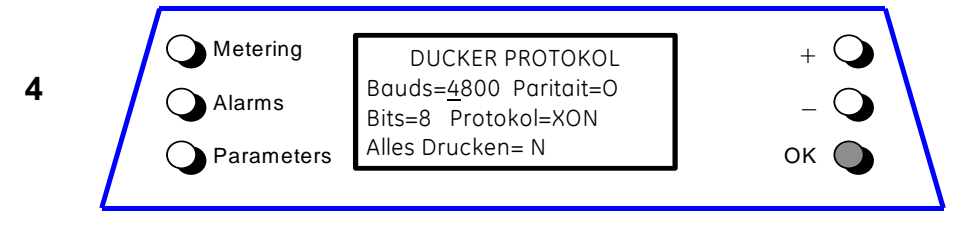

### *Typ 3: Boolesche Parameter zur Simulation von Tasten-Befehlen*

Die Boolesche Parameter haben den Wertebereich **Ja / Nein**. Die Änderung des Wertes wird nur durch den Anwender vorgenommen.

Diese Boolesche Parameter vom *"Type 3"* werden benutzt um einen Vorgang auszulösen. Es gibt zwei Möglichkeiten:

- **A 1** Der Anwender möchte, dass die USV eine Funktion ausführt => der Anwender setzt den Parameter auf "Yes".
	- **2** Die USV führt die Funktion aus => die USV setzt den Parameter zurück auf "No".
- **B 1** Der Anwender möchte, dass die USV eine Funktion ausführt => der Anwender setzt den Parameter auf "Yes".
	- **2** Der Anwender möchte die Funktion abbrechen => der Anwender setzt den Parameter auf "No".

Die Funktionen, die ausgeführt werden können, sind:

- Ausdrucken von Messwerten.
- Ausdrucken der letzten 256 Ereignisse.
- Ausdrucken der Parameterwerte.
- Ausdrucken aller Messwerte, Ereignisse und Parameter.

#### **Verlassen des** *BEARBEITUNGSMODUS*

Normalerweise wird die *ok Taste* benutzt um den *BEARBEITUNGSMODUS* zu verlassen. Die USV führt dann einige Tests zur Überprüfung des neuen Wertes durch (Gültigkeit). Sind diese Tests erfolgreich, so wird der neue Wert gespeichert und benutzt. Sind diese Tests nicht erfolgreich, wird der *BEARBEITUNGSMODUS* nicht verlassen.

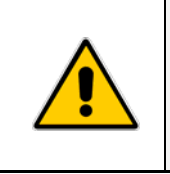

#### **ACHTUNG !**

**Diese Tests der USV überprüfen nicht die Eingabeplausibilität. Jedenfalls sollten Sie sich nicht ausschließlich auf diese Tests verlassen. Die Werte der Parameter sollten mit Vorsicht geändert werden.** 

Für alle Parameter, mit Ausnahme des LCD-Kontrasts, wird der neue Wert durch Drücken der Taste *ok* gespeichert und benutzt.

Der Kontrast Parameter wird sofort benutzt um ein besseres visuelles Abstimmen zu ermöglichen.

# **7.5 BEDEUTUNG DER VERBRAUCHER-PARAMETER**

Nach Betätigen der *parameters* Taste erscheint eine Folge von Ansichten der Parameter auf der *LCD-Anzeige*.

Diese erste Parameterstufe ist nicht passwortgeschützt und somit kann der Anwender diese Parameter frei seinen Bedürfnissen anpassen.

Die Bedeutung der Verbraucherparameter und deren Benutzung wird hier im folgenden beschrieben (die Tastenfunktionen werden in *Kapitel 7.3* beschrieben).

# *1. Datum- und Zeit-Einstellung*

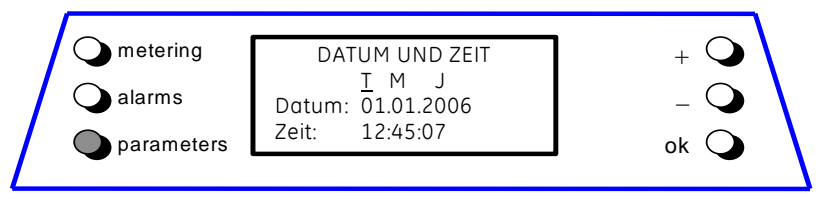

- **Datum** Dieser Parameter gestattet die Datumseinstellung der USV-Echtzeituhr. Der eingegebene Wert wird darauf geprüft, dass der im Format *"TT.MM.JJ"* einzugebende Wert reell möglich ist.
- **Zeit** Der Parameter gestattet die Zeiteinstellung der USV-Echtzeituhr. Der eingegebene Wert wird darauf geprüft, dass der im Format *"UU.MM.SS"* einzugebende Wert reell möglich ist. Die Zeit wird im 24-h Format spezifiziert.

#### *2. Protokoll-Einstellung*

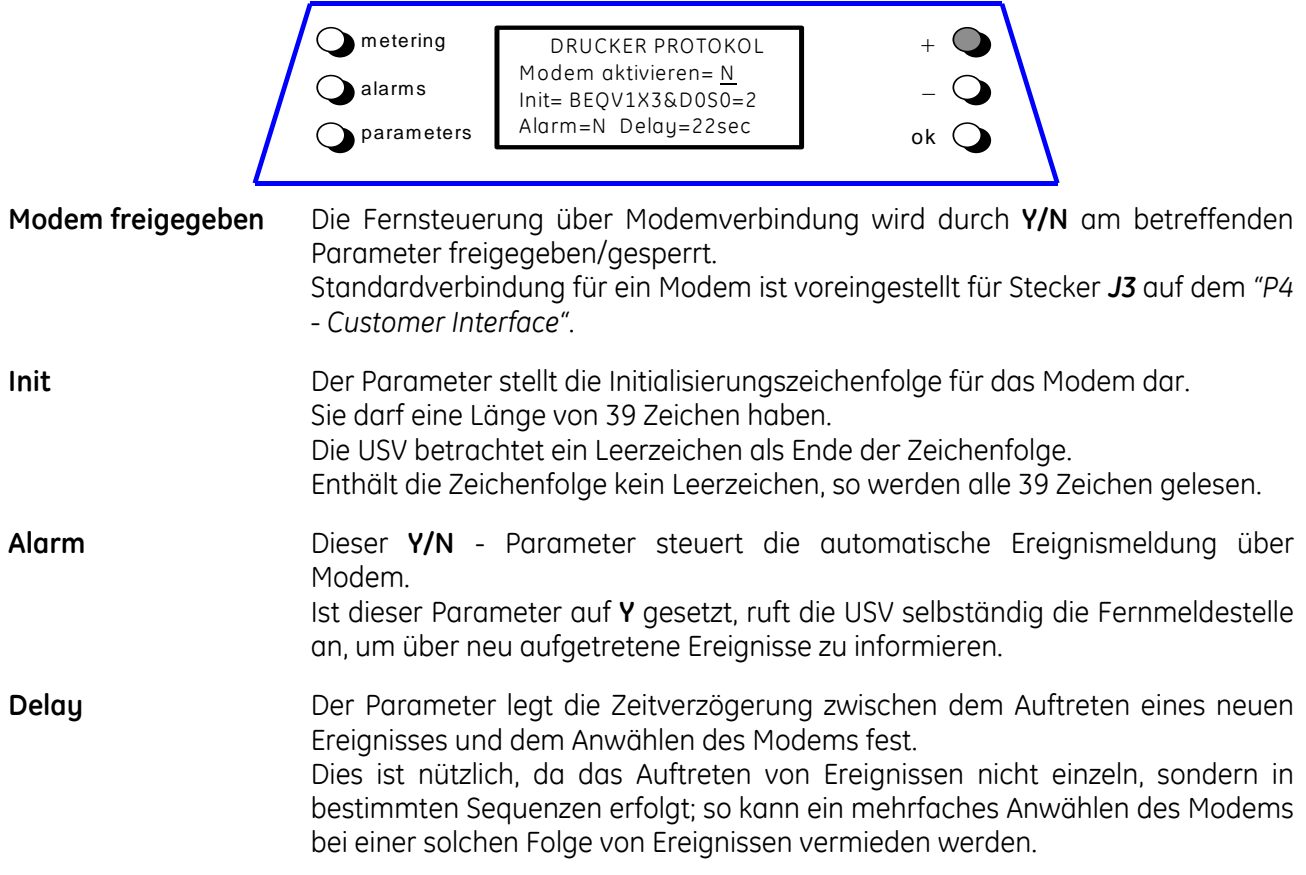

# *3. Telefonnummer*

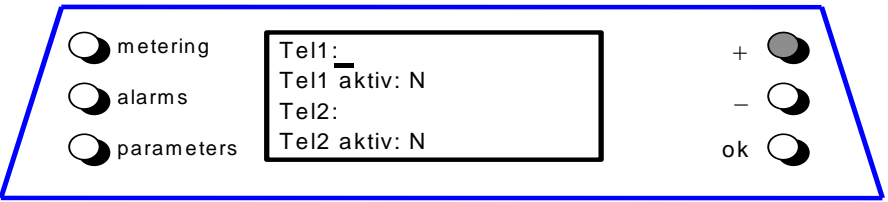

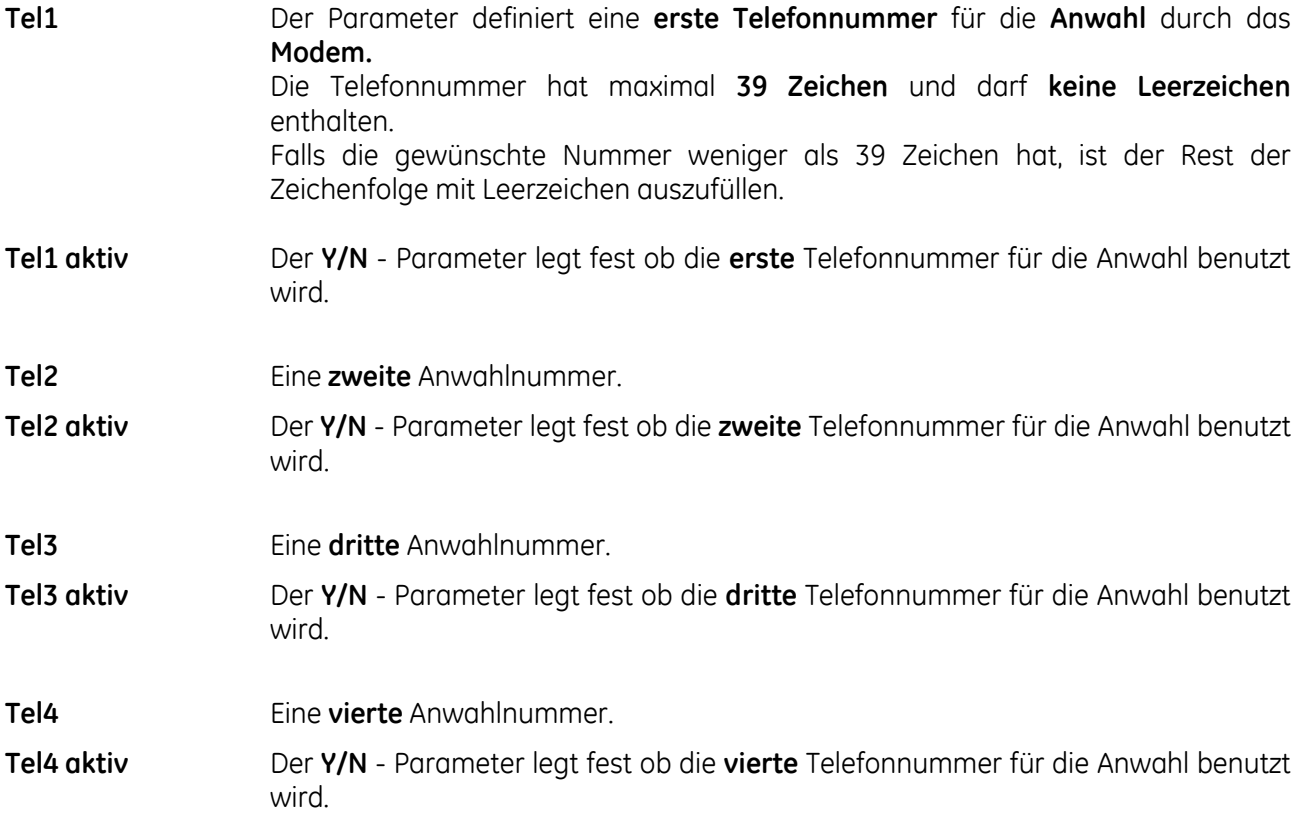

### *4. LCD-Anzeige*

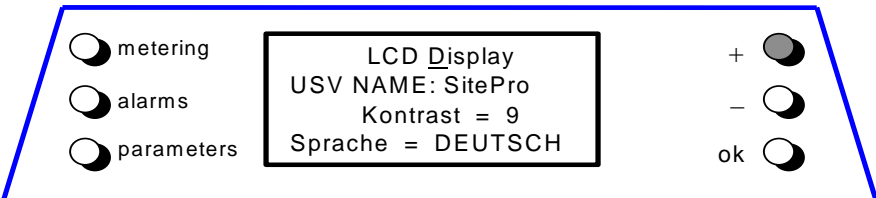

**USV Name** Der Anwender kann die USV Typen/Modell-Bezeichnung der Hauptanzeige ändern (max. 7 Buchstaben).

**LCD Kontrast** Der Parameter regelt den *LCD-Kontrast in 10 Stufen* und gestattet somit eine Anpassung an die Raumbeleuchtung. Das chinesische Display erlaubt keine Einstellung des Kontrastes.

**LCD Sprache** Der Parameter gestattet die Wahl der Sprache der angezeigten Informationen. Mögliche Sprachen sind: *Englisch, Deutsch, Italienisch, Spanisch, Französisch Finnisch, Tschechisch, Slowakisch, Polnisch und Portugiesisch*.

### *5. Drucker-Einstellungen*

Die USV kann, für die Ausgabe verschiedener Informationen, mit einem seriellen Drucker kommunizieren. Versichern Sie sich dass es ein serieller Drucker ist, mit einer *seriellen RS232 Schnittstelle*. Dies ist die einzige, durch die USV unterstützte, Drucker-Schnittstelle.

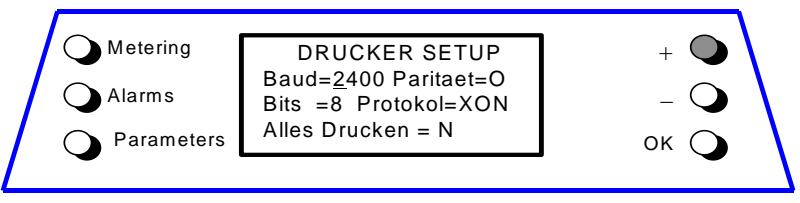

- **Baud** Der Parameter dient der Einstellung der Übermittlungsgeschwindigkeit (**baud rate)**. Obwohl andere Werte eingegeben werden können, **müssen** Sie der einzig gültige Parameter **2400 Baud** eingeben.
- **Parität** Dieser Parameter legt die Parität der Datenübermittlung fest. Obwohl (**O**) ungerade, (**E**) gerade und (X) keine Parität eingegeben werden können, ist der einzig richtige Parameter **NO PARITY (X)**.
- **Bits** Der Parameter legt die Länge des Datenwortes der seriellen Verbindung fest. Es können **7** oder **8** Bit eingestellt werden. Wählen Sie **8 Bit**, nur dieser wert ist gültig.
- **Handshake** Der Parameter wird gebraucht, um das Kommunikationsprotokoll festzulegen. Gültige Werte sind **"XON"** für das **XON/XOFF-Protokoll** oder **"NO**" für **kein bestimmtes Protokoll**.
- **Alles Drucken** Der **Y/N-Parameter** wird gebraucht, um zu bestimmen ob **alle vorhandenen Informationen** in der Reihenfolge Messungen, Alarme, Verbraucher- und Service-Parameter, ausgedruckt werden sollen.

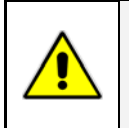

# **ACHTUNG !**

**Bitte konfigurieren Sie Ihren Drucker mit den gleichen Parametern wie jene die in der USV eingegeben wurden, d.h.: 2400/8/N (2400 bits/sec, 8 bits, no parity).** 

# *6. Druckerbefehle*

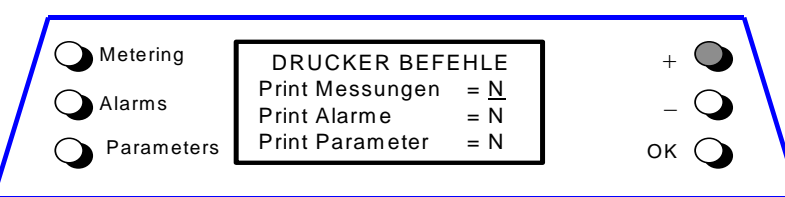

**Ausdruck Messungen** Der **Y/N-**Parameter wird gebraucht, um **nur die Messwerte** auszudrucken.

- **Ausdruck Alarme** Der **Y/N**-Parameter wird gebraucht, um **nur die Ereignisse / Alarmmeldungen** auszudrucken.
- **Ausdruck Parameter** Der **Y/N**-Parameter wird gebraucht, um **nur die Liste der Verbraucher- und Service-Parameter** auszudrucken.

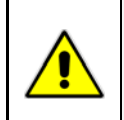

# **ACHTUNG !**

**Nach jedem Druck-Befehl wird der entsprechende Parameter wieder auf N zurückgesetzt.** 

## *7.* **Wahl des Betriebsmodus (***VFI* **oder** *SEM***)**

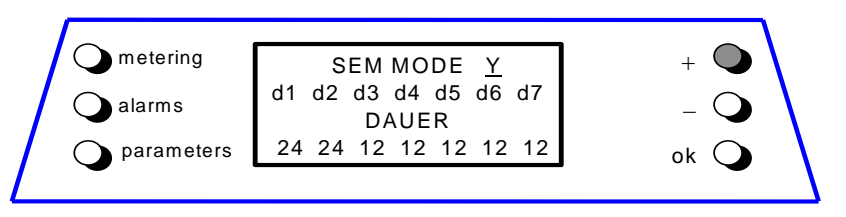

#### *SEM MODE:*

Dieser Parameter **Y**/**N** aktivierten *SEM Betriebsmodus (Super Eco Mode)*.

Wenn der Wert *Y* ist und die aktuelle Zeit innerhalb des Tagesintervalls liegt, ist der *SEM Betriebsmodus* aktiv.

Die Ein- und Ausschaltzeiten des *SEM-Modus*, können als Meldungen im Alarmspeicher abgerufen werden.

Für die Kontrolle des Wechselrichterbetriebs, muss jede Woche **mindestens für 1 Minute den Doppelwandler Betriebsmodus** programmiert werden (der Y/N Parameter wird automatisch auf N gesetzt wenn dieser Bedingung nicht entsprochen wird).

Wenn der Wert *N* ist, ist die USV dauernd im normalen *VFI* / Doppelwandler-Betriebsmodus.

#### *d1 ÷ d7: SEM* **Betriebszeit in Funktion der Wochentage***.*

Für die Wochentage *d1 - Samstag* bis *d7 - Freitag* können im Editiermodus Zeitspannen festgelegt werden für die USV im *SEM* Betriebsmodus.

Diese Zeitspannen sind definiert durch:

- *SEM START:* die Tageszeit wonach der *SEM Modus* freigegeben wird. Der *SEM Modus* wird freigegeben bis zur nächsten *SEM STOP-Zeit* (die *SEM STOP-Zeit* ist am gleichen Tag, wenn diese später ist als die *SEM START-Zeit*, im anderen Falle ist die *SEM STOP-Zeit* am nächsten Tag).
- *SEM STOP:* die Tageszeit bis zu welcher der *SEM Modus* freigegeben ist. Der *SEM Modus* wird freigegeben bis zur nächsten *SEM STOP-Zeit* (die *SEM STOP-Zeit* ist am gleichen Tag, wenn diese später ist als die *SEM START-Zeit*, im anderen Falle ist die *SEM STOP-Zeit* am nächsten Tag).

Bei gleichen Zeitengaben für *SEM START* und *SEM STOP* wird der bestehende Betriebsmodus nur dann beibehalten, wenn der vorangehende Befehl *SEM START* und der nachfolgende Befehl *SEM STOP* lautet. Die Zeit wird im 24h-Format eingegeben.

#### *DAUER:*

Die Anzahl Betriebsstunden (als Spitzenwert) im *SEM Modus* für jeden Wochentag (von *d1 - Samstag* bis *d7 - Freitag*) wird in der Parameter-Ansicht angezeigt.

#### **Zum besseren Verständnis der Programmierung, hier einige typische Beispiele**:

**Beispiel 1**: Für Dauerbetrieb im *SEM Modus* setzen Sie die *SEM START-Zeiten* auf 00:00 und die *SEM STOP-Zeiten* auf 23:59 für alle Wochentage, aber an einem Tag muss mindestens **1 Minute Doppelwandler Betrieb** in der Programmierung festgelegt sein: z.B. Sonntags von 00:00 bis 23:58).

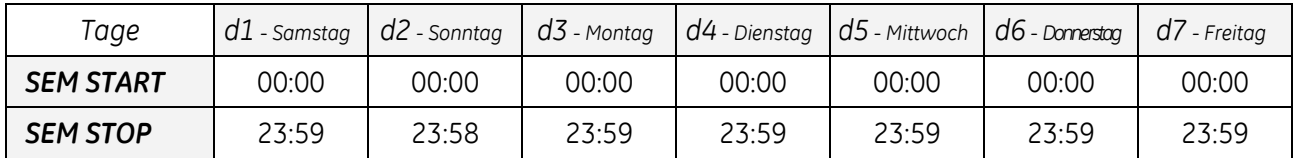

## **Beispiel 2**:

#### *SEM STOP* **geht vor** *SEM START*.

(*SEM START* 18:00, *SEM STOP* 06:00 für Wochentag d4) bedeutet dass am Dienstag der *SEM Modus* freigegeben ist von 00:00 bis 06:00 und von 18:00 bis 23:59.

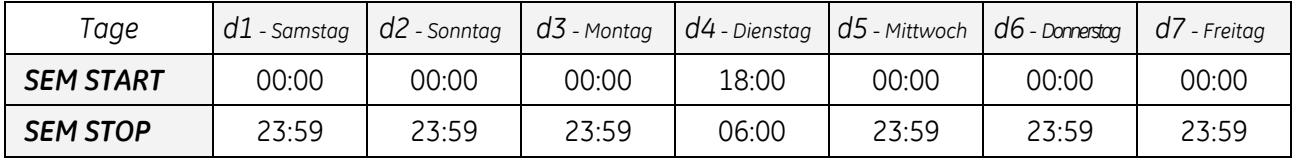

#### **Beispiel 3**:

Muss der *SEM Modus* jede Nacht (*d3 - Montag ÷ d7 - Freitag*) von 18:00 Abends bis 06:00 des nächsten Morgens sowie während Samstag und Sonntag aktiviert sein, sind die entsprechenden Einstellwerte folgendermaßen:

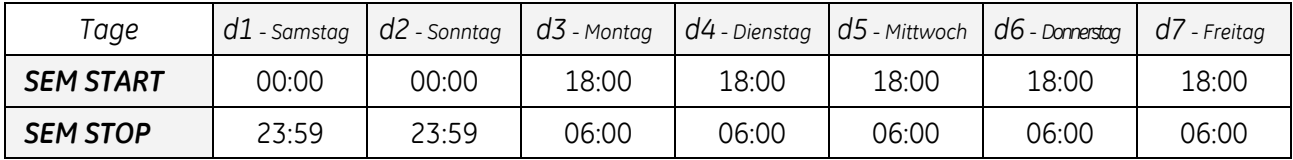

#### **Beispiel 4**:

Muss *SEM Modus* am Montag (*d3*) und Dienstag (*d4*) von 18:00 abends bis 06:00 des nächsten Morgens, am Freitag (*d7)* von 12:00 bis 13:00, während den gesamten Samstag (*d1)* und am Sonntag (*d2*) bis 20:00 aktiviert sein, sind die entsprechenden Einstellwerte folgendermaßen.

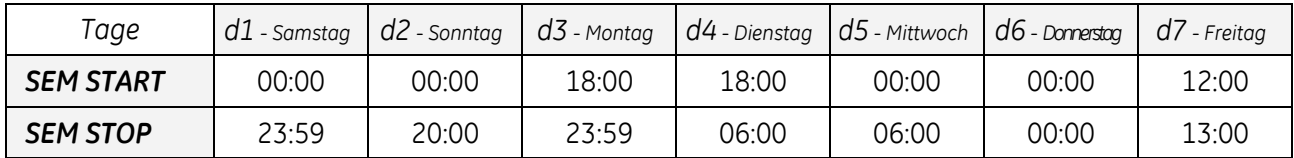

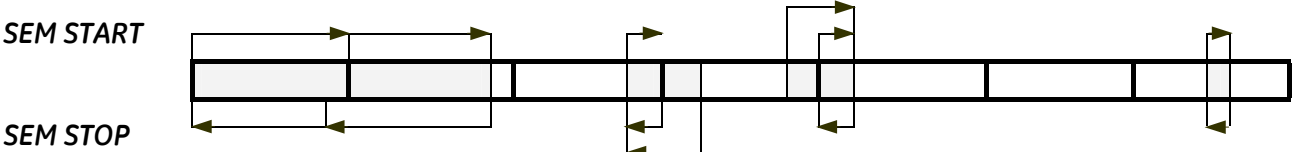

Schwarze Balken geben die Zeitspannen für den Betrieb in *SEM Modus* an.

Die Pfeile geben die Bedingungen an, wie sie durch die eingegebenen Werten der *SEM START*- und *SEM STOP-Zeiten* definiert sind.

Beachten Sie, dass am Tag *d6 - Donnerstag* die Intervallzeit eine Dauer von 0 (null) hat, deshalb wird der *SEM Modus* an diesem Tag nicht freigegeben.

# **Beispiel 5**:

Eine gleichbedeutende Parametereinstellung wie Beispiel 4 wäre auch.

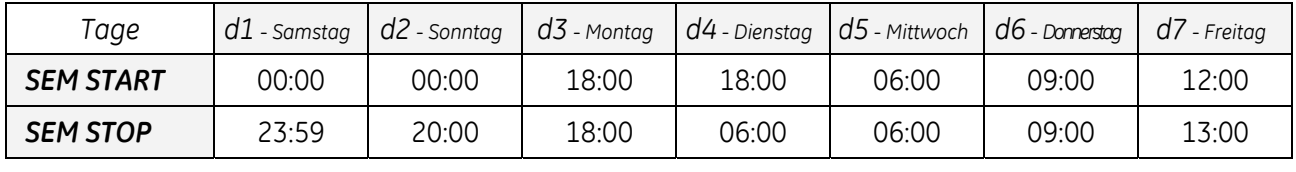

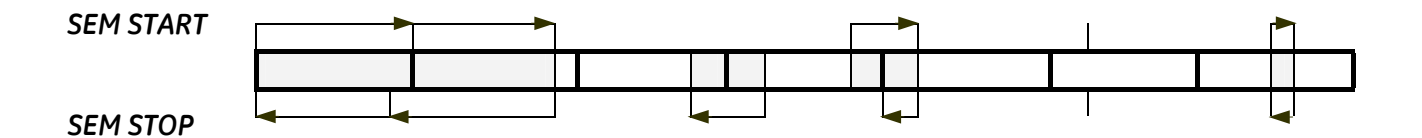

Der *SEM Modus* ist freigegeben von 18:00 am Wochentag *d3 - Montag* bis 06:00 am Wochentag *d4 - Dienstag* (wie angegeben durch die *SEM STOP-Zeit* am Wochentag *d4 - Dienstag*).

Die *SEM STOP-Zeit* am Wochentag *d3 - Montag* hat keinen Einfluss, da diese durch die *SEM STOP-Zeit* am Wochentag *d4 - Dienstag* gefolgt wird.

Es kann hier, ohne dass sich etwas ändert, jede Zeit zwischen 18:00 und 23:59 eingesetzt werden.

Gleichermaßen ist der *SEM Modus* freigegeben von 18:00 am Wochentag *d4 - Dienstag* bis 06:00 am Wochentag *d5 - Mittwoch*.

Die *SEM START-Zeit* am Wochentag *d5 - Mittwoch* hat keinen Einfluss, da diese durch *SEM START-Zeit* am Wochentag *d4 - Dienstag* vorangegangen wird.

Es kann hier, ohne dass sich etwas ändert, jede Zeit zwischen 00:00 und 06:00 eingesetzt werden.

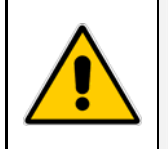

**Kontrolle für eine korrekte Funktion in** *SEM Modus***:** 

- **Sind Zeit und Datum richtig eingestellt ( siehe erste Seite der Parameterliste).**
- **Entspricht die Dauer des** *SEM M***odus der effektiv programmierten Zeit.**

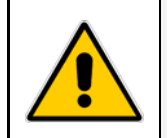

# **ACHTUNG !**

**Der** *SEM Modus* **wird nur dann eingeschaltet wenn die Verbraucherlast davor durch den Wechselrichter versorgt wurde.** 

# **7.6 BESCHREIBUNG DER BEDIENUNG DER CHINESISCHEN LCD-VERSION**

Alle in der Standard 4 x 20 LCD-Version implementierten Funktionen sind ebenfalls in der Chinesischen Version implementiert.

Durch die Begrenzung der Anzahl Zeichen muss für die Ansicht verschiedener "Seiten" die Scroll-Funktion gebraucht werden.

Die Hauptunterschiede im Betrieb werden nachfolgend beschrieben.

#### **Änderung der Sprache**

Wechseln der Sprache zwischen Englisch und Chinesisch sind jederzeit möglich durch *gleichzeitige Betätigung der Tasten metering und parameters*.

Eine weitere Möglichkeit ist die Änderung der Sprache im Parametermenü unter Spracheinstellung. Das Vorgehen entspricht der Standard 4 x 20 LCD-Version.

#### **Messungen**

Die Seiten zeigen die gleiche Informationen wie die Standard-LCD, aber die Seiten sind in mehr Teile aufgeteilt.

Zum "scrollen" der Seiten können die Tasten *+, - und metering* verwendet werden.

#### **Alarme**

Die Alarme / Ereignisse werden nur durch die numerischen Codes angegeben.

Für die Bedeutung der Alarme / Ereignisse beziehen Sie sich auf die Code-Listen wie im *Kapitel 7.7.1/2* angegeben.

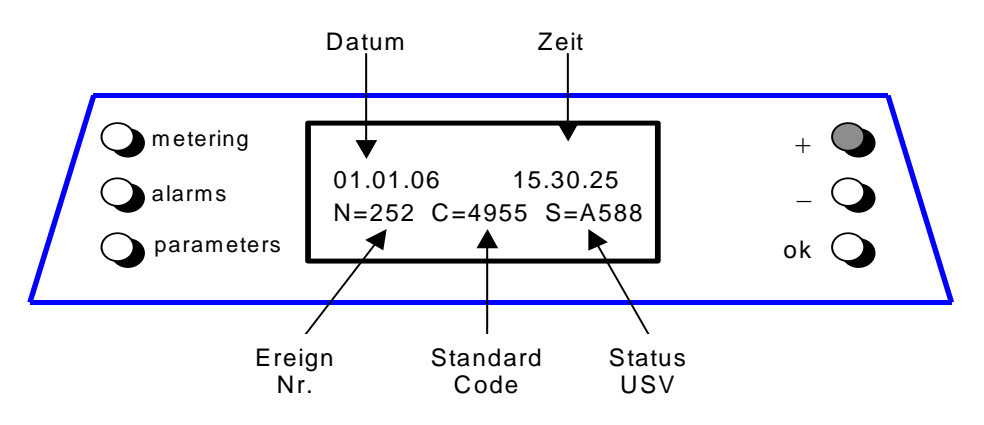

#### **Parameter**

Alle Parameter sind gleich wie für die Standard LCD-Versionen, es wird aber *ein Parameter pro Ansicht angezeigt*.

Somit ist auch das rückwärts scrollen mit der *"–" - Taste* möglich (an der Standard-LCD nicht möglich).

# **7.7 EREIGNISSE (ALARME UND MELDUNGEN)**

Alle folgende *Alarme* oder *Ereignisse* können auf der *LCD-Anzeige* oder auf einem PC mit der installierten *"PowerJump Manager"* oder *"PowerJump DataShield"* Software angezeigt werden.

Alarme und Meldungen werden getrennt angegeben, weil *Alarme* Störungen sind (zusätzliche Anzeige durch die *LED alarm* und akustisch durch den Summer), während *Meldungen* Betriebszustände der USV angeben (sie werden in der Ereignisliste ohne Aktivierung der *LED alarm* und des Summers) gespeichert.

Im Alarmmodus ist die *LCD-Anzeige* eine chronologisch geordnete Folge der zuletzt aufgetretenen *256 Alarme und Meldungen*; jede Seite zeigt:

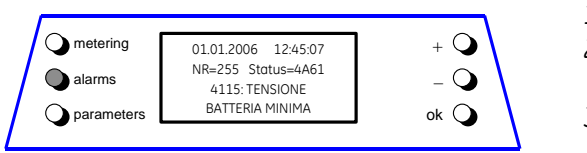

- *1- Datum und genaue Zeit ab Eintreten des Ereignisses.*
- *2- Die Ereignisnummer (255 ist das jüngste) und den Statuscode.*
- *3- Den Standard-Code mit Kurztext-Beschreibung des Ereignisses.*

# **7.7.1 Alarm-Liste**

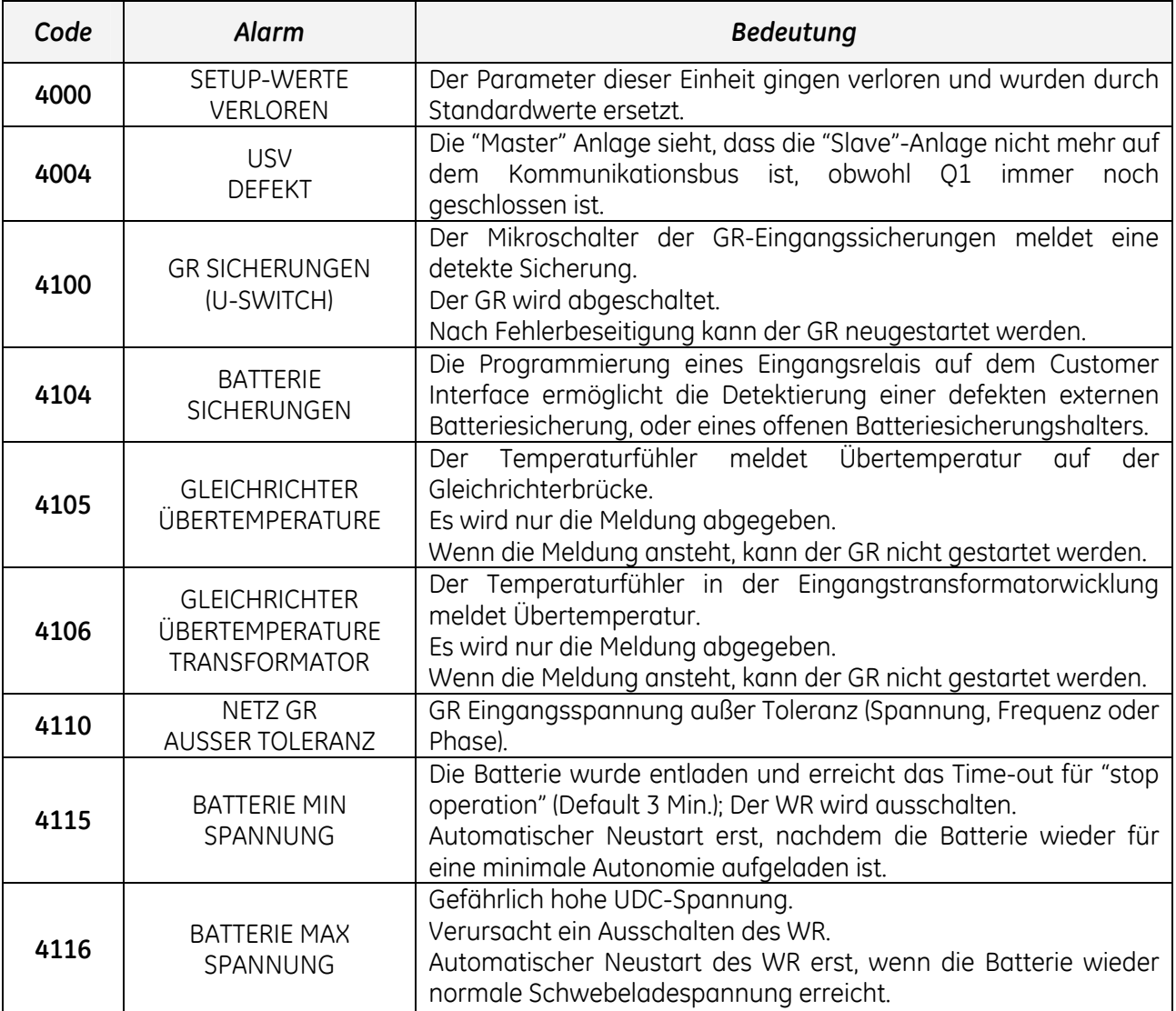

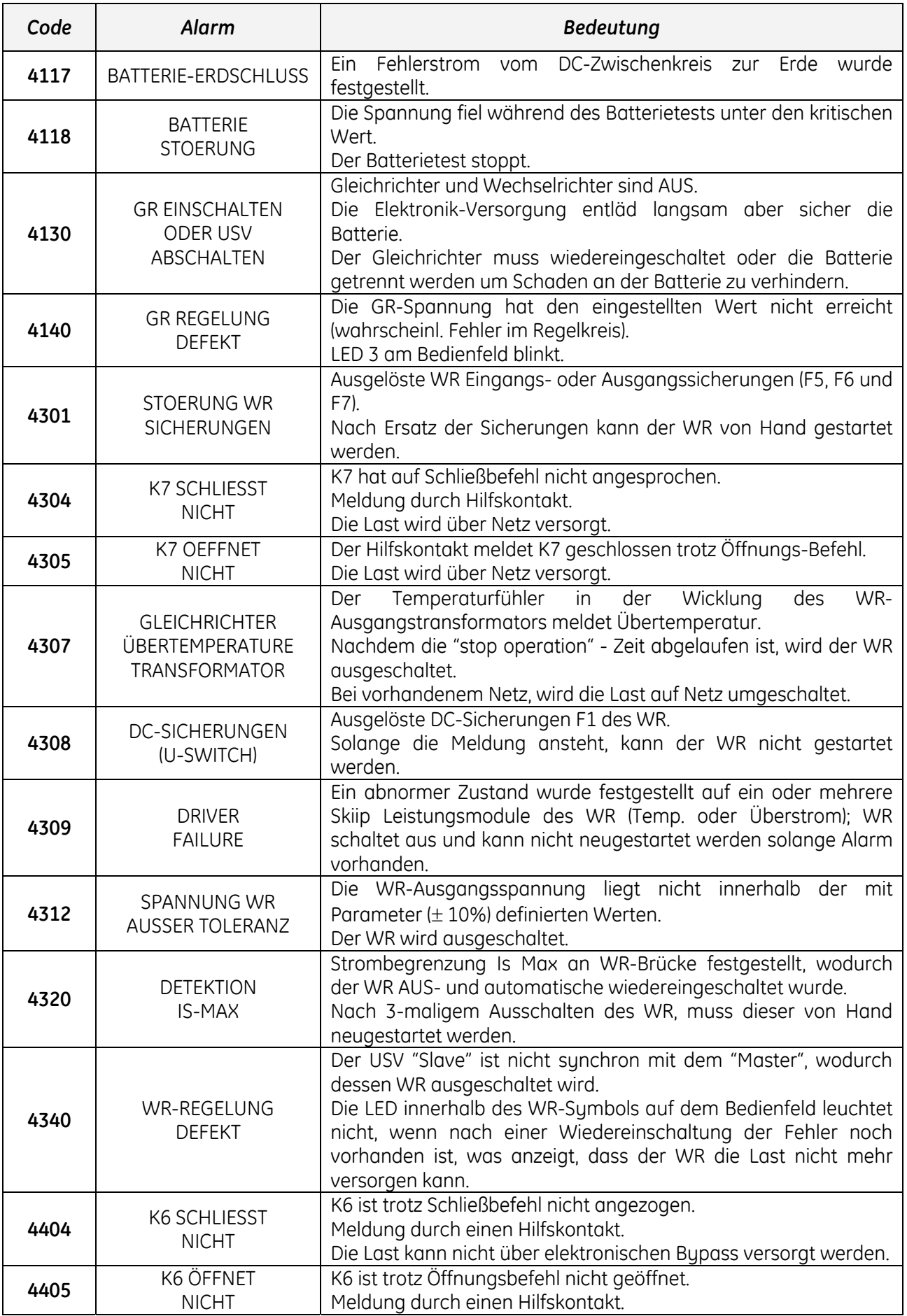

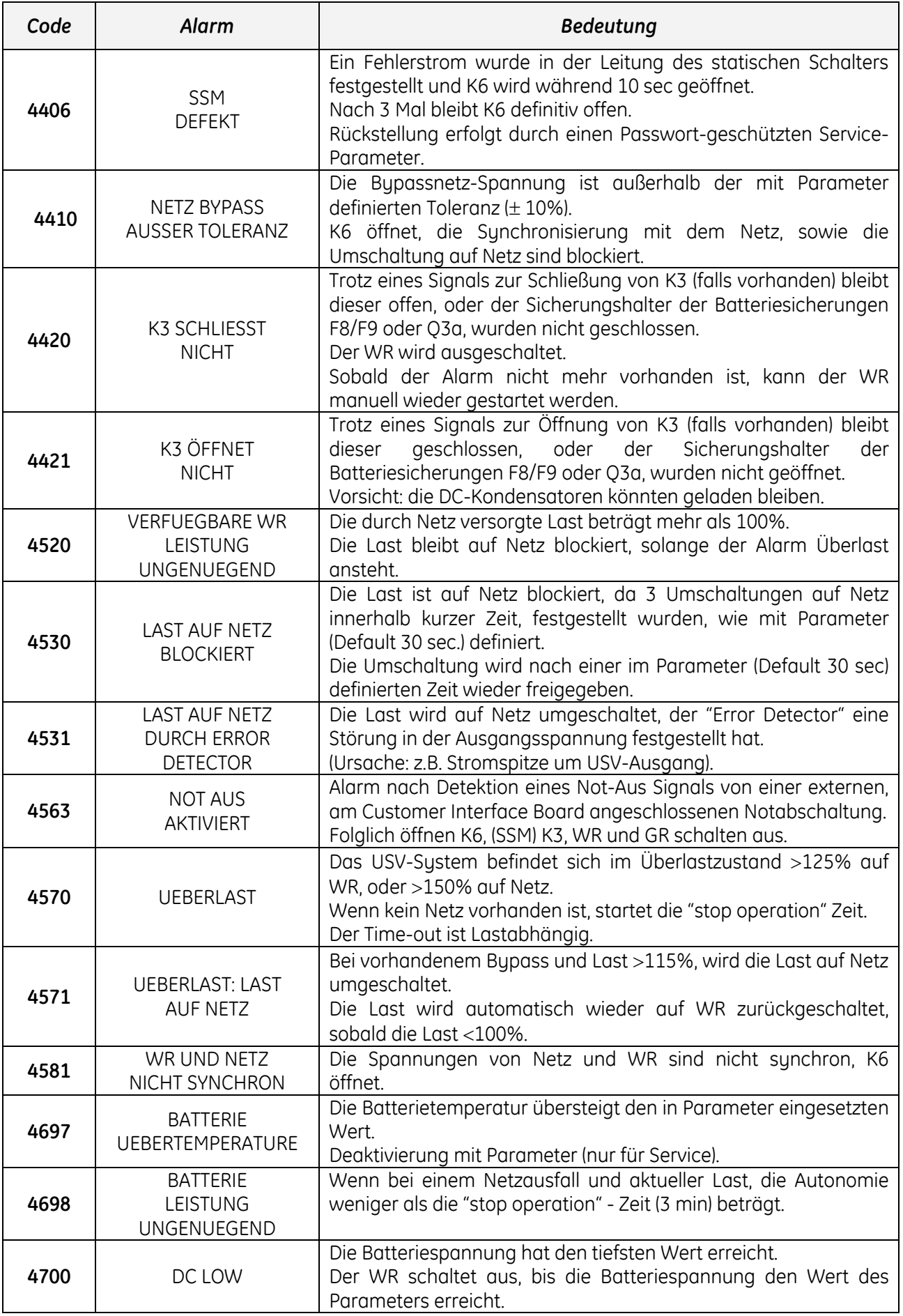

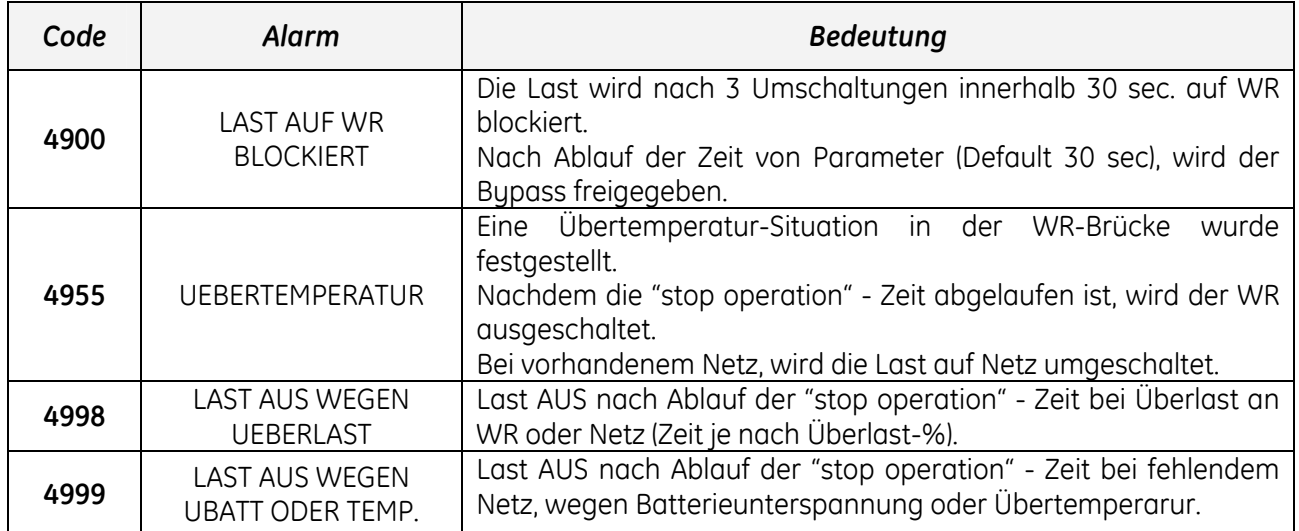

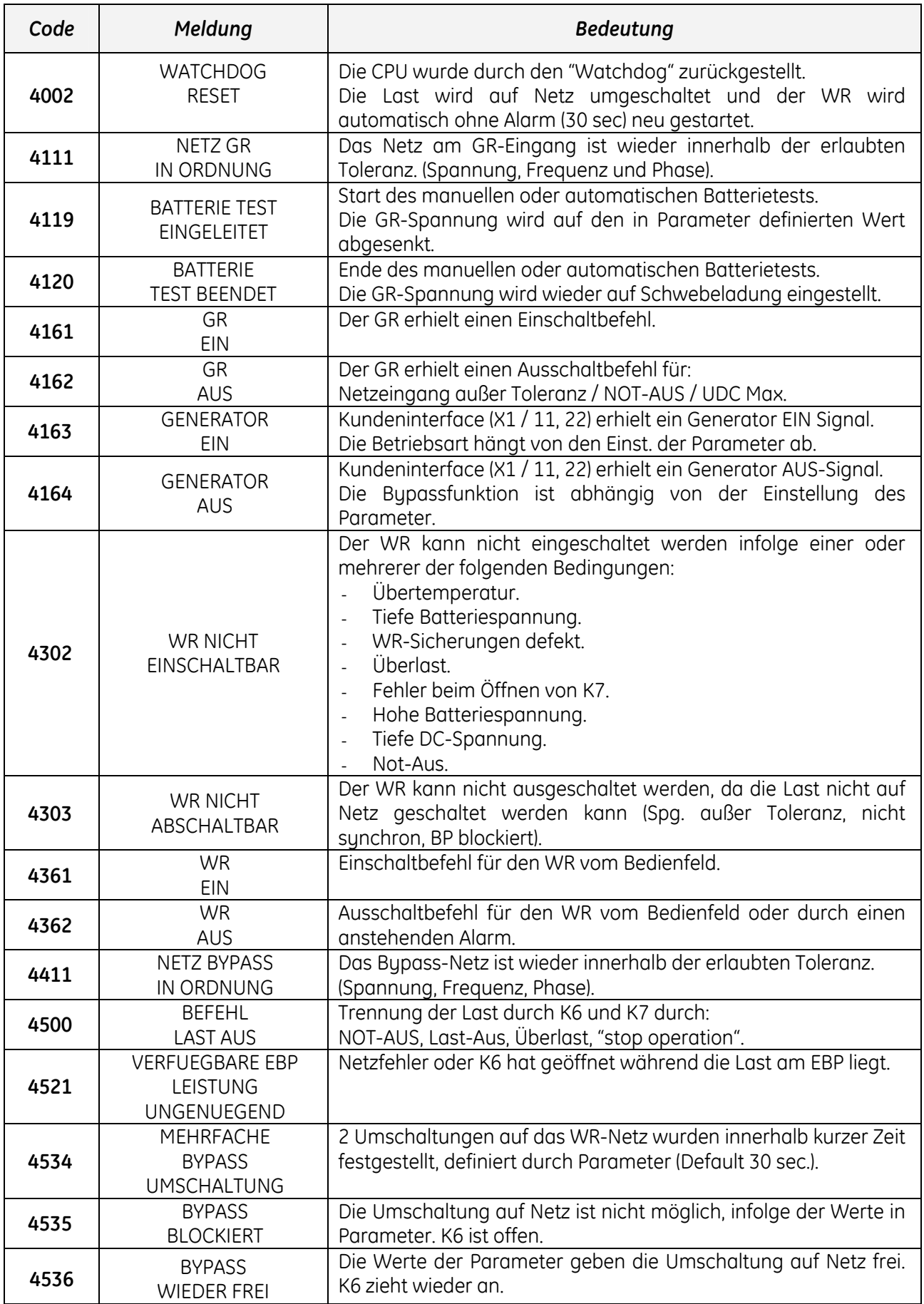

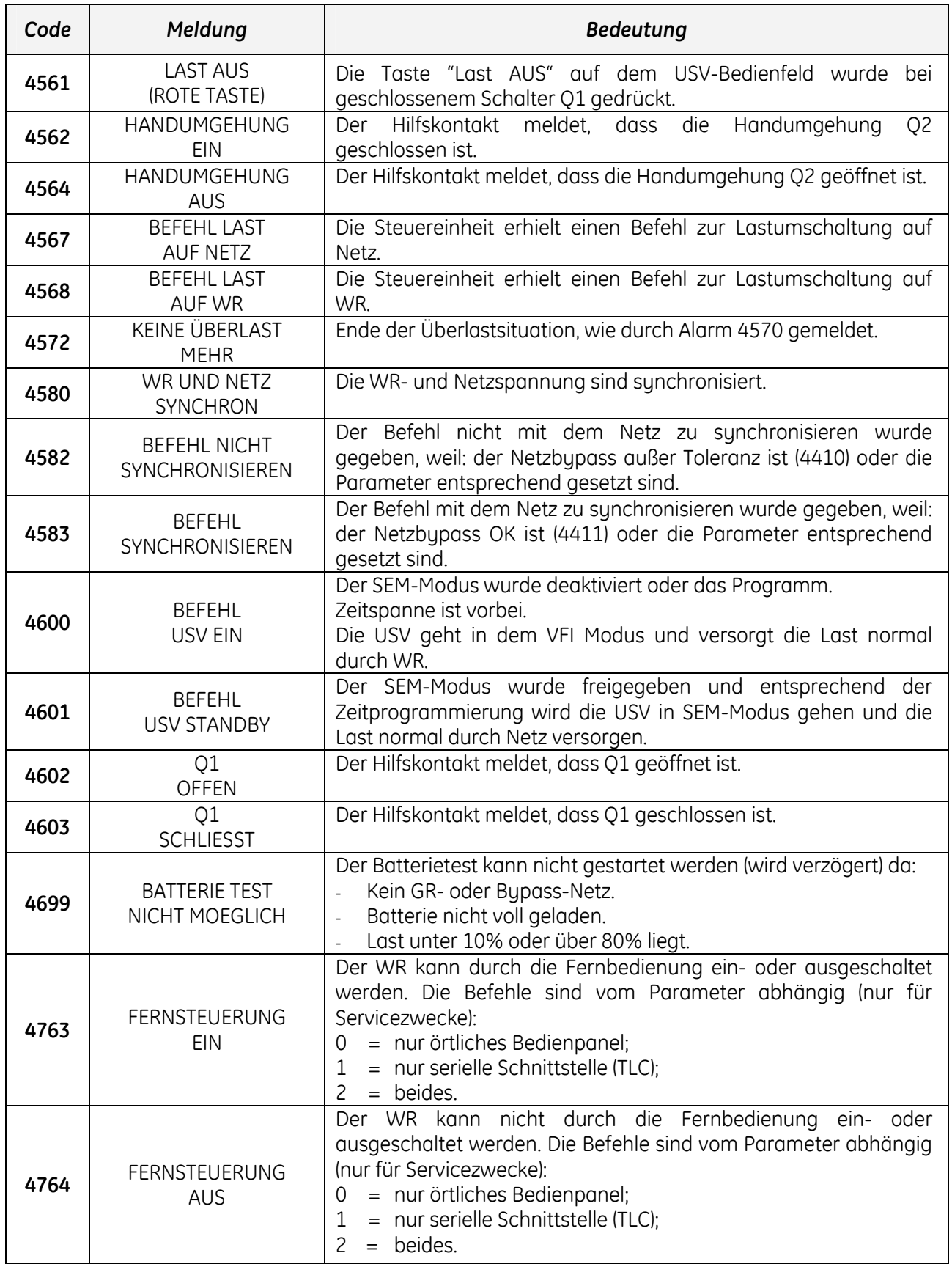

# **7.7.3 Alarm Rapport** *SitePro*

Bei Störung oder Fehlbetrieb, bevor Sie das nächste *Service Center* anrufen, notieren Sie hier bitte die wichtigsten Daten Ihrer USV sowie die letzte Reihenfolge gespeicherter Ereignisse.

Um die Fehlerdiagnose für unser *Diagnostik Center* zu vereinfachen, empfehlen wir diese Seite zu kopieren und ausgefüllt per Fax dem Center zu senden.

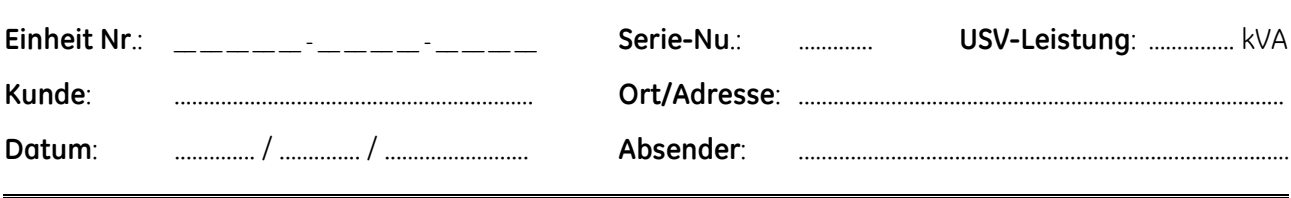

**1.** Geben Sie hier genau den *USV-Status* auf dem Bedienfeld an, als der Fehler auftrat.

total off

 $\mathbf{R}$ 

**LED 2 ON O** OFF **LED 3** ON OFF *LED 4a* □ ON □ OFF

**LED 6** ON OFF *LED 7* □ ON □ OFF

**BATTERIE Minuten** 

Beschreibung der getroffenen Maßnahmen:

**2.** Auf der LCD-Anzeige gehen Sie in den Alarm-Modus und übertragen in der Liste mindestens 5 *Alarme/Ereignisse* direkt vor der Ausfallzeit.

**Bemerkung:** Genaues Datum und Zeit sind wichtig.

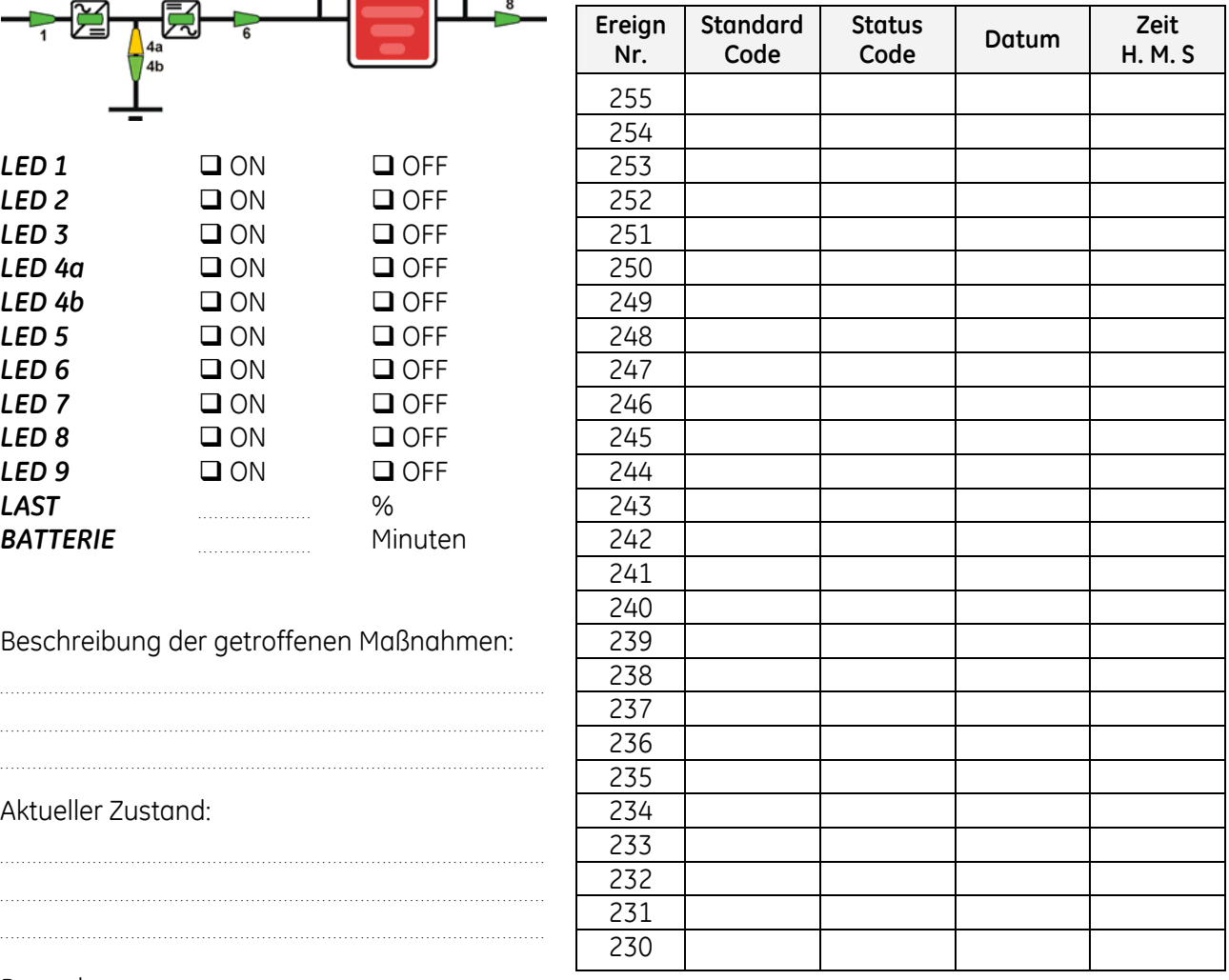

#### Bemerkungen:

Aktueller Zustand:

# **8 BETRIEB**

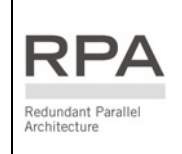

*Dieses Symbol deutet auf Vorgehensweisen, welche nur für Parallelanlagen notwendig sind.* 

*Diese Schritte haben auf Einzelanlagen keinen Einfluss.*

# **8.1 EINSCHALTPROZEDUREN**

Überprüfen Sie, vor Einschalten der Netzversorgung, dass die Ein-/Ausgangsverbindungen einwandfrei hergestellt wurden und dass die Anlagen korrekt geerdet sind. **Öffnen Sie nur die Fronttüre, entfernen Sie keine Schutzabdeckungen.** 

# **Jetzt können Sie mit der Einschaltprozedur der USV-Anlage beginnen.**

Es ist kein spezielles Wissen erforderlich, wenn Sie sorgfältig Schritt für Schritt die hier gegebenen Anweisungen befolgen, wir empfehlen jedoch, dass die Erst-Inbetriebsetzung nur durch geschultes Personal ausgeführt wird.

#### **Prüfen Sie nach jedem Schritt, ob die USV korrekt reagiert, eventuell zur Bestätigung durch Messung von Spannungen und Ströme, bevor Sie mit dem nächsten Schritt fortfahren.**

Wenn Probleme während den hier beschriebenen Prozeduren auftauchen, sollten Sie die Serviceabteilung ihres Händlers kontaktieren.

Es gibt verschiedene Einschaltprozeduren, wie hier im Folgenden beschrieben, je nach Konfiguration und Ausgangssituation des USV-Systems:

# • *Erstinbetriebsetzung von Einzel- und Parallel-USV-Systemen*

Dieses Vorgehen beschreibt, wie eine Einzelanlage oder ein vollständiges Parallelsystem eingeschaltet wird.

Erstinbetriebsetzung nach Installation bedeutet, dass die Last nicht versorgt wird und das System noch nicht unter Spannung steht.

• *Wiedereinschalten von Einzel- und Parallel-USV-Systemen nach einer Wartung*

In diesem Falle wurde das System für Wartungszwecke ausgeschaltet. Die Last wird durch den (die) Wartungsschalter *Q2* versorgt. Der Vorgang beschreibt die Rückschaltung der Last auf die USV.

# • *Einschalten einer zusätzlichen Einheit in einem redundanten Parallelsystem*

Die Last wird durch die anderen Einheiten von der Parallelschiene versorgt. Die vorliegende Einheit wird auf der Parallelschiene zugeschaltet, um die Last mitzuversorgen.

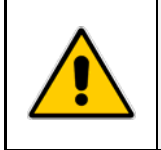

# **ACHTUNG !**

**Lassen Sie den Wechselrichter nicht in Betrieb mit geöffnetem Ausgangsschalter** *Q1***! Lassen Sie den Wechselrichter nicht in Betrieb mit gedrückter** *"load off"* **-Taste!** 

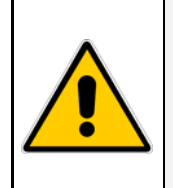

# **GEFAHR !**

**Stellen Sie zuerst sicher, dass alle externen AC und DC Schalter ausgeschaltet sind und dass diese nicht unverhofft eingeschaltet werden können.** 

**Kontrollieren Sie, dass die Ausgangsverteilung unter Spannung gesetzt werden kann und dass alle Ausgangsschalter offen sind.** 

#### **Öffnen Sie die Fronttüre und vergewissern Sie sich, dass:**

- **a)** Alle Ein- und Ausgangs-Anschlüsse der USV richtig erstellt wurden
- **b)** Alle Schutzabdeckungen montiert sind
- **c)** Die Schalter *Q1***,** *Q2, Q3a* und *Q4* **offen (AUS)** und die *externen Batteriesicherungen* oder *Batterieschalter* **geöffnet sind.**

### **FÜR DIE EINZELANLAGE GEHEN SIE WIE FOLGT WEITER**

#### *1. Schalten Sie die Netzspannung von der Eingangsverteilung ein (sowohl GR wie BP wenn getrennt).* Das Netzteil ist jetzt eingeschaltet und der Summer ertönt.

*LED 2* muss nun leuchten.

Das Bedienfeld muss aufleuchten und LED "*service check*" leuchtet.

Auf der LCD-Anzeige können Sie den Ablauf des automatischen Selbsttests sehen.

Falls der Test erfolgreich war, erscheint die Meldung "*SELF TEST OK*" auf dem Display.

Die Hauptanzeige meldet den Status "*load off*". Überprüfen Sie die aktuelle Zeitangabe und wenn notwendig, stellen Sie diese ein *(Kapitel 7.3 - Parameter)*.

#### *2. Überprüfen Sie die richtige Phasenfolge des Netzeingangs auf "P1 - Power Interface". Lampe B1 leuchtet*: Drehfeld der Netz Eingangsspannung **korrekt** (Uhrzeigersinn), siehe *Fig.*

*4.9.2-1*.

### *Lampe B1 leuchtet nicht*: Das Drehfeld der Netz Eingangsspannung ist **nicht korrekt**, oder es fehlt eine Phase (siehe *Fig. 4.9.2-1)*.

In diesem Fall schalten sie das Netz ab und kontrollieren den Netzanschluss an der USV.

Falls OK, tauschen sie Phase *L1* und *L2* am USV Eingang.

Schalten sie das Netz wieder auf die USV.

*B1* auf dem *"P1 - Power Interface"* und *LED 2* auf dem Bedienfeld sollten jetzt leuchten.

# *3. Schließen Sie den Netzeingangsschalter Q4.*

*LED 1* muss nun leuchten und *LED 3* (im Gleichrichter-Symbol) muss blinken. Der Gleichrichter startet automatisch, versorgt den DC-Zwischenkreis und lädt die DC-Kondensatoren.

Nach einigen Sekunden leuchtet die grüne *LED 1 - K3 ON* auf *"P1 - Power Interface"* auf (siehe *Fig. 4.9.2-1)*, *LED 3* (im Gleichrichter-Symbol) leuchtet nun und zeigt, dass der DC-Zwischenkreis die Schwebeladespannung erreicht hat.

# *4. Koppeln der Batterie mit dem DC-Zwischenkreis.*

Schließen Sie den externen Batterieschalter oder die Batteriesicherungen und, nach Prüfung der korrekten Polarität, anschließend den Schalter *Q3a*.

Die *Batterie* ist nun mit dem DC-Zwischenkreis verbunden. *LED 4b* sollte leuchten und die Batterieladunganzeigen. Der *Summer* geht aus und die LED *"alarm"* erlischt.

# **5.** *Schließen Sie den Ausgangsschalter Q1.*

Der USV-Ausgang muss nun über den Bypass mit Netzspannung versorgt werden. Die LCD-Anzeige muss den Betriebszustand "*LOAD ON BYPASS*" anzeigen.

Das Bedienfeld sollte jetzt den Normalzustand anzeigen (Keine Alarmmeldungen).

LED *"service check"* ist AUS; LED *1, 2, 3, 4b, 7* und *8* leuchten; LED *4a, 5, 6* und *9* sind AUS.

## *6. Wechselrichter einschalten.*

Drücken Sie die Taste *"I"* auf dem Bedienfeld. Der Wechselrichter startet und *LED 5* (im Wechselrichter-Symbol) muss nun blinken (WR ON). Kurz danach, sobald die Wechselrichterspannung in Ordnung ist, wird diese LED ständigeuchten.

Der Ausgang wird automatisch von Netz auf Wechselrichter umgeschaltet.

LED *1, 2, 3, 4b, 5, 6* und *8* leuchten nun.

Die LED *4a, 7* und *9* sind AUS.

Die LCD-Anzeige muss jetzt in der Hauptanzeige den Status *"LOAD ON INVERTER"* anzeigen sowie den Wert der Batterieautonomie.

#### *7. Last-Versorgung.*

Ihre *SitePro* USV arbeitet nun im Normalbetrieb und versorgt den Ausgang mit Spannung. Schalten Sie die Verbraucher nun einzeln Schritt für Schritt auf den USV-Ausgang.

Messen Sie die Ausgangsströme für *L1*, *L2* und *L3* und kontrollieren Sie die gleichmäßige Phasenbelastung.

### *8. Wahl des Betriebsmodus.*

*SitePro* wird normalerweise ausgeliefert eingestellt für *VFI* Dauerbetrieb.

Der *SEM (Super Eco Mode)* Modus kann freigegeben werden und die *SEM Anfangs*- und *Endzeit* kann für jeden Wochentag programmiert werden (siehe *Kapitel 7.5-7*).

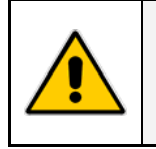

#### **ACHTUNG !**

**Die Batterie muss mindestens 10 Stunden nach-geladen werden, um sicher zu stellen, dass bei einem Netzausfall die volle Autonomie zur Verfügung steht.** 

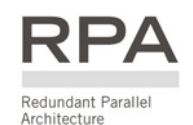

- *1. Einschalten der Netzspannung* Wie für die Einzelanlage.
- *2. Überprüfen der Phasenfolge* Wie für die Einzelanlage.
- *3. Schließen des Eingangsschalters Q4* Wie Einzelanlage.
- *4. Koppeln der Batterie mit dem DC-Zwischenkreis* Wie für die Einzelanlage.
	- **Achtung: Falls mehrere Gleichrichter auf dieselbe Batterie geschaltet sind, ist es wichtig, das die Batterieverbindung spätestens 15 Sekunden nach Beginn des Blinkens der**  *LED 3* **hergestellt wird.**

Nach der letzten Einheit sind metering alle Gleichrichter in Betrieb und laden die Batterien. Es liegt keine Alarmsituation vor.

Überprüfen Sie auf den Displays die korrekte DC-Spannung jeder Einheit.

# *5. Schließen Sie nun die Ausgangsschalter Q1 jeder Einheit.*

Nach Schließen des letzten *Q1* im System, wird der Ausgang über *alle statischen Bypass-Schalter* durch Netzversorgt Spannung.

Das *LCD Display* jeder Einheit muss den Zustand *"LOAD ON BYPASS"* melden.

Das *Bedienfeld* jeder Einheit sollte nun folgende Situation anzeigen:

LED "*service check*" ist AUS.

LED *1, 2, 3, 4b, 7* und *8* leuchten. LED *4a, 5, 6* und *9* sind AUS.

# *6. Wechselrichter start.*

Drücken Sie die Taste *"I"* auf dem Bedienfeld der Einheit 1.

Der Wechselrichter startet und *LED 5* (im Wechselrichter-Symbol) muss nun blinken. Kurz danach, sobald die Wechselrichterspannung in Ordnung ist, wird diese LED ständig leuchten. Der Ausgang wird automatisch von Netz auf Wechselrichter umgeschaltet (USV-Leistung Verbracher-Last).

*LED 6* leuchtet nun und *LED 7* löscht.

Drücken Sie die Taste *"I"* auf dem Bedienfeld jeder der anderen Parallel-Einheiten.

Nach wenigen Sekunden starten die jeweiligen Wechselrichter.

LED 5 blinkt anfänglich und leuchtet ständig, sobald die Wechselrichter automatisch auf der Parallelschiene geschaltet werden.

Die LCD-Anzeige muss jetzt in der Hauptanzeige den Status *"LOAD ON INVERTER"* anzeigen sowie den Wert der Batterieautonomie.

LED *1, 2, 3, 4b, 5, 6, 8* leuchten und LED *4a, 7, 9* sind auf jeder Einheit AUS.

# *7. Lastversorgung.*

Ihr USV Parallel-System ist nun in Betrieb und versorgt den Ausgang.

Schalten Sie nun Schritt für Schritt die USV-Vebraucher ein.

Überprüfen Sie auf dem Display die Ausgangsströme von *L1, L2*, *L3* auf gleichmäßiger Phasenbelastung und Lastverteilung der Einheiten.

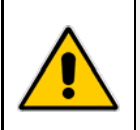

# **ACHTUNG !**

**Die Batterie muss mindestens 10 Stunden nach-geladen werden, um sicher zu stellen, dass bei einem Netzausfall die volle Autonomie zur Verfügung steht.** 

# **8.1.2 Wiedereinschalten nach einer Wartung.**

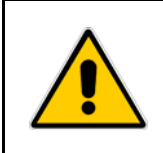

#### **ACHTUNG !**

**Das USV-System wurde entsprechend der Prozedur "Ausschalten für Wartung" ausgeschaltet und die Last wird weiterhin über die Wartungsschalter** *Q2* **versorgt. Die Last soll nun auf das USV-System zurückgeschaltet werden.** 

#### **Öffnen Sie die Fronttüre und vergewissern Sie sich, dass:**

- **a)** Die *Schutzabdeckungen* richtig montiert sind.
- **b)** Die *Schalter Q1, Q3a* und *Q4* **offen** (Stellung **0**) sind und die externen **Batterieschalter oder Batteriesicherungen geöffnet** sind. Schalter *Q2* **muss geschlossen sein.**
- **c)** Netzteil und Bedienfeld eingeschaltet sind. *LED 2, 8, 9, "alarm"* und *"service check"* **leuchten**. Auf der *LCD-Anzeige* (Hauptanzeige) muss der Betriebszustand *"load off"* erscheinen.

#### **FÜR DIE EINZELANLAGE GEHEN SIE WIE FOLGT VOR**

- *1. Wenn nicht schon versorgt (also bei getrennten Zuleitungen), schalten Sie die Netzversorgung des Gleichrichters ein*.
- *2. Schließen Sie den Netzeingangsschalter Q4.*

*LED 1* muss nun leuchten und *LED 3* (im Gleichrichter-Symbol) muss blinken.

Der Gleichrichter startet automatisch, versorgt den DC-Zwischenkreis und lädt die DC-Kondensatoren.

Nach einigen Sekunden schließt *Schütz K3* (die grüne *LED 1 - K3 ON* auf *"P1 - Power Interface"* leuchtet auf (siehe *Fig. 4.9.2-1)*.

Die *LED 3* (im Gleichrichter-Symbol) leuchtet nun fix zur Anzeige dass der DC-Zwischenkreis die Schwebeladespannung erreicht hat.

#### *3. Koppeln der Batterie mit dem DC-Zwischenkreis.*

Schließen Sie den externen Batterieschalter oder die Batteriesicherungen und anschließend den Schalter *Q3a*. Die Batterie ist nun mit dem DC-Zwischenkreis verbunden. *LED 4b* sollte leuchten und zeigt die Batterieladung an.

Der *Summer* geht AUS und die LED *"alarm"* erlischt.

#### *4. Schließen Sie den Ausgangsschalter Q1.*

Die Netzversorgung der Last erfolgt nun auch über den elektronischen Bypass. Die LCD-Anzeige (Hauptanzeige) muss den Betriebszustand *"LOAD ON BYPASS"* anzeigen. *LED 2, 7,8* und *9* leuchten und *"service check"* ist AUS. (Wenn vorher *"load off"* betätigt wurde, ist eine Rückstellung erforderlich, um den Bypass freizuschalten).

#### *5. Jetzt öffnen Sie den Wartungsschalter Q2.*

*LED 9 ist AUS* 

Die Last wird nun nur durch den elektronischen Bypass versorgt. Das Bedienfeld sollte jetzt den Normalzustand anzeigen (Keine Alarmmeldungen). *LED 1, 2, 3, 4b, 7* und *8* leuchten. *LED 4a, 5, 6* und *9* sind AUS. LED *"Service check"* ist AUS.

#### *6. Wechselrichter einschalten.*

Drücken Sie die Taste *"I"* (WR ON) auf dem Bedienfeld. Der Wechselrichter startet und *LED 5* (im Wechselrichter-Symbol) muss nun blinken. Kurz danach, sobald die Wechselrichterspannung in Ordnung ist, wird dieses LED ständig leuchten. Der Ausgang wird automatisch von Netz auf Wechselrichter umgeschaltet.

LED *1, 2, 3, 4b, 5, 6* und *8* leuchten nun. Die LED *4a, 7* und *9* sind AUS.

Die LCD-Anzeige muss jetzt in der Hauptanzeige den Status *"LOAD ON INVERTER"* anzeigen sowie den Wert der Batterieautonomie.

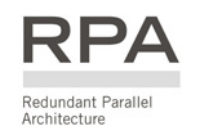

**Für ein Parallel-System führen Sie folgende Schritte bei jeder Einheit aus, angefangen bei Einheit Nr.1.**

- *1. Wenn nicht schon versorgt (also bei getrennten Zuleitungen), schalten Sie die Netzversorgung des Gleichrichters ein.*
- *2. Schließen Sie den Netzeingangsschalter Q4* Wie Einzelanlage.
- *3. Koppeln der Batterie mit dem DC-Zwischenkreis* Wie Einzelanlage. Nach der letzten Einheit stehen alle Gleichrichter in Betrieb und laden die Batterien.

Es liegt keine Alarmsituation vor. Überprüfen Sie auf den Displays (Messungen) die korrekte DC-Spannung jeder Einheit.

*4. Schließen Sie nun die Ausgangsschalter Q1 jeder Einheit.* 

Nach Schließen des letzten *Q1* im System, werden alle statischen Schalter automatisch eingeschaltet und der Ausgang wird durch Netzspannung versorgt.

Die LCD-Anzeige (Hauptanzeige) jeder Einheit muss den Betriebszustand *"LOAD ON BYPASS"* anzeigen.

*LED 2, 7, 8, 9* leuchten und *"service check"* ist AUS auf jeder Einheit.

(Wenn vorher *"load off"* betätigt wurde, ist eine Rückstellung erforderlich, um den Bypass freizuschalten).

*5. Jetzt öffnen Sie den Wartungsschalter Q2 auf jeder Einheit.* 

*LED 9* löscht beim Öffnen des letzten Schalters *Q2*. Die Bedienfelder aller Einheiten sollten jetzt den Betriebs-Zustand (LOAD ON BYPASS) anzeigen: *LED 1, 2, 3, 4b, 7* und *8* leuchten. *LED 4a, 5, 6* und *9* sind AUS. *LED "service check"* ist AUS.

#### *6. Wechselrichter einschalten.*

Drücken Sie die Taste *"I"* (WR ON) auf dem Bedienfeld jeder Einheit.

*Die Wechselrichter starten* (*LED 5* blinkt).

Sobald die Wechselrichterspannung jeder Einheit in Ordnung ist, leuchtet *LED 5*.

Der Ausgang wird automatisch von Netz auf Wechselrichter umgeschaltet, sobald genügend Redundanz seitens der Wechselrichter zur Verfügung steht.

Die LCD-Anzeige muss jetzt in der Hauptanzeige den Status *"LOAD ON INVERTER"* anzeigen sowie den Wert der Batterieautonomie.

*LED 1, 2, 3, 4b, 5, 6, 8* leuchten und *LED 4a, 7, 9* sind auf jeder Einheit AUS.

**Überprüfen Sie auf dem Display dass die Last gleichmäßig auf den zugeschalteten Einheiten verteilt ist.** 

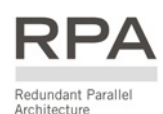

# **8.1.3 Einschalten einer zusätzlichen Einheit in einem redundanten Parallelsystem**

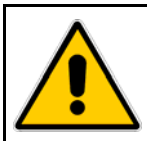

# **AUSGANGSSITUATION:**

**Die Last wird durch die anderen, an der Parallelschiene angeschlossenen Einheiten versorgt. Die vorliegende Einheit soll eingeschaltet und mit der Parallelschiene verbunden werden, um die Last gemeinsam zu versorgen.** 

**Das Hochgeschwindigkeits-Datenbuskabel für den Anschluss von** *J52* **(A) und** *J62* **(B) darf in keinem Fall nach Einschalten der Anlage angeschlossen oder entfernt werden. Die Bus-Verbinder müssen korrekt angeschlossen sein bevor die zusätzliche Anlage eingeschaltet wird.** 

#### **Öffnen Sie die Fronttüre nur dieser Einheit, und kontrollieren Sie, dass:**

- **a) Die Schalter** *Q1, Q2, Q3a* und *Q4* sowie der *externe Batterieschalter* oder *Batteriesicherungen* offen sind.
- **b)** Außer der abschließbaren Türe, alle weitere Wände montiert und geerdet sind.
- **c)** Die *Schutzabdeckungen* an richtiger Stelle angebracht und befestigt sind.
- *1. Schalten Sie die Netzversorgung in der Eingangsverteilung ein (sowohl GR wie BP, wenn getrennt).*  Das Netzteil ist jetzt eingeschaltet und der Summer ertönt. Das Bedienfeld muss aufleuchten und LED *"service check"* leuchtet. Auf der LCD-Anzeige können Sie den Ablauf des automatischen Selbsttests sehen. Falls der Test erfolgreich war, meldet die Hauptanzeige den Status *"load off"*.
- *2. Überprüfen Sie die richtige Phasenfolge des Netzeingangs auf "P1 Power Interface". Lampe B1 leuchtet*: Drehfeld der Netz Eingangsspannung **korrekt** (Uhrzeigersinn), siehe

*Fig. 4.9.2-1*.

*Lampe B1 leuchtet nicht*: Das Drehfeld der Netz Eingangsspannung ist **nicht korrekt**, oder es fehlt eine Phase (siehe *Figur 4.9.2-1)*.

In diesem Fall schalten sie das Netz ab und kontrollieren den Netzanschluss an der USV.

Falls OK, tauschen sie Phase *L1* und *L2* am USV Eingang.

Schalten sie das Netz wieder auf die USV.

*B1* auf dem *"P1 - Power Interface"* und *LED 2* auf dem Bedienfeld sollten jetzt leuchten.

*3. Schließen Sie den Netzeingangsschalter Q4.*

*LED 1* muss nun leuchten und *LED 3* (im Gleichrichter-Symbol) muss blinken.

Der Gleichrichter startet automatisch, versorgt den DC-Zwischenkreis und lädt die DC-Kondensatoren. Nach einigen Sekunden schließt *Schütz K3* (die grüne *LED 1 - K3 ON* auf *"P1 - Power Interface"* leuchtet auf (siehe *Fig. 4.9.2-1)*.

Die *LED 3* (im Gleichrichter-Symbol) leuchtet nun fix zur Anzeige dass der DC-Zwischenkreis die Schwebeladespannung erreicht hat.

- *4. Koppeln der Batterie mit dem DC-Zwischenkreis.*  Schließen Sie den externen Batterieschalter oder die Batteriesicherungen und, nach Prüfung der korrekten Polarität, anschließend den Schalter *Q3a*. Die *Batterie* ist nun mit dem DC-Zwischenkreis verbunden. *LED 4b* sollte zur Anzeige der Batterieladung leuchten. Der *Summer* geht AUS und die LED *"alarm"* erlischt.
- *5. Drücken Sie, nur auf dieser Einheit, die Taste "load off".*
- *6. Schließen Sie Schalter Q1 auf dieser Einheit. LED 6, 8* Leuchten und "*service check*" erlischt.
- *7. Drücken Sie die Taste "ON" auf dem Bedienfeld dieser Einheit.*

*Der Wechselrichter startet; LED 5* blinkt. Sobald die Wechselrichterspannung OK ist, wird *LED 5* dauerleuchten und der Ausgang wird automatisch mit der Parallelschiene verbunden und die Last mit den anderen Einheiten gemeinsam versorgen. *LED 6* leuchtet nun.

Überprüfen Sie auf dem Display, dass die Last gleichmäßig auf den Einheiten verteilt ist.

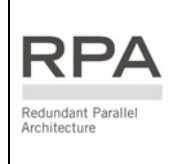

*Dieses Symbol deutet auf Vorgehensweisen, welche nur für Parallelanlagen notwendig sind.* 

*Diese Schritte haben auf Einzelanlagen keinen Einfluss.*

# **8.2 AUSSCHALTPROZEDUREN**

Es gibt verschiedene Prozeduren um das USV-Parallel-System auszuschalten:

- *Vollständiges Ausschalten von SitePro Einzel- und Parallelsystemen.*  Das USV-System und die *Last* müssen vollständig ausgeschaltet und freigeschaltet werden.
- *Ausschalten für Wartung von SitePro Einzel- und Parallelsystemen.*

Das USV-System muss ausgeschaltet werden, während die *Last* weiterhin durch den Wartungsbypass *Q2* versorgt bleiben muss.

• *Ausschalten einer SitePro Einheit in einem Parallelsystem.* 

Eine Einheit des Parallelsystems muss ausgeschaltet werden, während die *Last* durch die übrigen parallelen Einheiten gemeinsam versorgt bleibt.
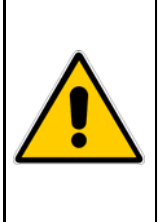

#### **ACHTUNG !**

**Befolgen Sie diese Reihenfolge nur, wenn sowohl das USV-System so wie die Last vollständig freigeschaltet werden sollen.** 

**Ausgangssituation:** 

**Die Last wird durch die an der Parallelschiene angeschlossenen Einheiten versorgt. Das USV Parallelsystem muss vollständig ausgeschaltet werden.** 

Mit der USV in Normalbetrieb und Versorgung der Last durch den Wechselrichter, sind die **Schalter** *Q1, Q3a* und *Q4* **EIN,** *Q2* ist **AUS;** die *externen Batterieschalter* oder *Batteriesicherungen* **sind eingeschaltet**.

#### **FÜR DIE EINZELANLAGE GEHEN SIE WIE FOLGT VOR**

*1. Drücken Sie die Taste "0" auf dem Bedienfeld und halten diese gedrückt bis der Wechselrichter ausschaltet.* 

*LED 5* und *6* werden löschen, *LED 7* wird leuchten.

Wenn die Taste *"0"* nicht gedrückt gehalten wird, wird die Last automatisch auf Wechselrichter zurückgeschaltet und der Wechselrichter bleibt eingeschaltet.

Das *LCD Display* muss *"LOAD ON BYPASS"* anzeigen. Die *LED 1, 2, 3, 4b, 7* und *8* leuchten*.*  Die *LEDs 4a, 5, 6* und *9* sind AUS.

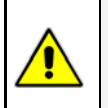

**ACHTUNG ! Bevor Sie die nächsten Schritte unternehmen, vergewissern Sie sich, dass alle Geräte die normalerweise von der USV versorgt werden, ausgeschaltet sind.** 

- *2. Auf dem Bedienfeld drücken Sie die Taste "load off" unter dem roten Schutzdeckel.*  Der Ausgangsschütz K6 öffnet und der USV-Ausgang wird ausgeschaltet.
- *3. Öffnen Sie den Gleichrichtereingangsschalter Q4 (Stellung 0).*
- *4. Öffnen Sie den Ausgangsschalter Q1 (Stellung 0).*
- *5. Trennen Sie die Batterie durch Öffnen von Q3a und Öffnen des externen Batterieschalters oder der Batteriesicherungen.*

Die Elektronik und das Bedienfeld werden immer noch mit Netzspannung versorgt.

*6. Schalten Sie die Netzversorgung in der Eingangsverteilung aus.*  Die USV wird nun vollständig ausschalten. Alle *LED* und das *LCD-Display* im Bedienfeld müssen nun AUS sein.

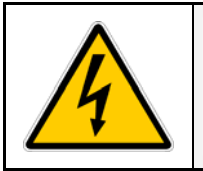

#### **GEFAHR !**

**Es dauert ca. 5 Minuten bis die DC-Kondensatoren entladen sind.** 

**Öffnen Sie nur die Fronttüre und öffnen Sie keine weiteren Teile der USV.**

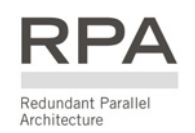

**Für ein Parallel-System führen Sie folgende Schritte bei jeder Einheit aus, angefangen bei Einheit Nr.1.**

**ACHTUNG !** 

**ACHTUNG !** 

**Bevor Sie die nächsten Schritte unternehmen, vergewissern Sie sich, dass alle Geräte die normalerweise von der USV versorgt werden, ausgeschaltet sind.**

*1. Schalten Sie alle Wechselrichter durch Drücken der Taste "0" auf jedem Bedienfeld AUS.* 

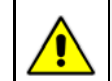

#### **Drücken der Taste** *"OFF"* **schaltet den Wechselrichter AUS; dieser bleibt AUS.**

Sobald keine Redundanz mehr vorhanden ist, wird die Last durch Drücken der Taste *"OFF"* auf Netz umgeschaltet, der Wechselrichter bleibt in Betrieb und die Last wird auf Wechselrichter zurückgeschaltet werden.

In diesem Falle halten Sie die Taste *"0"* gedrückt bis der Wechselrichter ausschaltet (*LED 5* und *6* löschen, *LED 7* leuchtet).

Das *LCD-Display* muss *"LOAD ON BYPASS"* anzeigen. Die *LED 1, 2, 3, 4b, 7* und *8* leuchten. Die *LED 4a, 5, 6* und *9* sind AUS.

*2. Drücken Sie die Taste "load off" unter dem roten Schutzdeckel auf dem Bedienfeld irgendeiner Parallel-Einheit.* 

Die Ausgangsschütze *K6* aller Einheiten öffnen, und der USV-Ausgang wird ausgeschaltet.

- *3. Öffnen Sie den Gleichrichtereingangsschalters Q4 (Stellung 0) an jeder Einheit.*
- *4. Öffnen Sie den Ausgangsschalters Q1 (Stellung 0) an jeder Einheit.*
- *5. Trennen Sie die Batterie durch Öffnen von Q3a und Öffnen des externen Batterieschalters oder der Batteriesicherungen auf jeder Einheit.*

Die Elektronik und das Bedienfeld werden immer noch mit Netzspannung versorgt.

*6. Schalten Sie die Netzversorgung jeder Einheit in der Eingangsverteilung aus.*  Die Einheiten werden nun vollständig ausschalten. Alle *LED* und das *LCD-Display* aller Bedienfeld müssen nun AUS sein.

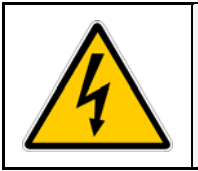

#### **GEFAHR !**

**Es dauert ca. 5 Minuten bis die DC-Kondensatoren entladen sind. Öffnen Sie nur die Fronttüre und öffnen Sie keine weiteren Teile der USV.**

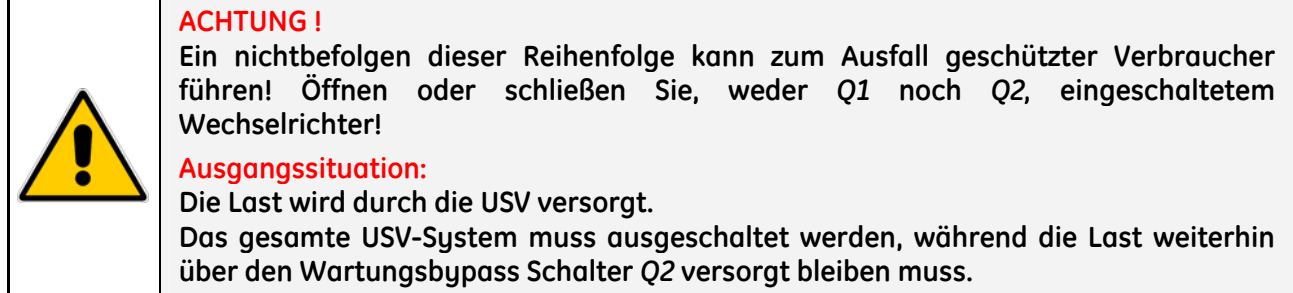

Mit der USV in Normalbetrieb und Versorgung der Last über den Wechselrichter, sind die **Schalter** *Q1* und *Q4* **EIN,** *Q2* **ist AUS**; die *externen Batterieschalter* oder *Batteriesicherungen* **sind eingeschaltet**.

**FÜR DIE EINZELANLAGE GEHEN SIE WIE FOLGT VOR**

*1. Drücken Sie die Taste "0" auf dem Bedienfeld und halten diese gedrückt bis der Wechselrichter ausschaltet.* 

*LED 5* und *6* werden löschen, *LED 7* wird leuchten. Wenn die Taste *"0"* nicht gedrückt gehalten wird, wird die Last automatisch auf Wechselrichter zurückgeschaltet und der Wechselrichter bleibt eingeschaltet.

Das *LCD-Display* muss *"LOAD ON BYPASS"* anzeigen. Die *LED 1, 2, 3, 4b, 7* und *8* leuchten. Die *LED 4a, 5, 6* und *9* sind AUS.

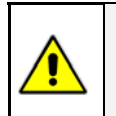

**ACHTUNG ! Ein Nichtbefolgen dieser Reihenfolge kann zum Ausfall der angeschlossener Verbraucher führen!** 

- *2. Schließen den Wartungsschalter Q2. LED 9* leuchtet nun. Die Last wird über den Wartungsbypass durch das Netz versorgt.
- *3. Öffnen Sie den Ausgangsschalter Q1. LED "service check"* leuchtet. Die Last wird über den Wartungsbypass versorgt.
- *4. Auf dem Bedienfeld drücken Sie die Taste "load off" unter dem roten Schutzdeckel.*  Der Ausgangsschütz K6 öffnet und *LED 7* erlischt. Das *LCD-Display* muss *"load off"* anzeigen. Jetzt fahren Sie fort mit Ausschalten des Gleichrichters und des DC-Zwischenkreises.
- *5. Öffnen Sie den Gleichrichtereingangsschalter Q4 (Stellung 0).*
- *6. Trennen Sie die Batterie durch Öffnen von Q3a und Öffnen des externen Batterieschalters oder der Batteriesicherungen.*

Die Elektronik und das Bedienfeld jeder Einheit werden immer noch über das Netz durch Verbinder *X8* auf Platine *"P1 - Power Interface"* versorgt. Die Last wird nun über den Wartungsbypass-Schalter *Q2* durch Netz versorgt.

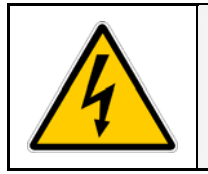

#### **GEFAHR !**

**Es dauert ca. 5 Minuten bis die DC-Kondensatoren entladen sind.** 

**Öffnen Sie nur die Fronttüre und öffnen Sie keine weiteren Teile der USV.**

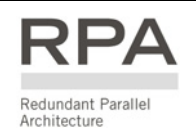

**Für ein Parallel-System führen Sie folgende Schritte bei jeder Einheit aus, angefangen bei Einheit Nr.1.**

*1. Schalten Sie alle Wechselrichter durch Drücken der Taste "0" auf jedem Bedienfeld AUS.*

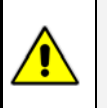

#### **ACHTUNG !**

**Solange im System noch Redundanz vorhanden ist, schaltet der Wechselrichter durch Drücken der Taste** *"OFF"* **AUS und bleibt auch AUS.**

Sobald keine Redundanz mehr vorhanden ist, wird die Last durch Drücken der Taste *"OFF"* auf Netz umgeschaltet, der Wechselrichter bleibt in Betrieb und die Last wird auf Wechselrichter zurückgeschaltet werden.

In diesem Falle halten Sie die Taste *"0"* gedrückt bis der Wechselrichter ausschaltet (*LED 5* und *6* löschen, *LED 7* leuchtet auf).

Das *LCD-Display* muss *"LOAD ON BYPASS"* anzeigen. Die *LED 1, 2, 3, 4b, 7* und *8* leuchten. Die *LED 4a, 5, 6* und *9* sind AUS.

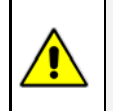

# **ACHTUNG !**

**Ein Nichtbefolgen dieser Reihenfolge kann zum Ausfall der angeschlossener Verbraucher führen!**

#### *2. Schließen den Wartungsschalter Q2 jeder Einheit.*

*LED 9* leuchten nun auf allen Einheiten sobald der erste Schalter *Q2 geschlossen wird.* Die Last wird nun auch über alle Wartungsbypass Schalter über das Netz versorgt.

#### *3. Öffnen Sie den Ausgangsschalter Q1 jeder Einheit.*

*LED's "Service check"* leuchten ab jeder Einheit. Die Last wird nun nur über alle Wartungsbypass Schalter versorgt.

*4. Auf dem Bedienfeld aller Einheiten drücken Sie die Taste "load off" unter dem roten Schutzdeckel.* 

Der Ausgangsschütz *K6* jeder Einheit öffnet und *LED 7* erlischt. Alle *LCD-Display* müssen *"load off"* anzeigen. Jetzt fahren Sie mit dem Ausschalten der Gleichrichter fort.

*5. Öffnen Sie den Gleichrichtereingangsschalter Q4 (Stellung 0) jeder Einheit.* 

*6. Trennen Sie die Batterie jeder Einheit durch Öffnen* **von** *Q3a* **und Öffnen des** *externen Batterieschalters* oder der *Batteriesicherungen.* Die Elektronik und das Bedienfeld jeder Einheit werden immer noch über den Netz Verbinder *X8* auf Platine *"P1 - Power Interface"* versorgt. Die Last wird nun über die Wartungsbypass-Schalter *Q2* aller Einheiten vom Netz versorgt.

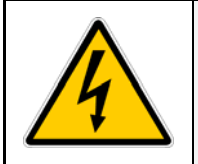

#### **GEFAHR !**

**Es dauert ca. 5 Minuten bis die DC-Kondensatoren entladen sind.** 

**Öffnen Sie nur die Fronttüre und öffnen Sie keine weiteren Teile der USV.**

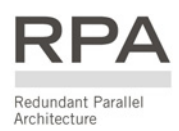

#### **8.2.3 Ausschalten einer USV-Einheit in einem Parallel-System**

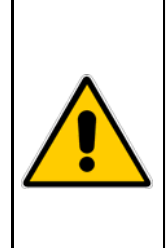

#### **AUSGANGSSITUATION:**

Die Last wird durch ein Parallel-Redundantes USV-Sustem versorat. **Eine Einheit des Parallelsystems muss ausgeschaltet werden, während die Last durch die übrigen parallelen Einheiten gemeinsam versorgt bleibt.** 

#### **ACHTUNG !**

**Das Datenbuskabel für den Anschluss von** *J52 (A)* **und** *J62 (B)* **darf in keinem Fall nach Einschalten der Anlage angeschlossen oder entfernt werden.** 

*1. Drücken Sie die Taste "0" auf dem Bedienfeld nur dieser Einheit und halten diese gedrückt, bis die Einheit ausschaltet (LED 5 erlischt).* 

Bei einem *redundanten System* wird durch Drücken der Taste OFF der Wechselrichter ausschalten und aus bleiben.

(Wenn durch Drücken der Taste *"OFF"* die Last auf Netz umgeschaltet wird und der Wechselrichter eingeschaltet bleibt, ist das System nicht mehr redundant.

In diesen Falle ist es nicht möglich, eine Einheit auszuschalten ohne die Last auf Netz umzuschalten).

Das *LCD-Display* dieser Einheit muss *"LOAD ON INVERTER"* anzeigen.

Die *LED 1, 2, 3, 4b* und *8* leuchten.

Die *LED 4a, 5, 6, 7* und *9* sind AUS.

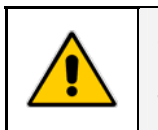

# **ACHTUNG !**

**Ein Nichtbefolgen dieser Reihenfolge kann zum Ausfall der angeschlossener Verbraucher führen!**

- *2. Öffnen Sie den Ausgangsschalter Q1 nur dieser Einheit. LED 7* und *"service check"* leuchten nun, *LED 6* erlischt*.*
- *3. Auf dem Bedienfeld nur dieser Einheit drücken Sie die Taste "load off" unter dem roten Schutzdeckel. LED 7* ist AUS.
- *4. Öffnen Sie den Gleichrichtereingangsschalter Q4 nur dieser Einheit.* Der Gleichrichter schaltet aus.
- *5. Trennen Sie die Batterie dieser Einheit durch Öffnen* **von** *Q3a und Öffnen des externen Batterieschalters oder der Batteriesicherungen.*

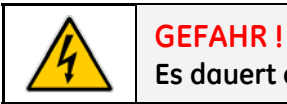

**Es dauert ca. 5 Minuten bis die DC-Kondensatoren entladen sind.**

Kontrollieren Sie die DC-Spannung auf der *LCD-Anzeige* (Batterie-Messung).

*6. Öffnen Sie die Netzeingangsschalter (GR und BP-Netz-Sicherungen) nur dieser Einheit.*  Die *LCD-Anzeige* sowie alle *LED* des Blindschaltbildes müssen AUS sein.

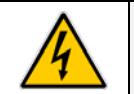

**GEFAHR !** 

**Die Ausgangsschienen stehen noch unter Spannung!**

# **9 KUNDEN-SCHNITTSTELLE**

# **9.1 KUNDEN-SCHNITTSTELLE**

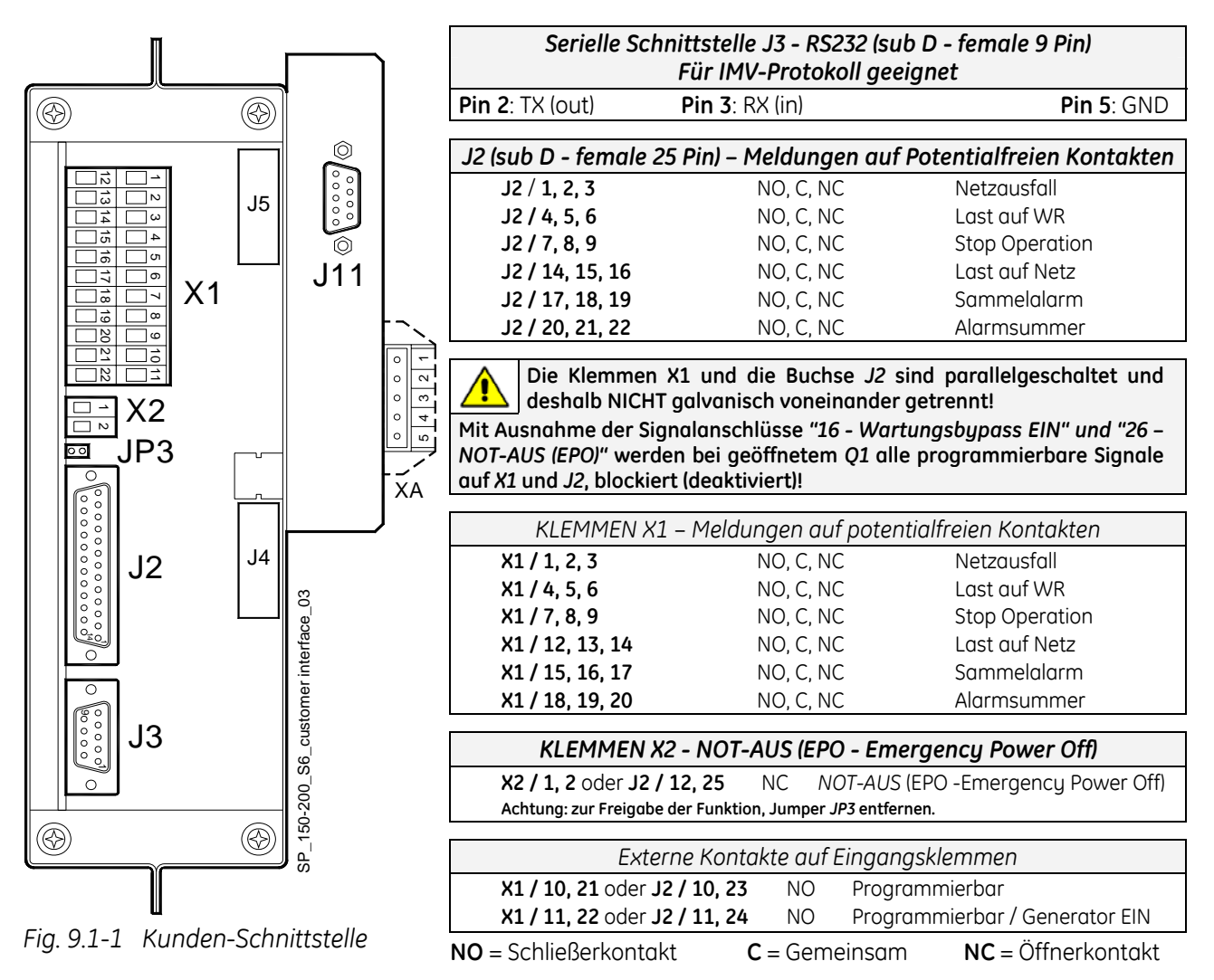

Die Buchse *A-J2* und *B-J3* können für Zusatzplatinen wie *Advanced SNMP Card* oder eine zusätzliche *Kundenschnittstelle* gebraucht werden (Darf nur bei ausgeschalteter USV eingesetzt werden).

**XA**: 24VDC Versorgungs-Anschluss (Option).

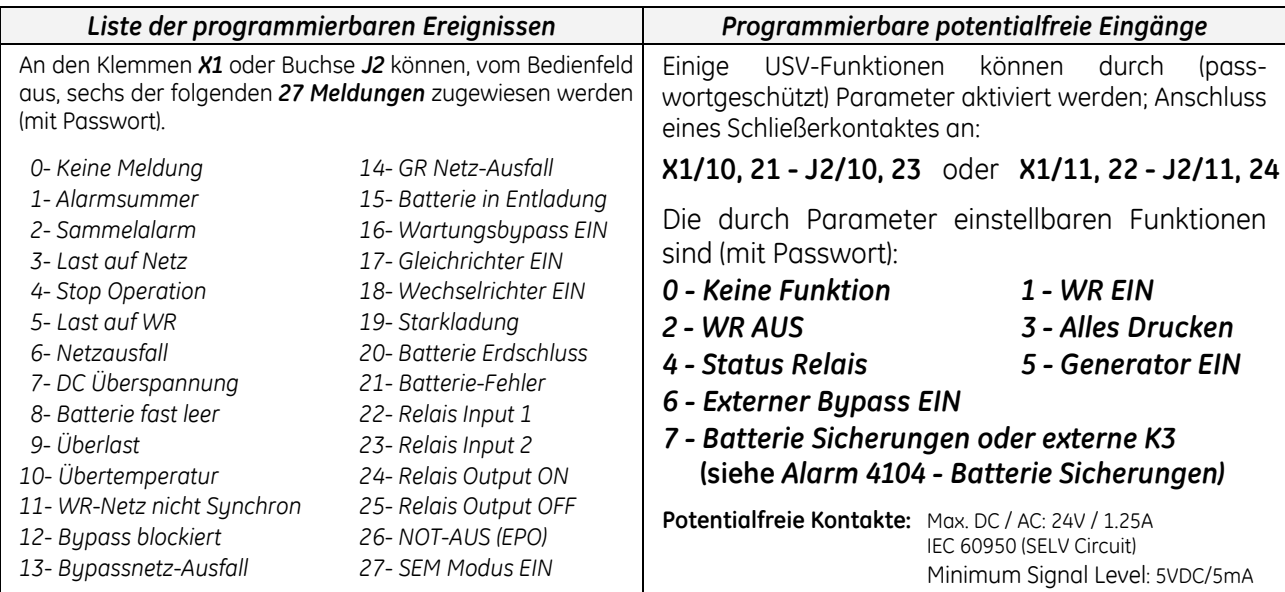

#### **9.1.1 Serielle Schnittstelle** *J3 - RS232* **(sub D, female 9 Pin)**

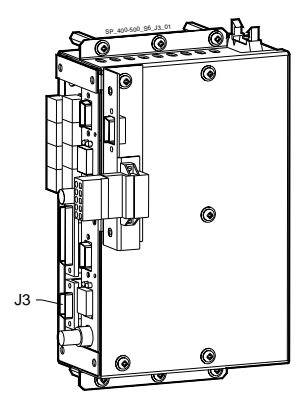

Vollständige Fernüberwachung der Anlage mittels Einsatz der neuesten *JUMP (Java Universal Management Platform)* -Software für Systemschutz und Verwaltung von Systemen wobei *GE* USV-Anlagen zum Einsatz kommen

*JUMP* ist in *JAVA* geschrieben und unterstützt praktisch alle Plattformen unter *"JAVA Runtime Environment"*.

Vollständige Fernüberwachung der Anlage auf PC mittels der *ARGUS -* 

Mit dieser Software kann der Kunde, unabhängig von seinem Standort, den Status entfernter USV-Anlagen überwachen, und zwar auf jedem mit Modem ausgerüsteten Rechner oder mit einer Direktverbindung zu

*Control Network Software* (Option).

der jeweiligen USV.

*Fig. 9.1.1-1 Serielle Schnittstelle J3* 

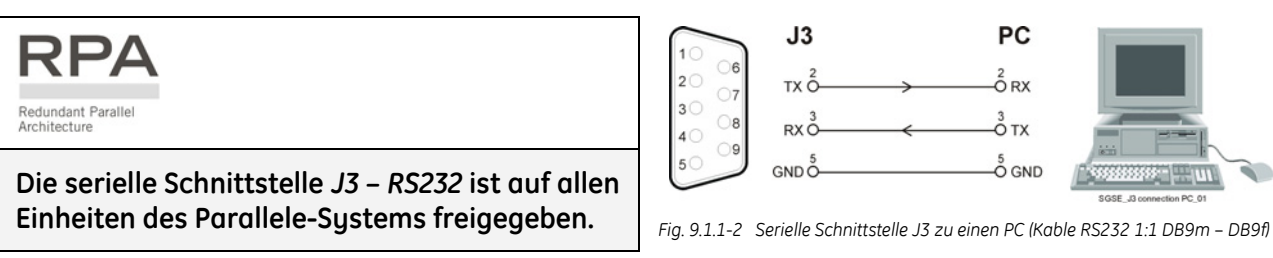

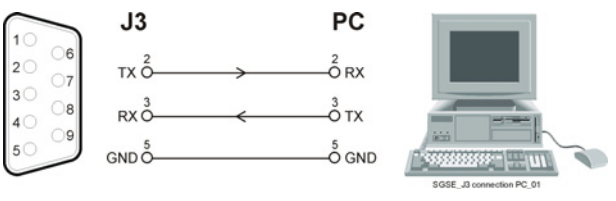

#### **9.1.2 Serielle Schnittstelle** *J11 - RS232* **(sub D, female 9 Pin)**

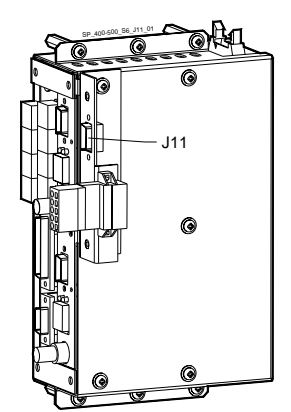

*Fig. 9.1.2-1 Serielle Schnittstelle J11* 

#### **Anschluss eines seriellen Druckers**

Der Ausdruck von Messwerte, Alarme und Parameter wird am *Bedienfeld* eingegeben (siehe *Kapitel 7.5 – BEDEUTUNG DER* 

 $.111$ PC.  $\sigma^2_{\text{RX}}$  $TX \overset{2}{\circ}$  $\sigma_{\text{TX}}^3$  $RXO$  $GND \overset{5}{\circ}$  $\stackrel{5}{\circ}$  GND

*KUNDEN-PARAMETER*). *Fig. 9.1.2-2 Serielle Schnittstelle J11 zu einen PC (Kable RS232 1:1 DB9m – DB9f)*

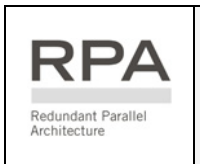

**Die serielle Schnittstelle** *J11 - RS 232* **wird nur auf einer Einheit (normalerweise Nr. 1) des Parallelsystems freigegeben.** 

**Verwenden Sie die serielle Schnittstelle** *J11* **nicht auf den anderen Einheiten desselben Parallelsystems.** 

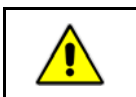

#### **ACHTUNG !**

**Die Kommunikation auf** *J11* **ist auch dann freigegeben, wenn** *J3* **angeschlossen ist.** 

#### **9.1.3 Meldungen auf Potentialfreien Kontakten**

Die *Schnittstellenplatine* verfügt über 6 potentialfreie Relaiskontakte und erlaubt somit die Übermittlung einiger Betriebszustands- und Alarmmeldungen.

Diese Signale stehen sowohl auf die Buchse *J2***- (sub D, female 25 Pin)** oder Anschlussklemmen *X1* zu Verfügung.

Die Belegung der Meldungen auf den potentialfreien Kontakten in der Standard-Konfiguration ist wie folgt:

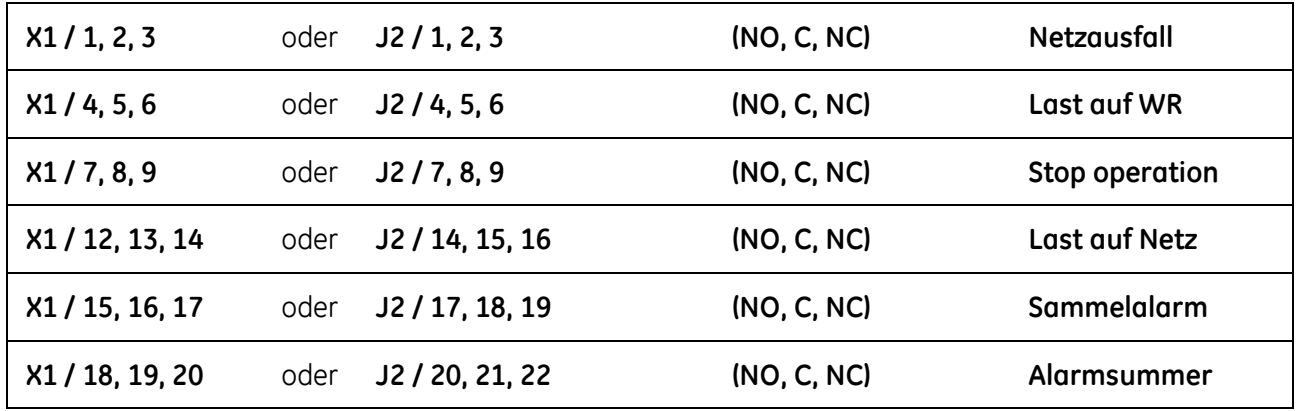

Falls andere Alarme oder Zustandsmeldungen erwünscht sind, kann obengenannte Belegung softwaremäßig am *Bedienfeld* umprogrammiert werden.

Die Konfigurierung kann im "Parameter-Modus" durch eine *GE - Service* Fachkraft mittels des entsprechenden Passworts vorgenommen werden.

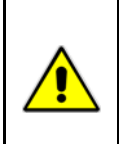

#### **ACHTUNG !**

**Mit Ausnahme der Signalanschlüsse** *"16 - Wartungsbypass EIN" und "26 – NOT-AUS (EPO)"* **werden bei geöffnetem** *Q1* **alle programmierbare Signale auf** *X1* **und** *J2***, blockiert (deaktiviert)!** 

#### **9.1.4 Programmierbare potentialfreie Eingänge**

Einige programmierbare USV-Funktionen (wie in *Kapitel 9.1* angegeben), können durch Schließen eines externen Kontaktes ausgelöst werden; Anschluss an:

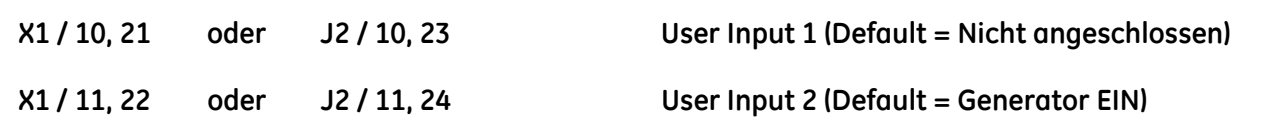

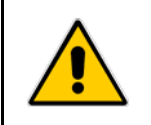

#### **ACHTUNG !**

**Bedenken Sie: die gesamte Systemzuverlässigkeit ist von diesem Öffnerkontakt (NC) abhängig!** 

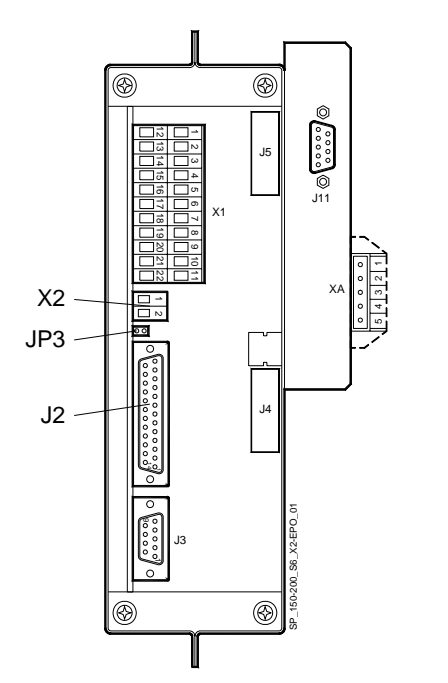

*Fig. 9.1.5-1 Kunden-Schnittstelle: X2 und J2* 

Eine externe *NOT-AUS Taste* (potentialfreier Öffner-Kontakt) kann an Klemmen *X2 / 1, 2* oder Buchse *J2 / 12, 25* der Verbraucherschnittstelle *P4 - Interface Customer* angeschlossen werden.

Die Jumper-Verbindung *JP3* auf Klemmen *X2 / 1, 2* muss auf jedem Fall entfernt werden.

Betätigung der Taste verursacht unmittelbares Ausschalten von Gleichrichter, Wechselrichter, der statische Schalter und die Bypass-Schütze *K6* und *K7* öffnen.

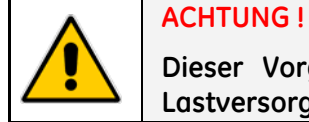

**Dieser Vorgang bedeutet Ausschalten der Lastversorgung.**

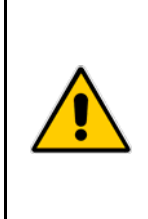

### **ACHTUNG !**

**Um diese Funktion zu aktivieren, entfernen Sie Jumper** *JP3* **auf dem** *Customer Interface* **erst, wenn der externe Kontakt mit** *X2* **oder** *J2* **verbunden ist. Bei parallel geschalteten Customer Interfaces, genügt ein EPO Kontakt, auf eines der Interfaces.** 

**Brücke** *X2* **und Jumper** *JP3* **müssen jedoch auf allen Interfaces entfernt werden** 

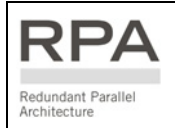

*In einem Parallelsystem muss für jede Einheit ein getrennter Öffnerkontakt (NC) vorgesehen werden.* 

#### **Um den Normalbetrieb der Anlage nach einer Not-Ausschaltung** *EPO* **wiederherzustellen**:

- Die *EPO*-Taste betätigen (der Kontakt auf *X2 / 1-2* ist wiederum geschlossen).
- Die *"O"-*Taste (*inverter off* siehe *Kapitel 6.2*) auf dem *Bedienfeld* drücken*.*

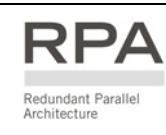

*Bei Parallelanlagen die "O"-Taste (inverter off) auf dem Bedienfeld jeder Einheit bei geschlossenem Q1-Schalter drücken.* 

#### **9.1.6 NEA-Meldung (GEN ON)**

Wenn die USV-Anlage bei Netzausfall durch eine Ersatzstromanlage versorgt wird, dessen Generator keine hohe Frequenzstabilität besitzt, empfehlen wir, das Signal *"Generator EIN"* an *X1 / 11, 22* oder *J2 / 11, 24* anzuschließen.

Siehe *Fig. 9.1-1 / X1* und *J2.*

Der Parameter für den Dieselkontakt ist Passwort geschützt. Für dessen Aktivierung bitten wir Sie das nächste *Service Center* zu kontaktieren.

Wenn dieser Kontakt schließt, werden gewisse programmierbare Funktionen ausgeführt:

- Aktivierung oder Deaktivierung der Synchr. und somit der Lastumschaltung auf Generator.
- Blockierung der Batterienachladung während Generatorbetrieb, oder nach welcher Verzögerung nach Generatorstart, die Batteriewiederaufladung einsetzen wird.

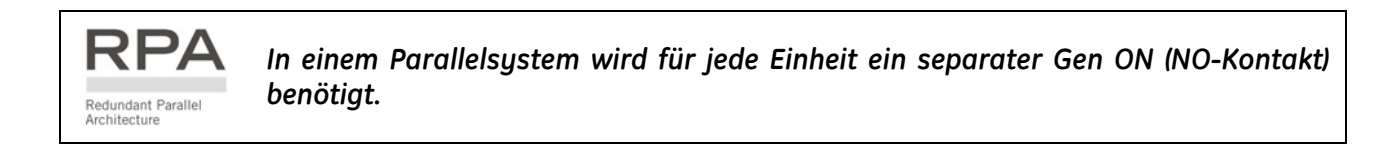

#### **9.1.7 Zusätzlicher externer WartungsBypass**

Wenn die USV mit einem zusätzlichen externen Wartungsbypass ausgerüstet ist, kann ein NO-Hilfskontakt des externen Bypass-Schalters mit dem programmierbaren Eingang *X1 / 10, 21* oder *J2 / 10, 23* verbunden werden, wodurch sich die USV wie bei Schließen des Schalters *Q2* verhält.

Diese Funktion wird durch Änderung des betr. Parameters (Passwort!) Aktiviert.

Wenn der Hilfskontakt schließt, öffnet der WR-Ausgangsschütz *K7* automatisch und blockiert die Rückschaltung der Last auf Wechselrichter.

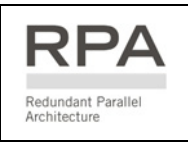

*In einem Parallelsystem muss der Anschluss an der Kundenschnittstelle jeder Einheit mit einem getrennten Hilfskontakt des externen Wartungsbypass-Schalters vorgenommen werden.* 

# **10 OPTIONEN**

## **10.1 KOMMUNIKATION OPTIONEN**

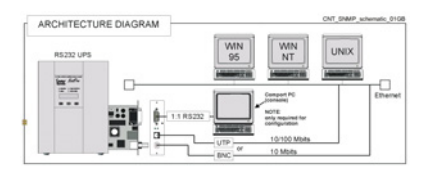

#### *Advanced SNMP Card*

*Simple Network Management Protocol*

Die *Advanced SNMP Card* ist eine Schnittstelle für das Ethernet Netzwerk, und erlaubt die Übermittlung von USV-Informationen mittels *SNMP-Protokoll* (UPS-MIB (RFC-1628); GE Single MIB; GE Parallel MIB) Die USV kann somit in einem "Network Management System" (NMS) integriert oder einer unserer Anwendungen, z.B. *JUMP*, anvertraut werden. Diese letzte Anwendung kommuniziert mit der USV und bestimmt dessen Betriebszustand um gegebenenfalls sicheres und geordnetes Herunterfahren des Servers vorzunehmen.

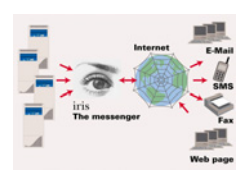

#### *IRIS Service*

*Internet Remote Information System* Internet Remote Information System für USV - Anlagen.

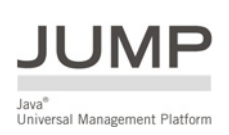

#### *JUMP Software Suite*

*Java Universal Management Protocol*

Software-Anwendungsprogramm für die USV-Kontrolle und -Verwaltung mit Informatiksystemen.

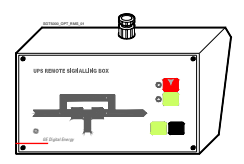

#### *RSB -Remote Signalling Box (Fernmeldepanel)*

Mit Blindschaltbild, Sammelalarm, Stop Operation, Alarm-Rückstelltaste und Lampe. Das Verbindungskabel zur USV gehört nicht zum Lieferumfang**.**

### **10.2 OPTIONEN IM USV-SCHRANK**

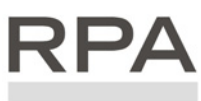

#### *RPA Kit*

*Redundant Parallel Architecture*

Redundant Parallel Architecture

Bis zu 8 Einheiten parallelschaltbar für Leistungserhöhnung oder Redundanz mit RPA-Konfiguration.

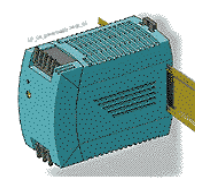

*Speisung (APS) 24 VDC*

### **10.3 OPTIONEN IN ZUSATZSCHRÄNKEN**

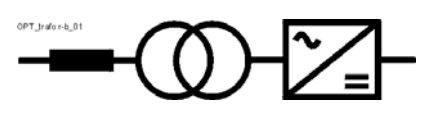

#### *Gleichrichter und/oder Bypass-Transformator*

#### **In Zusatzschrank:**

Gleichrichter-Transformator: **0** *(SitePro 400 kVA)* **0** *(SitePro 500 kVA)* Bypass-Transformator: **0** *(SitePro 400 - 500 kVA)*  $\bullet$  (SitePro 400 - 500 kVA)

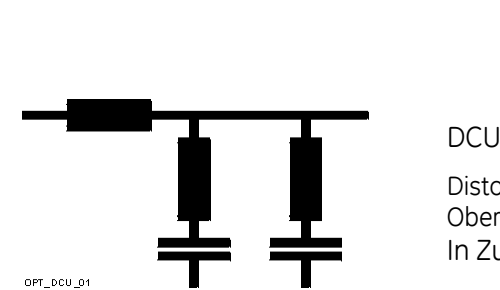

Distortion Control Unit mit dynamischer Filterung der 5**.**, 7**.**, 11**.** und 13**.**  Oberwelle.

In Zusatzschrank  $(②)$ .

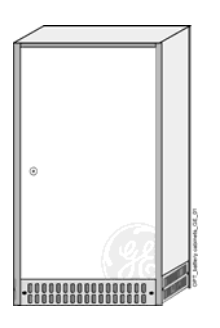

#### Leere Batterie-Schränke

**Abmessungen (B x T x H):** 

- 680 x 800 x 1800 mm (26.77 x 31.50 x 70.87 inches)
- 2 1100 x 800 x 1800 mm (43.30 x 31.50 x 70.87 inches)
- 1550 x 800 x 1800 mm (61.03 x 31.50 x 70.87 inches)

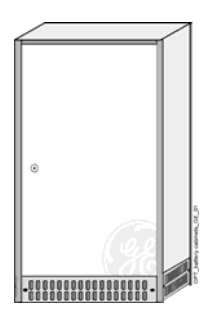

*Zentraler Wartungsbypass-Schrank für RPA Konfiguration* 

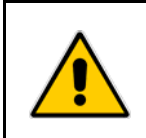

### **GEFAHR !**

**Die Anschlüsse für die Optionen in zusätzlichen Schränken sind im jeweils beiliegenden Handbuch** *"INSTALLATION GUIDE"* **beschrieben.** 

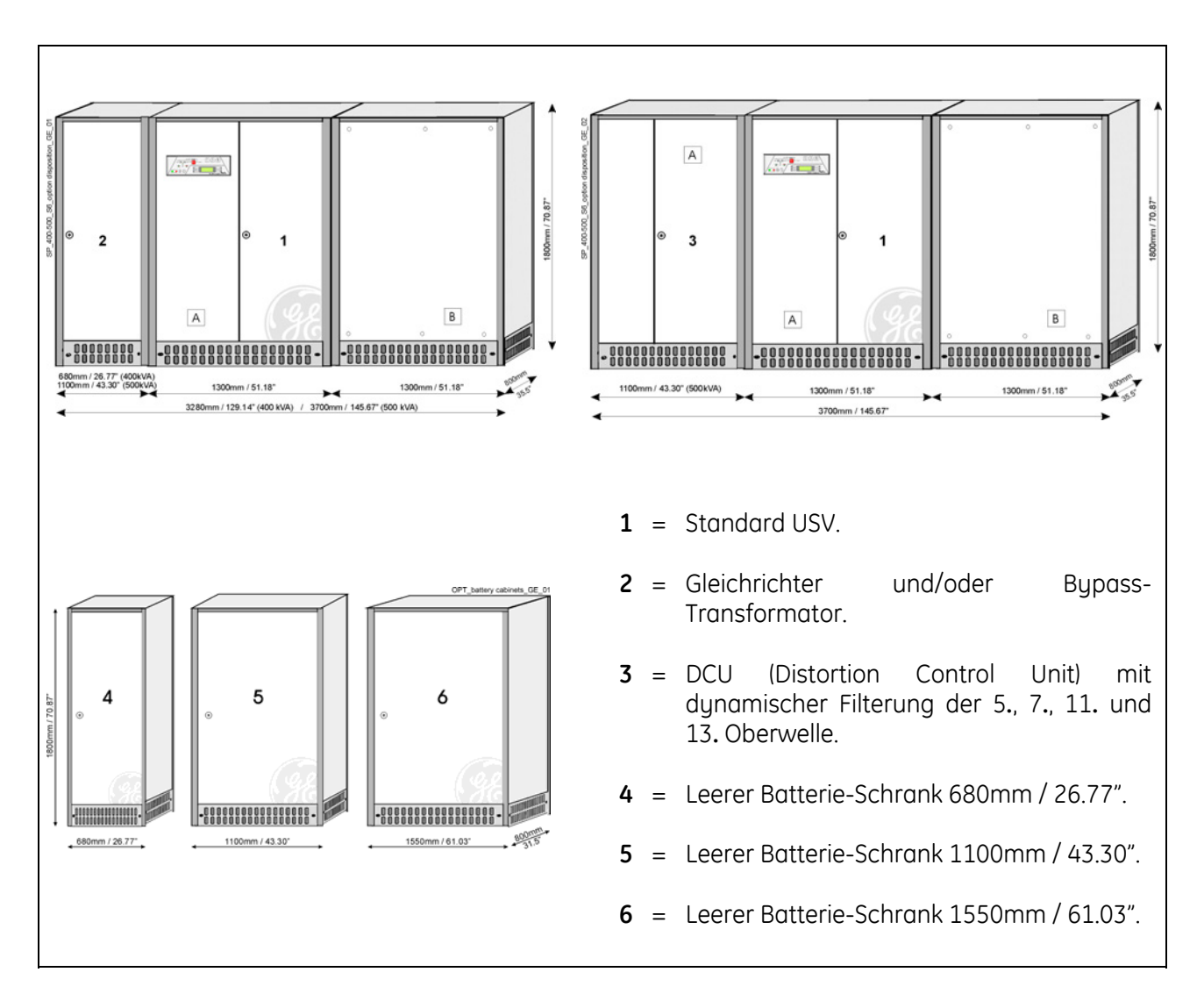

Die Tabelle gibt die Gewichte in *kg / lbs* der amhäufigsten vorkommenden Konfigurationen:

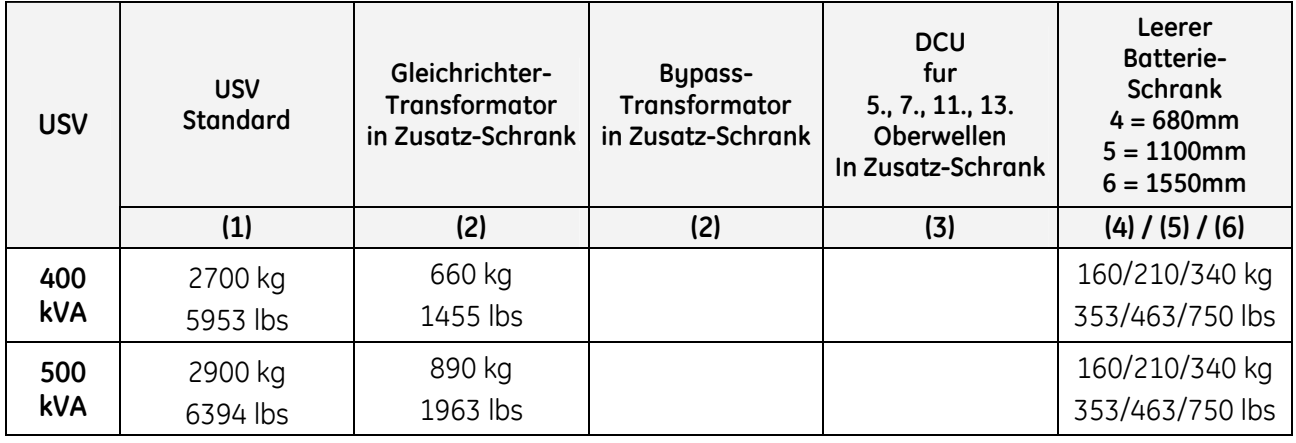

Für das gesamte Gewicht eines Systems müssen die Einzelgewichte addiert werden!

Für zusätzliche Optionen siehe Technisches Datenblatt im Anhang.

#### **Installation und Verkabelung der Zusatzeinrichtungen darf nur durch qualifiziertes SERVICE-PERSONAL erfolgen.**

**Die USV-Anlage muss vollständig ausgeschaltet sein.** 

**Die** *"Sicherheits- und Installationsvorschriften"* **laut** *Kapitel 1* **müssen beachtet werden.** 

### **10.5.1 Speisung (APS) 24 VDC**

**GEFAHR !** 

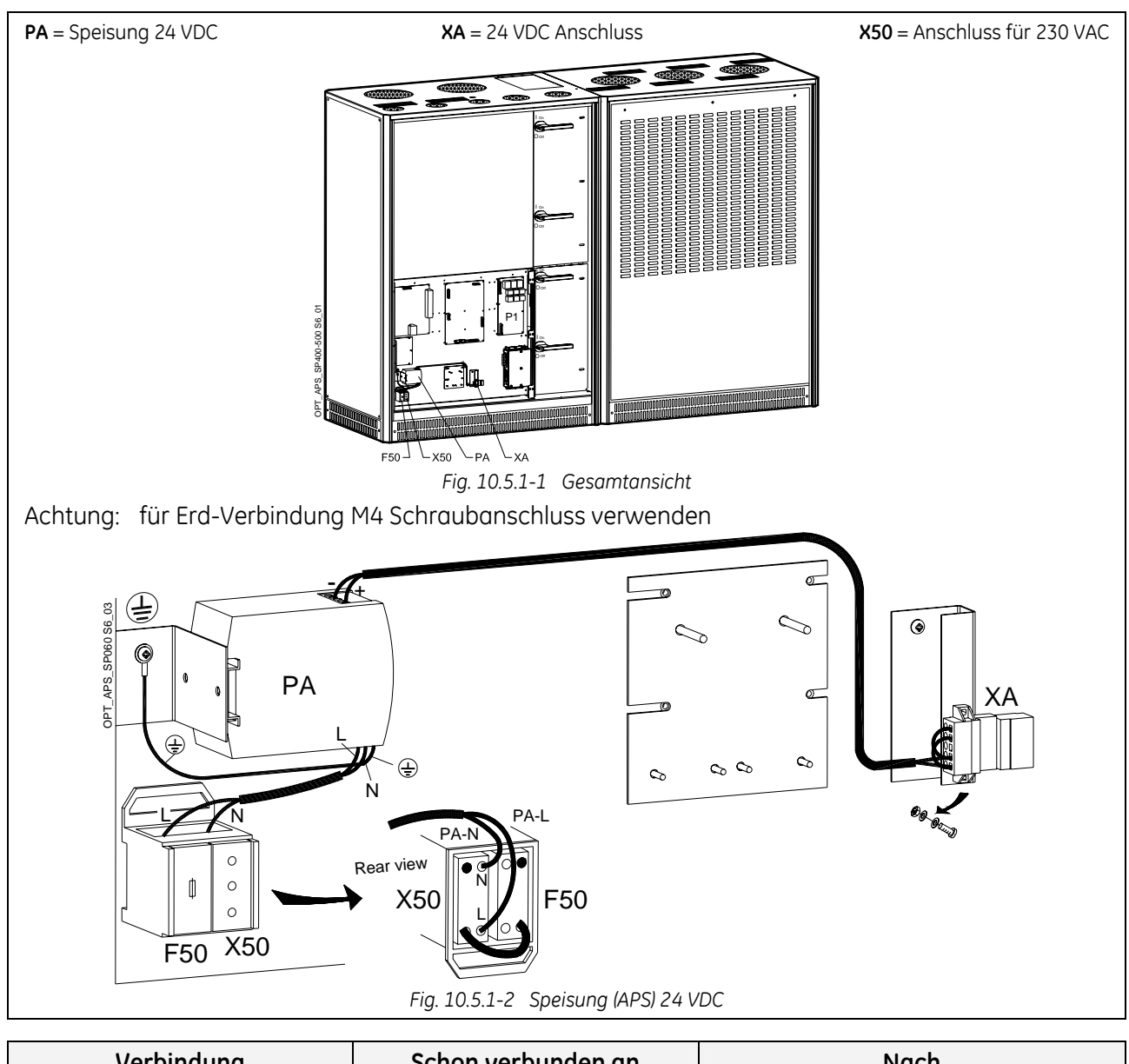

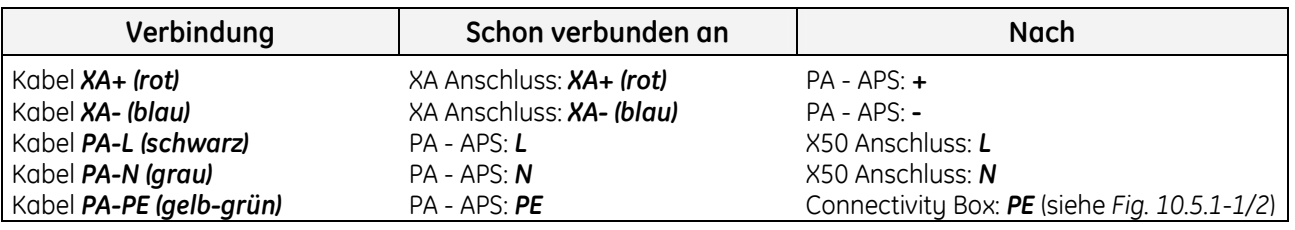

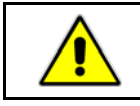

**ACHTUNG ! Die Kabel müssen mit Kabelschellen befestigt werden.** 

### **10.5.2 Fernmeldepanel (RSB - Remote Signalling Box)**

Die Zusatzeinrichtung *Fernmeldepanel* gestattet Betriebsüberwachung der USV unter Verwendung der potentialfreien Kontakte auf *"P4 - Customer Interface Board"* der USV.

Das *Fernmeldepanel* kann einfach auf ein Pult gestellt oder an der Wand befestigt werden oder auch nach Entfernen des Gehäuses in ein Tableau eingebaut werden.

Das *Fernmeldepanel* besteht aus einem internen Summer sowie folgender Zustandsanzeigen:

- *Bedienfeld* mit Anzeige-LED mit Betriebsanzeige von Gleichrichter, Wechselrichter und Netzspannung Vorhanden.
- *Alarm* (*Sammelalarm* LED-Anzeige und Summer) für die Anzeige einer kritischen Situation.
- **Stop** Zur Anzeige, dass die USV bald ausschalten wird.
- *Mute* Taste zur Rückstellung des Summers.
- *Test* Taste zur Prüfung aller *LED's* und des *Summers*.

Das Verbindungskabel mit der USV muss mindestens 16 Adern / 0.25 mm2 aufweisen.

Die Verbinder *C* und *B* sind im Lieferumfang der Option Fernmelde Box (RSB) enthalten.

Verbindungskabel mit der USV hingegen nicht. Maximal zulässige Länge: **300 m** (985 ft).

An einem Ende muss das Kabel auf einem *Sub D – weiblich- 25 Pin* verdrahtet werden (*J2 – P4 Customer Interface Board*).

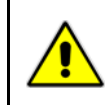

#### **ACHTUNG !**

**Potentialfreie Alarm-Meldungen können sowohl an Klemmen X1 wie an Buchse J2 angeschlossen werden (siehe dazu Korrelation** *X1* **-** *J2* **in** *Kapitel 9.1)***.** 

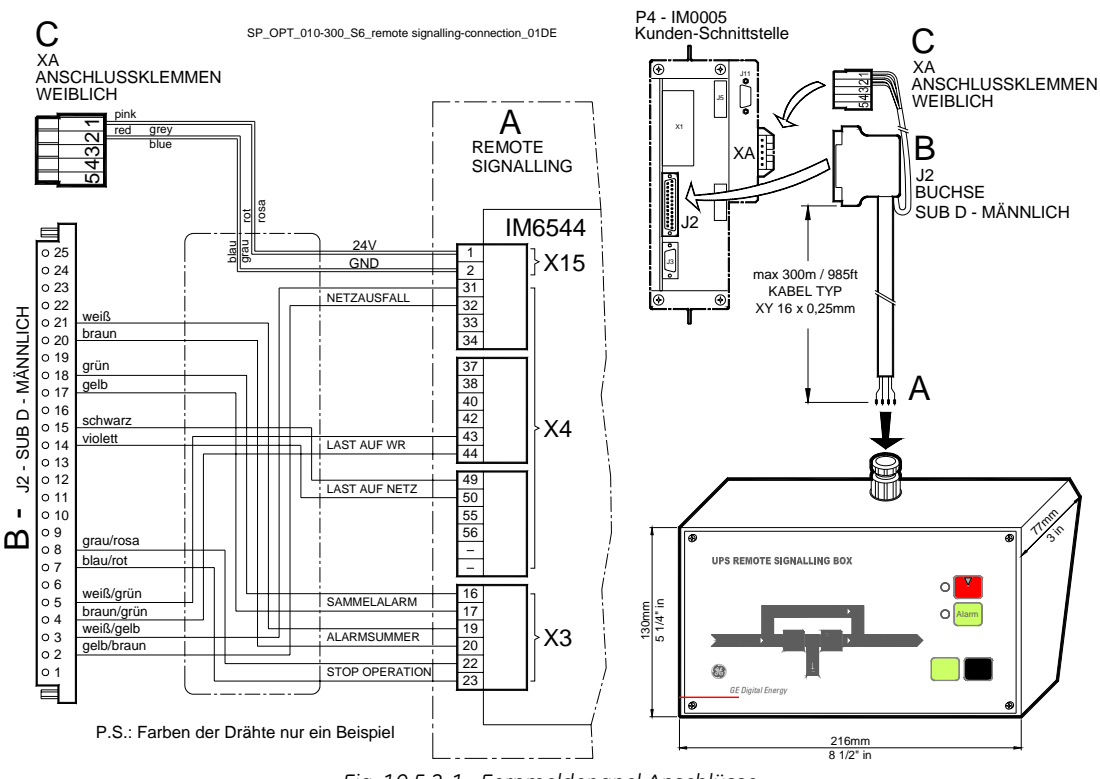

*Fig. 10.5.2-1 Fernmeldepanel Anschlüsse*

- **A** Anschlüsse *X3*, *X4* und *X15* befinden sich innerhalb des Fernmeldepanels.
- **B** Buchse *J2* (sub D männlich 25 Pin) muss mit dem Buchse *J2* (sub D weiblich 25 Pin) auf *"P4 Customer Interface Board"* der USV verbunden werden.
- **C** Anschlussklemmen *XA* für 24 VDC Stromversorgung des Fernmeldepanels.

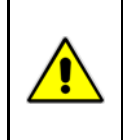

#### **ACHTUNG !**

**Wenn das** *Fernmeldepanel* **an Buchse** *J2* **(USV) angeschlossen wird, können die Anschlussklemmen** *X1* **nicht dazu verwendet werden, um ein externes Alarmüberwachungsgerät anzusteuern, da es durch die USV-interne Speisung versorgt wird.** 

# **11 WARTUNG**

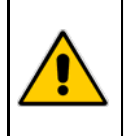

#### **GEFAHR !**

**Alle Wartungs- und Unterhaltsarbeiten, inklusive Ersatz der Batterie, dürfen nur durch qualifiziertes** *SERVICE-PERSONAL* **durchgeführt werden.** 

Eine USV-Anlage benötigt, wie jedes andere elektrische Gerät, vorsorgliche Wartung.

Regelmäßige Wartung und Tests ihrer Installation garantieren eine höhere Zuverlässigkeit ihrer sicheren Stromversorgung.

Vorsorgliche Wartungsarbeiten an der USV dürfen nur von ausgebildeten Servicetechnikern durchgeführt werden.

Wir empfehlen Ihnen daher, einen Wartungs- und Servicevertrag mit der lokalen *GE Serviceorganisation* abzuschließen.

#### **Service Check**

Falls diese LED blinkt, bedeutet dies, dass das Gerät während den letzten **20'000 Stunden** nicht durch einen *GE-geschulten Servicetechniker* gewartet wurde.

Wir empfehlen Ihnen dringend, Ihre *GE Servicestelle* für eine vorsorgliche Wartung anzurufen.

#### **Ventilatoren und Lüftung**

Um eine einwandfreie Zirkulation der Luft im Gerät und in den Batterien zu gewährleisten empfehlen wir eine regelmäßige Reinigung der Lüftungskanäle und -gitter der USV-Anlage.

Die Ventilatoren im Gerät sollten alle **20'000 Stunden** ersetzt werden.

#### **Andere Komponenten mit begrenzter Lebensdauer**

Wir empfehlen alle **50'000 Stunden** das Ersetzen von Komponenten wie Filterkondensatoren und Lithium-Batterien für die Datensicherung auf den Steuerkarten des Geräts.

#### **Batterie**

Speziell bei ausgeschaltetem automatischen Batterietest empfehlen wir einen regelmäßigen manuellen Test, um die zu erwartende Autonomiezeit bei einem Netzausfall zu garantieren.

Dieser Test sollte mindestens alle **1 Monat** durchgeführt werden, speziell wenn die Batterie im normalen Betrieb wenig benötigt wird.

Die gewählte Entladezeit sollte mindestens der halben Autonomiezeit und mindestens **3 Minuten** betragen.

Zur Einstellung des aut. Batterietests ist eine spezielle Passwort für die Eingabe der Parameter erforderlich.

Beachten Sie, dass nach einem kompletten Batterietest zur Überprüfung der vollen Autonomie der Batterie, der Gleichrichter mindestens **8 Stunden** benötigt, um die Batterie wieder auf 90 % ihrer Kapazität aufzuladen.

#### **Lange Ausschaltzeiten der USV-Anlage**

Um zu garantieren, dass die Batterie voll geladen ist, sollte die USV-Anlage alle **3 Monate** während mindestens **12 Stunden** in Betrieb sein. Falls nicht, kann die Batterie beschädigt werden.

#### **USV-Raumbedingungen und Temperatur (Umgebungsbedingungen)**

Der USV- und Batterieraum muss sauber und frei von Staub gehalten werden. Eine hohe Raumtemperatur für USV und Batterie kann die Lebensdauer wichtiger Teile der Anlage beeinflussen.

Speziell die Batterien reagieren empfindlich auf Raumtemperaturen über **25°C** (77°F).

#### **Vorsorgliches Wartungsprogramm**

- a) Reinigung, Sichtkontrolle und mechanische Überprüfung der USV-Module;
- b) Ersetzen defekter Teile oder vorsorgliches Ersetzen von Teilen mit begrenzter Lebensdauer;
- c) Das "Updating" der Anlage;
- d) Überprüfen der Einstellungen für DC-Spannung und WR-Ausgangsspannung und -frequenz;
- e) Überprüfen der Einstellungen der elektronischen Regelung und der Steuer- und Alarmschaltkreise des Gleich- und Wechselrichters;
- f) Funktionsprüfung der Thyristoren, Dioden, Transformatoren, Filterkomponenten, z.B. prüfen, ob deren Daten innerhalb der spezifizierten Toleranzen liegt;
- g) Allgemeiner Test inklusive Simulation eines Netzausfalls mit und ohne Last;
- h) Überwachung der Batteriefunktion während der Entladung und Ladung inklusive aller Einstellungen und Parameter.

# **12 NOTIZEN**

# **12.1 FORMULAR FÜR NOTIZEN**

Wir empfehlen das vorliegende Formular *Notizen* mit Angabe von Datum und Beschreibung um das Festhalten von Arbeiten an der USV wie Wartung, Ersatz von Komponenten, Unregelmäßigkeiten, usw. einzusetzen.

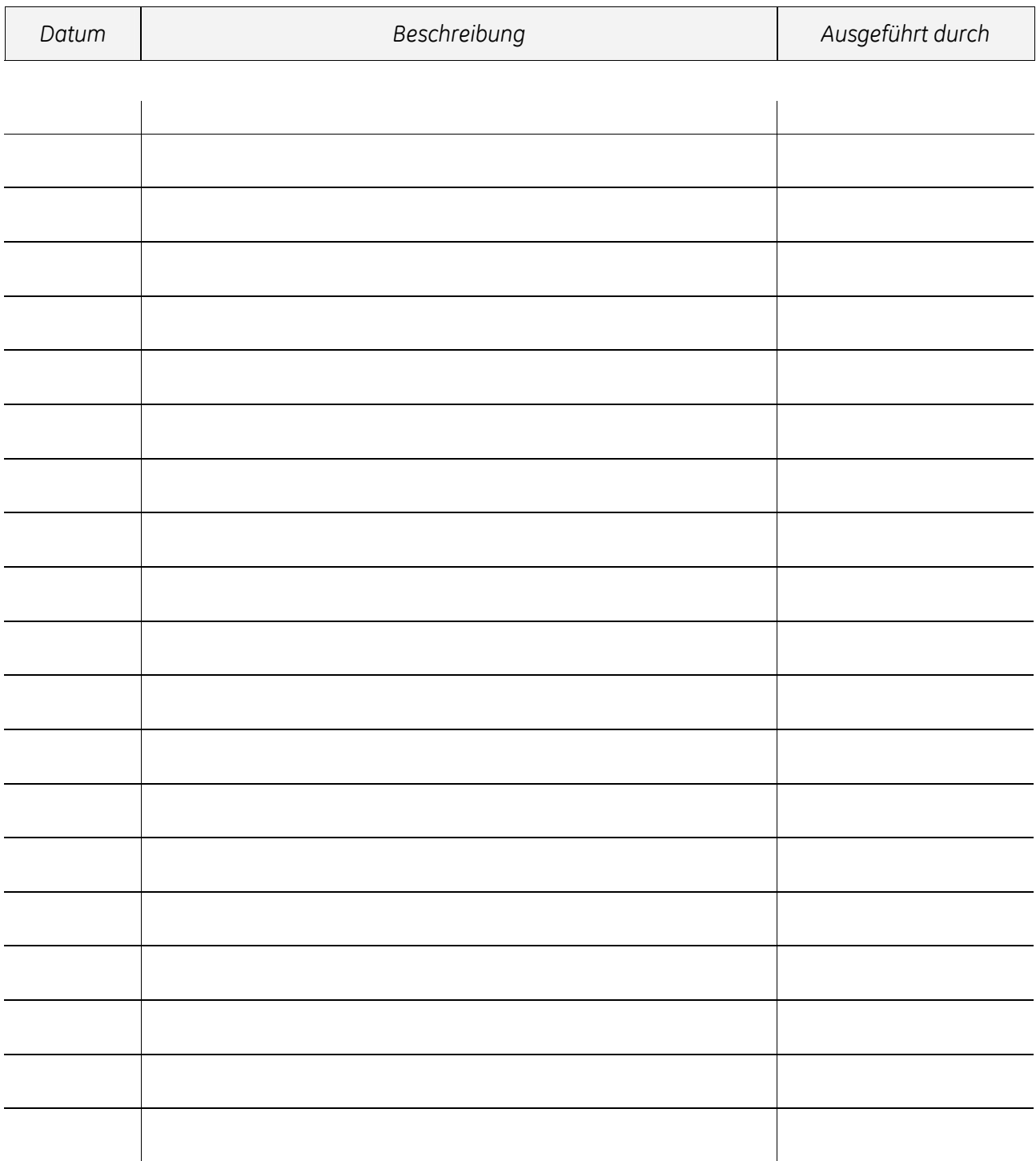

# **13 ANHANG**

# **13.1 TECHNISCHE DATENBLÄTTER**

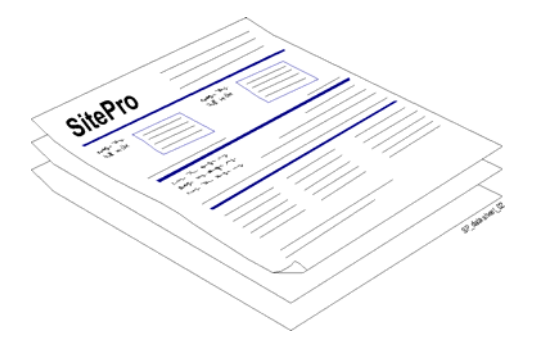

Diese befinden sich am Ende dieser Betriebsanleitung und sind eine Zusammenfassung der technischen Daten der USV.

## **13.2 SCHEMASAMMLUNG**

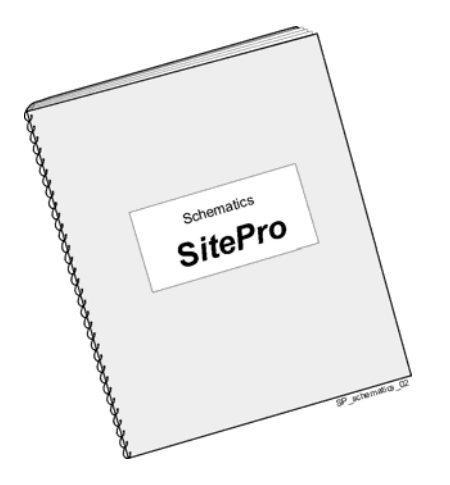

Sie befindet sich am Ende das Betriebsanleitung und enthält eine Zusammenfassung der elektrischen Schaltpläne und Module.